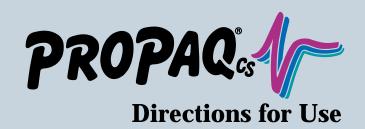

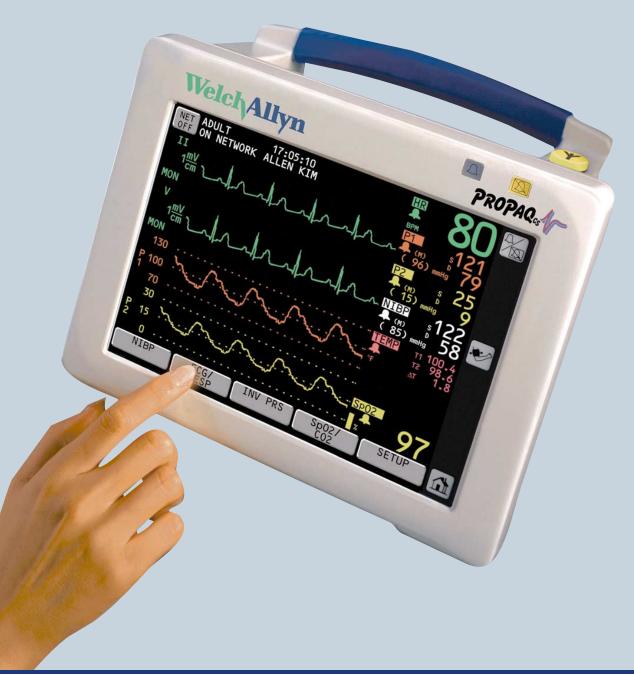

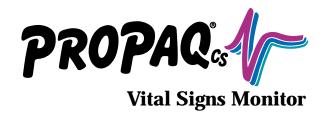

## **Directions for Use**

Models 242, 244, 246 Software Version 3.4X

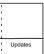

Please check for Updates in the back pocket of this manual.

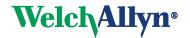

Copyright © 2002 by Welch Allyn Protocol, Inc. Welch Allyn® is a registered trademark of Welch Allyn, Inc. Protocol®, Propage CS, Acuity®, and Flexible Monitoring® are registered trademarks of Welch Allyn Protocol, Inc. Welch Allyn Protocol, Inc. is protected under various patents and patents pending. Masimo® and SET® are registered trademarks and Signal Extraction Technology™ is a trademark of Masimo Corporation. NELLCOR®, DURASENSOR®, C-LOCK® and OXISENSOR® are registered trademarks of Mallinckrodt, Inc.

 $\textit{LIFEPAK} \ 5^{@} \ \text{and} \ \textit{LIFEPAK} \ 6s^{@} \ \text{are} \ \text{registe\underline{red}} \ \text{trademarks} \ \text{of} \ \text{Medtronic Physio-Control Corporation}. The \ \text{HP Component}$ Monitoring System is a product of Agilent Technologies.

Copyright Notice: Software in this Product is Copyright© 2002 by Welch Allyn Protocol, Inc., or its vendors. All rights are reserved. The software is protected by United States of America copyright laws and international treaty provisions applicable all over the world. Under such laws, you are licensed to use the copy of the software incorporated with this instrument as intended in the operation of the product in which it is embedded, but the software may not be copied, decompiled, reverse-engineered, disassembled or otherwise reduced to human-perceivable form. This is not a sale of the software or any copy of the software; all right, title and ownership of the software remains with Welch Allyn Protocol or its vendors. Welch Allyn Protocol will make available specifications necessary for interoperability of this software on request; however, users should be aware that use of Welch Allyn Protocol hardware and software with devices or software not sold by Welch Allyn Protocol or its authorized dealers and affiliates may lead to erroneous results and consequent danger in patient care, and may also void Welch Allyn Protocol's warranty.

Disclaimers: Welch Allyn Protocol, Inc. cautions the reader of this manual:

- This manual may be wholly or partially subject to change without notice.
- All rights are reserved. No one is permitted to reproduce or duplicate, in any form, the whole or part of this manual without permission from Welch Allyn Protocol, Inc.
- Welch Allyn Protocol, Inc. will not be responsible for any injury to the user or other person(s) that may result from accidents during operation of the Propaq monitor.
- Welch Allyn Protocol, Inc. assumes no responsibility for usage not in accordance with this manual that results in illegal or improper use of the Propaq monitor.
- No implied license: Possession or purchase of this device does not convey any express or implied license to use the device with unauthorized sensors or cables which would, alone, or in combination with this device, fall within the scope of one or more of the patents relating to this device.

For information concerning this document or any Welch Allyn Protocol product, contact:

#### Welch Allyn Protocol

Customer Service 8500 SW Creekside Place Beaverton, Oregon 97008-7107 USA

#### Within USA, toll free:

Phone: (800) 289-2500 Phone Technical Services: (800) 289-2501 WorldWide: Phone: (503) 530-7500

(503) 526-4200 (503) 526-4910 Fax Technical Services:

Internet: http://www.monitoring.welchallyn.com Email Technical Services: solutions@protocol.com Email Marketing Dept.: marketing@protocol.com

Protocol Medical Systems, Ltd.: NW Europe

Derby Service Centre, St. Georges House, Vernon Gate

Derby DE1 1UQ, United Kingdom

Phone: 44 1332 206208 Fax: 44 1332 206209

Email: uk@protocol.com

Welch Allyn U.K. Ltd.

Cublington Road, Aston Abbotts Buckinhamshire HP22 4ND, England

Phone: 44-1296-689900 Fax: 44-1296-682104

Welch Allyn Italia Srl

Via Napo Torriani, 29, 20124 Milano, Italy

Phone: 39-02-6699-291 Fax: 39-02-6671-3599 Welch Allyn GmbH Germany

Postfach 31, Zollerstrasse 2-4 72417 Jungingen, Germany

Phone: 49-7477-92-710 Fax: 49-7477-92-7190

Welch Allyn France

814 Rue Charles de Gaulle 77100 Mareuil les Meaux, France

Fax: 01-6009-6797 Phone: 01-6009-3366

Welch Allyn - South Asia and Pacific

P.O. Box 39-293 Howick Auckland, New Zealand

Phone: 64-9-532-9524 Fax: 64-9-532-9526

Welch Allyn Hong Kong Room 1002, 10/F Tung Sun Comm. Centre 194-200 Lockhart Road, Wanchai, H.K.

Fax: 852-2535-5650 Phone: 852-9016-7812

Welch Allyn - Latin America

11300 NW 41st Street Miami, FL 33172 USA

Phone: (305) 669-9003 Fax: (305) 669-8951

Reorder Kit No: 810-1102-XX

Manual Part No: 810-1097-02 Rev. A 04/02 Printed in USA

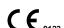

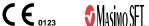

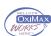

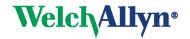

## **Contents**

| 1 – General Information                                                   | 5  |
|---------------------------------------------------------------------------|----|
| Intended Use, Symbols, and Safety Information                             | 7  |
| Controls and Connectors                                                   |    |
| Display                                                                   |    |
| Menus                                                                     |    |
| Learn Propag CS Operation with In-Service Mode                            |    |
|                                                                           |    |
| 2 – Setup                                                                 | 17 |
| Prepare the Propaq CS Monitor for a New Patient                           |    |
| Set Patient Alarms and Alarm Limits                                       | 21 |
| Change the Current Patient Mode                                           | 22 |
| Change Powerup Patient Mode or Store Customized Settings                  | 23 |
| 2. Manitanina                                                             | 25 |
| 3 – Monitoring                                                            | 25 |
| Perform ECG/RESP Monitoring                                               |    |
| Use the Propag CS Monitor With Pacemaker Patients                         |    |
| Perform Invasive Blood Pressure (IBP) Monitoring                          |    |
| Take a Non-Invasive Blood Pressure (NIBP) Reading                         |    |
| Perform Temperature Monitoring                                            |    |
| Perform SpO <sub>2</sub> Monitoring                                       | 41 |
| Perform Mainstream CO <sub>2</sub> Monitoring                             |    |
| Perform Sidestream CO <sub>2</sub> Monitoring                             |    |
| Set Up the CO <sub>2</sub> Display and Alarm Limits                       | 50 |
| 4 – Alarms & Alerts                                                       | 53 |
| Respond to Patient Alarms                                                 |    |
| Customize Alarm Limits Based on Patient's Current Vital Signs             |    |
| Alarm Holdoffs                                                            |    |
|                                                                           |    |
| Connect Nurse Call Option                                                 |    |
| Respond to An Equipment Alert                                             |    |
| Troubleshooting Equipment Alert Messages                                  | 59 |
| 5 – Printing & Trends                                                     | 67 |
| Print Patient Data                                                        |    |
| Display or Print Trends                                                   |    |
| Set Printer Options and Automatic Printing                                |    |
| Print OxyCRG                                                              |    |
| 0. A                                                                      |    |
| 6 – Acuity                                                                |    |
| Understanding the Propag CS, Acuity, and the FlexNet <sup>™</sup> Network |    |
| Hardwired (Serial) Connection to Acuity                                   |    |
| Wireless Connection to Acuity                                             | 82 |

| 7 - Defibrillator Synchronization 8                    | 7              |
|--------------------------------------------------------|----------------|
|                                                        |                |
| Synchronous Cardioversion with LIFEPAK 5 Defibrillator | <del>)</del> 2 |
| 8 – Maintenance                                        | )5             |
| Connect the AC Power Adapter to Recharge the Battery   | 7              |
| Replace Monitor Input Power Fuse                       |                |
| Install Printer Paper                                  |                |
| Inspect and Clean the Monitor and Accessories          |                |
| Service Interval Recommendations                       |                |
| Change the Wireless Propaq CS Network Name             |                |
| 9 – Reference                                          |                |
| Set the Time and Date                                  | )7             |
| Change the Date Format, ECG Filter, and Units          |                |
| Factory Default Settings                               |                |
| Specifications                                         |                |
| 10 – Index                                             | <b>1</b>       |

## 1 - General Information

| Intended Use, Symbols, and Safety Information     |
|---------------------------------------------------|
| Intended Use                                      |
| Symbols                                           |
| General Warnings and Cautions                     |
| Controls and Connectors10                         |
| Touch-Screen Controls                             |
| System Control and Connectors (Right Side Panel)  |
| Patient Connectors (Left Side Panel)              |
| Option Connectors                                 |
| Display                                           |
| Menus                                             |
| Main Menu                                         |
| Setup Menus                                       |
| Learn Propaq CS Operation with In-Service Mode 16 |

## Intended Use, Symbols, and Safety Information

#### Intended Use

The Propaq CS monitor is intended to be used by skilled clinicians for multiparameter vital signs monitoring of neonatal, pediatric, and adult patients in health care facility bedside applications. It is also intended for intra-facility and ambulance transport.

The ECG channel is intended for five-lead or three-lead ECG monitoring.

The Respiration (RESP) channel is intended to detect the rate or absence of respiratory effort, deriving the signal by measuring the ac impedance between selected terminals of ECG electrodes.

The Invasive Pressure (IBP) channel is intended for measuring arterial, venous, and intracranial pressures (and umbilical artery and vein pressures for neonates) using invasive transducers.

The Noninvasive Blood Pressure (NIBP) channel is intended for indirectly measuring arterial pressures using an inflatable cuff. If ECG is also monitored, the Propaq CS Smartcuf $^{\text{TM}}$  software algorithm automatically synchronizes the NIBP measurement process to the occurrences of the R-wave, increasing accuracy in cases of extreme artifact and diminished pulses. The operator may disable or enable the Smartcuf algorithm in the NIBP Menu.

The Temperature (TEMP) channel is intended to measure temperature using an attachable probe.

The Pulse Oximetry  $(SpO_2)$  channel is intended to noninvasively measure oxygen saturation of arteriolar hemoglobin at a peripheral measurement site.

The Capnography (CO<sub>2</sub>) channel is intended to noninvasively measure the following vital signs or events: End-tidal CO<sub>2</sub> (ETCO<sub>2</sub>), Inspired CO<sub>2</sub> (INCO<sub>2</sub>), Breath Rate, and Apnea.

This guide was written for clinicians. Although this guide may describe some monitoring techniques, Welch Allyn Protocol expects that you are a trained clinician who knows how to take and interpret a patient's vital signs. This monitor has been designed as a quality monitor; however, inherent limitations require that good clinical judgment always prevails.

#### **Symbols**

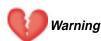

WARNING statements in this manual identify conditions or practices that could result in personal injury.

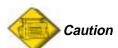

CAUTION statements in this manual identify conditions or practices that could result in damage to the equipment or other property.

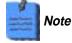

NOTE statements provide additional important information.

The following symbols may appear on the Propaq CS monitor or accessories. They are defined by the International Electrotechnical Commission, IEC 878 and IEC 417A.

|                           | Off (Standby)                                                                                                    | $\Rightarrow$                                     | Two way communication port                                                                                                    |
|---------------------------|----------------------------------------------------------------------------------------------------|---------------------------------------------------|----------------------------------------------------------------------------------------------------|
| Ŏ                         | On                                                                                                    | <b>(-</b> )                                       | Input port                                                                                                    |
|                           | For continued fire protection, use only the specified fuse                                                                                                    | <b>→</b>                                          | Output port                                                                                                    |
| ===                       | Direct current                                                                                                    | $\sim$                                            | Alternating current <sup>1</sup>                                                                                                    |
| $\sim$                    | Direct current or alternating current                                                                                                    |                                                   | Separate batteries from other disposables for recycling.                                                                                                    |
| <u> </u>                  | Caution: Refer to Directions For Use and accompanying documentation                                                                                             | IPX1                                              | Enclosure Protection Drip proof:<br>Classification IPX1 per IEC Publication 529                                                                                     |
| - +                       | Battery charging when green indicator illuminated                                                                                                    |                                                   | Temperature sensor input                                                                                                    |
| -  <b> </b>               | Patient connections are Type CF, isolated for direct cardiac application, and protected against defibrillation                                                  |                                                   | Transformer meets requirements of a short-circuit-proof safety-isolating power transformer <sup>1</sup>                                                             |
| 111                       | Patient connections are Type BF, and protected against defibrillation                                                                                           |                                                   | For indoor use only (on power adapter only)                                                                                                    |
| <b></b>                   | Protected during defibrillation                                                                                                    | X <sub>E</sub>                                    | Stacking limit by number                                                                                                    |
| <u>††</u>                 | This way up                                                                                                    |                                                   | Temperature limits                                                                                                    |
| Ţ                         | Fragile                                                                                                    | n‰                                                | Humidity limit                                                                                                    |
| <del>**</del>             | Keep away from rain                                                                                                    | <b>↑</b> n <b>↓</b>                               | Altitude limit                                                                                                    |
| <b>*</b>                  | Patient connections are Type B                                                                                                    | C€                                                | Signifies the device has met all essential requirements of European Medical Device Directive 93/42/EEC for a Class 1 product <sup>1</sup>                           |
| <b>(€</b> <sub>0123</sub> | The CE Mark and Notified Body Registration<br>Number signify the device has met all<br>essential requirements of European Medical<br>Device Directive 93/42/EEC | NRTL/C<br>Evaluated to CSA 601-1<br>and 01,2601-1 | The Canadian Standards Association has evaluated this device according to CSA 601-1 and Underwriters Laboratory Standard UL 2601-1 <sup>1</sup> .                   |
|                           | Urgent alarm notification (output to Nurse Call system)                                                                                                    | c∰ <sub>us</sub>                                  | This device has been tested and certified by the Canadian Standards Association International to comply with applicable U.S. and Canadian medical safety standards. |
|                           | NIBP cuff sizes: Thigh Large adult Adult Small adult Child                                                                                                    |                                                   | Apply the NIBP cuff as shown.  Single-use only (not reusable).                                                                                                    |
|                           | Infant                                                                                                    | $\bigcirc$                                        |                                                                                                    |

<sup>1.</sup> This symbol is on the Universal Power Adapter.

#### **General Warnings and Cautions**

Familiarize yourself with all warnings and cautions before using the Propaq CS monitor. In addition to the following, other warnings and cautions appear throughout this manual.

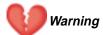

Safe interconnection between the Propaq CS monitor and other devices must comply with applicable medical systems safety standards such as IEC 601-1-1. Within certain governmental jurisdictions, all interconnected accessory equipment must be labeled by an approved testing laboratory. After interconnection with accessory equipment, risk (leakage) current and grounding requirements must be maintained.

This monitor is to be operated by qualified personnel only. The operator of this monitor should read this entire manual and all accessory *Directions For Use* before operating the monitor.

Before you use a Propaq CS monitor on a new patient, always turn off the monitor for a few seconds, then turn it on again. This clears the prior patient's trend values, alarm limit settings, and NIBP cuff inflation target.

Always check the patient mode when monitoring a new patient. The patient mode determines default alarm limits, maximum cuff inflation pressure, and internal algorithm settings.

The monitor may not meet its performance specifications if stored or used outside the specified temperature and humidity ranges.

Place the Propaq monitor and accessories in locations where they cannot harm the patient if they fall from their shelf or mount. Lift the monitor only by its handle; do not lift it by any attached cables.

Do not connect more than one patient to a monitor. Do not connect more than one monitor to a patient.

Inspect the power adapter cord periodically for fraying or other damage, and replace the adapter as needed. Do not operate the apparatus from ac power with a damaged power adapter cord or plug.

Make frequent electrical and visual checks on cables, sensors, and electrode wires. All cables, sensors, and electrode wires must be inspected, properly maintained, and in proper working order to allow the equipment to function properly and protect patient safety.

As with all medical equipment, carefully route the patient cabling to reduce the possibility of patient entanglement or strangulation.

Avoid electrosurgery burns at monitoring sites by ensuring proper connection of the electrosurgery return circuit so that the return paths cannot be made through monitoring electrodes and probes.

During defibrillation, keep the discharge paddles away from ECG and other electrodes, as well as other conductive parts in contact with the patient. Avoid contact with any accessories connected to the monitor's left side panel.

To ensure patient safety, the conductive parts of the ECG electrodes (including associated connectors) and other patient-applied parts should not contact other conductive parts, including earth ground, at any time.

Do not operate this product in the presence of flammable anesthetics or other flammable substance in combination with air, oxygen-enriched environments, or nitrous oxide; explosion can result.

Electronic equipment that emits strong electromagnetic or radio frequency signals can cause electrical interference with ECG monitor operation. This interference may distort the displayed or recorded ECG signal, thereby preventing accurate rhythm analysis. Avoid operating this device near equipment of this type.

When using a power adapter with this monitor, be sure to connect the power adapter to a three-wire, grounded, hospital-grade receptacle. Do not under any circumstances attempt to remove the grounding conductor from the power plug of the power adapter. Do not plug the power adapter into an extension cord. If there is any doubt about the integrity of the protective earth ground of the receptacle for the power adapter, do not plug in the power adapter; operate the monitor only on battery power. Contact your biomedical engineering department for assistance in identifying the proper power receptacle and making appropriate power connections.

To help protect against electrical shock due to leakage current, use only monitor ac power adapters recommended in the Welch Allyn Protocol *Products and Accessories* booklet (P/N 810-0409-XX).

For best product performance and measurement accuracy, use only accessories supplied by Welch Allyn Protocol or recommended in the Welch Allyn Protocol *Products and Accessories* booklet. Use accessories according to your facility's standards and the manufacturer's recommendations. Always refer to the manufacturer's Directions for Use.

If a product has been dropped or severely abused, send it to a qualified service person to confirm proper operation and acceptable risk (leakage) current values.

Some or all NIBP safety functions are disabled in the NIBP TEST screen in the Service Menu. Do not attempt to conduct NIBP TEST when the cuff is attached to a patient.

Motion artifact can affect the accuracy of patient vital sign measurements. Minimize patient motion whenever possible.

Do not use the Propaq CS monitor in a Magnetic Resonance Imaging (MRI) suite or a hyperbaric chamber. Such use can cause fire or explosion resulting in patient injury and monitor damage.

Impedance pneumography and CO<sub>2</sub> monitoring may not operate properly when used in conjunction with high-frequency jet ventilation or high-frequency oscillatory ventilation.

This monitor should only be repaired by qualified service personnel. The operator should not attempt to open the monitor case or perform any maintenance on the monitor except for procedures explicitly described in this manual that can be performed by operators such as inspection and cleaning.

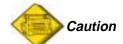

Do not autoclave the Propaq CS monitor. Autoclave accessories only if the manufacturer's instructions clearly approve it. Many accessories can be severely damaged by autoclaving.

Federal USA law restricts this device to sale, distribution, or use by or on the order of a licensed medical practitioner.

It is possible for the monitor to detect a problem that prevents the monitor from operating properly. If this occurs, the monitor displays an error message and error number. Report such errors to Welch Allyn Protocol.

The Propaq CS monitor should be serviced only by a Welch Allyn Protocol service technician while under warranty. The *Propaq CS Service Manual* (P/N 810-1101-XX) is available from Welch Allyn Protocol to assist the biomedical engineer during post-warranty period service.

#### Controls and Connectors

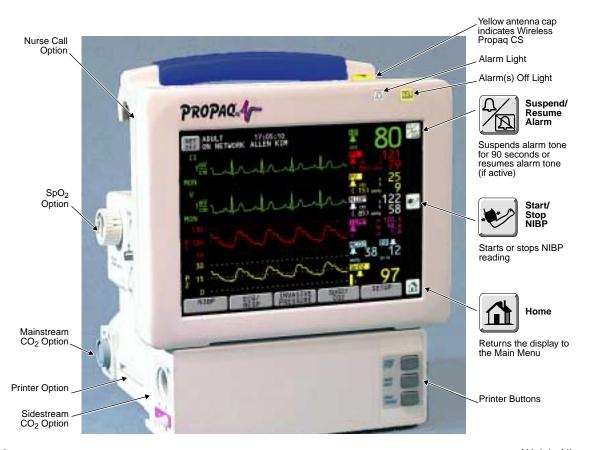

#### **Touch-Screen Controls**

The front panel touch-screen provides five softkeys along the bottom and three icon-labeled keys along the right side. An Acuity **NET OFF** key is displayed in the upper left corner if the monitor is connected to an Acuity system. These keys allow control of all monitoring and setup functions.

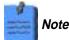

Avoid pressing more than one touch-screen key at a time. Touching more than one key area at a time can cause the touch-screen to misinterpret the command and respond to the wrong key.

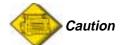

Do not touch the screen with a sharp object such as a pen or pencil. Sharp objects can damage the touch-screen. Use your finger to press the touch-screen keys.

#### **System Control and Connectors (Right Side Panel)**

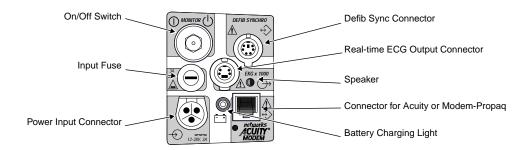

#### **Patient Connectors (Left Side Panel)**

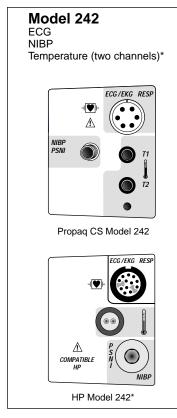

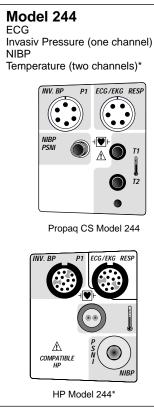

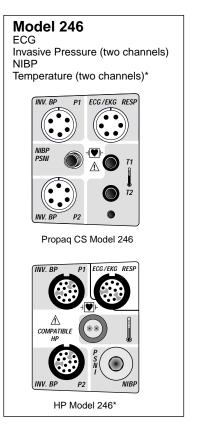

 ${}^{\star}\mathsf{The}\;\mathsf{HP}\;\mathsf{(Hewlett\text{-}Packard)}\;\mathsf{side}\;\mathsf{panels}\;\mathsf{provide}\;\mathsf{only}\;\mathsf{one}\;\mathsf{temperature}\;\mathsf{connector}.$ 

#### **Option Connectors**

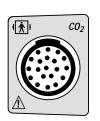

Mainstream CO<sub>2</sub> Connector

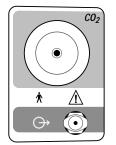

Sidestream CO<sub>2</sub> Connector

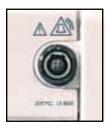

Nurse Call Connector

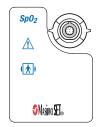

Masimo SpO<sub>2</sub> Connector (motion tolerant)

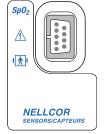

Nellcor SpO<sub>2</sub> Connector (newer style, motion tolerant)

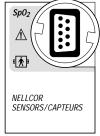

Nellcor SpO<sub>2</sub> Connector (older style, without motion tolerance)

## Display

You can select up to four waveforms to be shown on the Propaq CS monitor. When only one waveform is selected, a trend window automatically appears beneath the waveform.

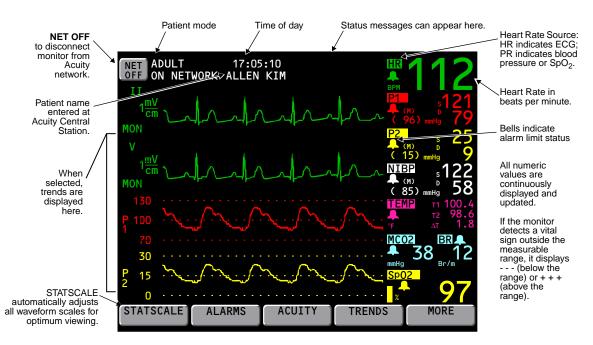

While changing monitor settings, a status window may appear below the waveform:

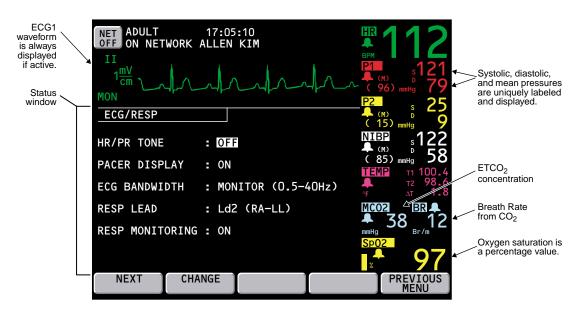

### Menus

Menus for some patient vital signs are displayed only if the option is included in your Propaq CS monitor.

#### Main Menu

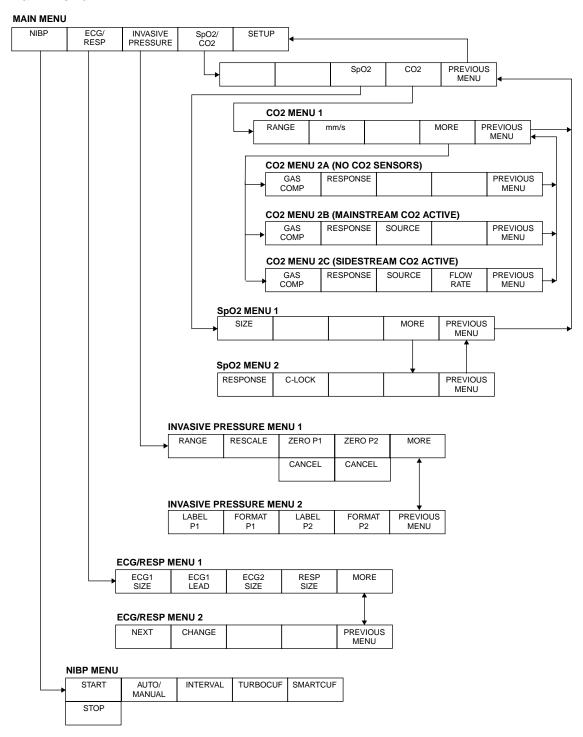

#### **Setup Menus**

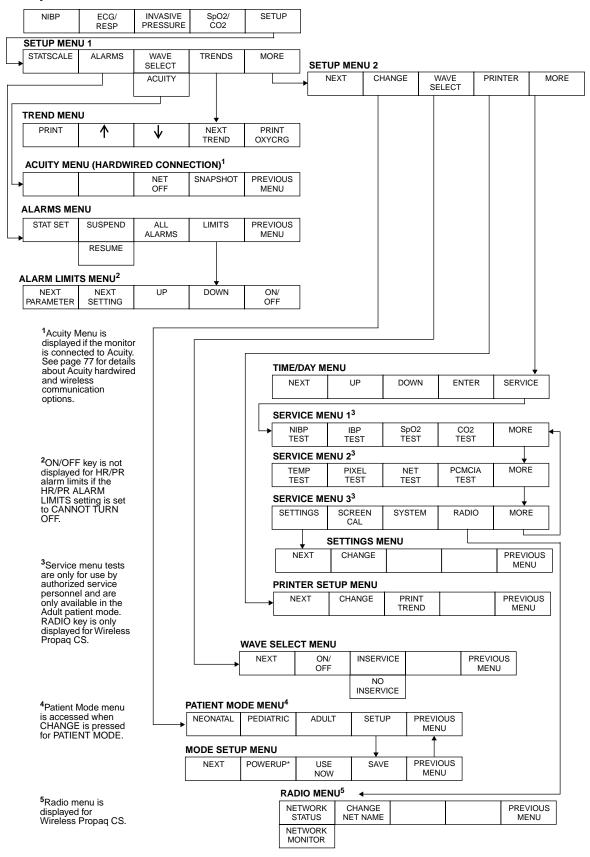

## Learn Propag CS Operation with In-Service Mode

You can practice using the Propaq CS monitor with the in-service mode of operation.

The in-service mode cannot be activated while you are monitoring a patient. During in-service mode, the monitor display and all printouts include the message SIMULATING or SIMULATED DATA.

To practice with your Propag CS monitor:

- 1. Disconnect all patient cables connected to the monitor. You can leave the NIBP cuff connected to the monitor so you can take NIBP measurements.
- 2. If you have been monitoring a patient, turn off the monitor and turn it back on.

If your monitor is programmed so that the NIBP Automatic Mode is selected at powerup, select one of the Factory Patient Modes as the powerup patient mode (see page 23). Then turn the monitor off and turn it back on. (The in-service mode is not available if the NIBP Automatic Mode has been selected.)

3. From the Main Menu, press SETUP, WAVE SELECT, INSERVICE.

The Propaq CS monitor has two sets of simulated patient information. To change between the sets, from the Main Menu press SETUP, WAVE SELECT, and INSERVICE again.

While in the in-service mode, you can press any monitor keys (except the AUTO/MANUAL key in the NIBP Menu) to change a function setting. For example, you can change ECG and RESP waveform sizes, set alarm limits, or set custom settings.

You can also apply the NIBP cuff to yourself and take NIBP measurements.

4. To exit the in-service mode, turn off the monitor.

If you changed the powerup patient mode in step 2, be sure to restore the appropriate powerup patient mode according to your local protocol.

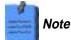

The in-service mode is not available if the monitor detects that a sensor has been connected (except for an NIBP cuff) or the NIBP Automatic Mode has been selected. If the monitor is in in-service mode and you connect a sensor (except for an NIBP cuff) or press the NIBP AUTO/MANUAL key, the monitor will turn off power to exit the in-service mode, and then turn on in the normal operating mode.

The pacemaker signal indicators are not displayed in the in-service mode.

# 2 – Setup

| Prepare the Propaq CS Monitor for a New Patient          | 19 |
|----------------------------------------------------------|----|
| Set Patient Alarms and Alarm Limits                      | 21 |
| Change the Current Patient Mode                          | 22 |
| Change Powerup Patient Mode or Store Customized Settings |    |
| Customize Patient Mode Settings                          | 24 |

## Prepare the Propag CS Monitor for a New Patient

## Warning

Before you use a Propaq CS monitor on a new patient, always turn it off for a few seconds, then turn it on again. This clears the prior patient's trend values, alarm limit settings, and NIBP cuff inflation target.

- Press the gray recessed MONITOR button on the right side of the monitor to turn the monitor
  off (if it is on). Press it again to turn the monitor on. The monitor displays the powerup screen
  for about 10 seconds, then displays the Main Menu. The monitor is in the powerup patient
  mode with the associated settings.
- 2. Confirm that the monitor emits a tone. If the monitor has SpO<sub>2</sub>, listen for two tones and confirm both speakers are working.

### Note

Check the battery voltage level on the powerup screen (or check it on the Time/Day window: **Home**, **SETUP**, **MORE**, **MORE**). If the battery voltage is 7.4V or less or a low battery message is displayed, connect the monitor to an ac power adapter to recharge the battery (see page 24). Connecting the adapter does not interrupt patient monitoring.

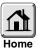

Confirm the monitor is in the correct patient mode according to the patient's age. If the patient mode is not correct, from the Main Menu press SETUP, MORE, CHANGE to access the Patient Mode window:

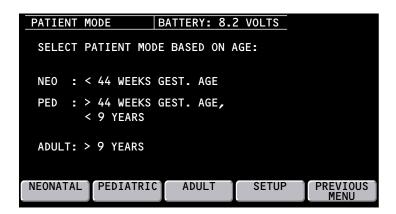

4. Based on the patient's age, press **NEONATAL**, **PEDIATRIC**, or **ADULT**. When the confirmation window appears, press **YES** to confirm your selection.

Whenever you change the patient mode, the alarm limit settings, maximum NIBP cuff inflation pressures, and internal computations are automatically changed to the defaults for that patient mode. See page 23 for information about preset Factory patient modes or programmable Custom patient modes.

### Note

If you change the patient mode, the CO<sub>2</sub> alarm limits in the new mode might vary slightly from the originally-programmed CO<sub>2</sub> alarm limits for the new mode. Check the CO<sub>2</sub> alarm limits.

 To select which vital sign waveforms will display, from the Main Menu press SETUP, MORE, WAVE SELECT. Use NEXT and ON/OFF to turn on the desired waveforms in the Wave Select window.

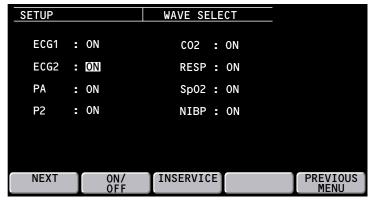

You can turn on all waveforms, but only the first four waveforms selected as ON in the Wave Select window are displayed. You cannot turn off the ECG1 waveform.

6. To set the HR/PR source, display sweep speed, tone volumes, and display brightness, from the Main Menu press **SETUP**, **MORE** to access Setup Menu 2. Use **NEXT** and **CHANGE** to select settings.

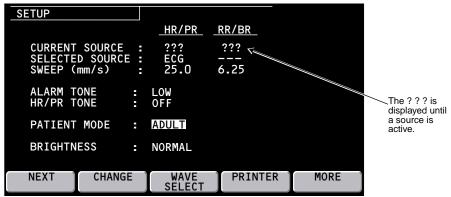

| CURRENT SOURCE  | When the selected HR/PR source is no longer available, the current source is the active source with highest priority. The RR/BR source cannot be manually selected. It is always $\mathrm{CO}_2$ if $\mathrm{CO}_2$ is active. Otherwise, it is ECG/RESP. |
|-----------------|----------------------------------------------------------------------------------------------------|
| SELECTED SOURCE | The user-selected HR/PR source is displayed along with the HR/PR source currently used by the monitor.                                                                                                    |
| SWEEP (mm/s)    | Selectable sweep speeds for HR/PR: 12.5, 25, 50 mm/sec.<br>Selectable sweep speeds for RR/BR: 3.13, 6.25, 12.5 mm/sec.                                                                                                    |
| ALARM TONE      | Sets the Alarm Tone volume to HIGH, MEDIUM, or LOW.                                                                                                    |
| HR/PR TONE      | Sets the Heart Tone volume to HIGH, MEDIUM, LOW, or OFF.                                                                                                    |
| BRIGHTNESS      | Sets the display brightness to NORMAL or LOW.                                                                                                    |

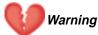

At the highest volume alarm level, the sound pressure level does not exceed safe limits (OSHA HSM 73-1101, 1972). However, additional precautions may be required in patients under treatment with ototoxic medications.

#### Set Patient Alarms and Alarm Limits

1. From the Main Menu, press **SETUP**, **ALARMS** to access the Alarms Status Menu:

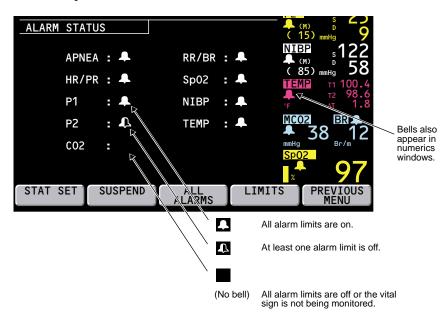

2. Press LIMITS to display the Alarms Limits window:

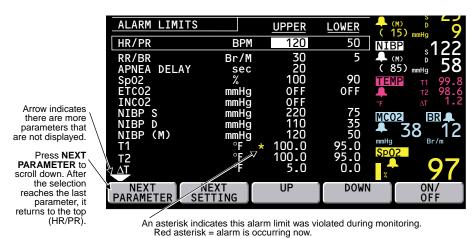

Yellow asterisk = alarm has occurred since the last time this window was entered. The asterisk is removed when you exit this menu. The asterisk reappears if the limit is violated again.

- 3. Press **NEXT PARAMETER** to highlight the parameter you want to change, then press **NEXT SETTING** to highlight the limit you want to change.
- 4. Press **UP**, **DOWN**, or **ON/OFF** to change the limits.

The apnea alarm cannot be turned off at any time.

5. After setting the desired limits, press **Home** to return to the Main Menu.

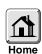

## Change the Current Patient Mode

1. To change the current patient mode, from the Main Menu press **SETUP**, **MORE**, **CHANGE** to access the Patient Mode window:

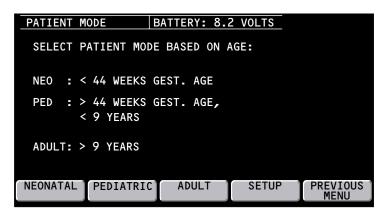

2. Based on the patient's age, press **NEONATAL**, **PEDIATRIC**, or **ADULT**. When the confirmation window appears, press **YES** to confirm your selection.

Whenever you change the patient mode, the alarm limit settings, maximum NIBP cuff inflation pressures, and internal computations are automatically changed to the defaults for that patient mode. See page 23 for information about preset Factory patient modes or programmable Custom patient modes.

Note

If you change the patient mode, the  $\rm CO_2$  alarm limits in the new mode might vary slightly from the originally-programmed  $\rm CO_2$  alarm limits for the new mode. Check the  $\rm CO_2$  alarm limits.

## Change Powerup Patient Mode or Store Customized Settings

The Propaq CS monitor has standard, preset, default powerup settings and alarm limits for each patient mode: Adult, Pediatric, and Neonatal. These are "Factory Patient Mode" settings (listed on page 109).

You can also choose to customize and store programmable powerup settings and alarm limits for each patient mode. These are "Custom Patient Mode" settings.

The instructions below describe how to change the powerup patient mode and how to select and store new Custom Patient Mode settings.

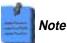

When you change patient modes, you also change the alarm limits associated with the new patient mode.

#### **Change the Powerup Patient Mode**

1. From the Main Menu, press SETUP, MORE, CHANGE, SETUP to access the Mode Setup window.

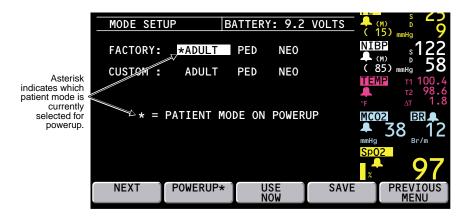

2. Press **NEXT** to highlight the desired Factory or Custom powerup mode, then press **POWERUP\*** and **YES**. The new powerup selection is marked by the asterisk.

Changing the powerup mode does not affect the patient mode currently used.

#### **Customize Patient Mode Settings**

- 1. From the Main Menu, press **SETUP**, **MORE**, **CHANGE**, **SETUP** to access the Mode Setup window.
- 2. The patient mode you want to reprogram (ADULT, PED, or NEO) must be currently selected. To make sure it is currently selected, press **NEXT** as needed to highlight the desired mode, then press **USE NOW** and **YES**.
- 3. Press **Home** to exit the Mode Setup window, then use other menus and keys to set the monitor settings and alarm limits as desired.

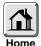

A convenient way to access settings and alarm limits for all functions without connecting cables is to select the in-service mode (disconnect all patient cables, turn the monitor power off and then on, then press **SETUP**, **WAVE SELECT**, **INSERVICE** from the Main Menu).

Warning

If any alarms are set to OFF and you select SAVE to store settings for a Custom patient mode, those alarms will be OFF when the monitor powers up in that Custom patient mode or that Custom patient mode is selected. Consider carefully before setting Custom patient mode powerup alarms to OFF.

4. Re-enter the Mode Setup window, press **NEXT** as needed to highlight the desired Custom mode, then press **SAVE** and **YES**.

If the in-service mode is used, turn off the monitor to exit the in-service mode.

# 3 – Monitoring

| Perform ECG/RESP Monitoring                                                                                                    | 28       |
|----------------------------------------------------------------------------------------------------|----------|
| Use the Propaq CS Monitor With Pacemaker Patients                                                                                                    | 32       |
| Perform Invasive Blood Pressure (IBP) Monitoring 3                                                                                                    | 33       |
| Take a Non-Invasive Blood Pressure (NIBP) Reading.       3         Improve NIBP Accuracy with Smartcuf™       3         Take the NIPB Reading       3 | 36       |
| Perform Temperature Monitoring                                                                                                    | 40       |
| Perform SpO2 Monitoring.Perform Sp02 Monitoring with Masimo Option4Perform Sp02 Monitoring with Nellcor Option4Perform Sp02 "Spot-Check" Monitoring4  | 42<br>43 |
| Perform Mainstream CO <sub>2</sub> Monitoring                                                                                                    | 46       |
| Perform Sidestream CO <sub>2</sub> Monitoring                                                                                                    | 48       |
| Set Up the CO <sub>2</sub> Display and Alarm Limits                                                                                                   | 50       |

## Perform ECG/RESP Monitoring

## **Warning**

Impedance pneumography detects respiratory effort via changes in chest volume; therefore, impedance pneumography can be used to detect central apnea. However, apnea episodes with continued respiratory effort, such as obstructive apnea and mixed apnea, may go undetected. Also, artifact due to patient motion, apnea mattress shaking, or electrocautery use may cause apnea episodes to go undetected. Always monitor and set alarms for SpO<sub>2</sub> when using impedance pneumography to monitor respiratory function.

The Propaq CS monitor automatically rejects cardiovascular artifact. This function is dependent upon accurate ECG R-wave detection. Therefore, always select the ECG lead with the most prominent QRS complex when monitoring respiration via impedance pneumography.

Don't place the Propaq CS monitor with RESP in close proximity to another respiration monitor because the RESP measurement frequencies may interfere with one another.

Because pacemaker pulses in some instances may be falsely counted as breaths, impedance pneumography is not recommended for use on paced patients.

Motion artifact can cause incorrect breath rate or heart rate readings. Minimize patient motion whenever possible.

If a disconnected lead is in too close proximity to other electrical devices, it may cause false heart rate, a failure to detect apnea, or a failure to display a Lead Fail message.

The Propaq CS monitor does not provide arrhythmia analysis. Therefore, arrhythmias are not analyzed and may cause the monitor to display inaccurate heart rates.

The Propaq CS monitor will show + + + for HR numerics between 301-350 beats per minute. Above 350 beats per minute, it may display incorrectly low heart rates, due to intermittent picking of R-waves.

High-intensity radio frequency (RF) energy from external sources, such as an improperly connected electrosurgical unit, can induce heat into electrodes and cables which can cause burns on the patient. Reading errors and damage to equipment may also result. This hazard can be reduced by (1) avoiding the use of small ECG electrodes, (2) selecting ECG electrode attachment points remote from the surgical site and from the electrosurgical return electrodes with the largest practical contact area, and (4) assuring proper application of the electrosurgical return electrode to the patient.

Verify patient mode. Incorrect patient mode may result in inaccurate heart rates and inappropriate alarm settings.

To help prevent injury, use the provided garment clips to route the ECG cables away from the patient's head.

Use of ECG cables with loose or faulty detachable lead wires may cause erratic behavior of the ECG waveform, SpO<sub>2</sub> (C-LOCK), and NIBP (Smartcuf) due to intermittent ECG lead wire connections.

Use only ECG safety cables that are designed so that they cannot accidently be plugged into an ac mains outlet or make contact with other hazardous electrical potentials including earth ground. To prevent damage during defibrillation, don't use ECG cables without 1  $k\Omega$  series resistors.

Before you use a Propaq CS monitor on a new patient, always turn it off for a few seconds, then turn it on again. This clears the prior patient's trend values and alarm limit settings.

## Caution

To protect the Propaq CS monitor from damage during defibrillation, for accurate ECG information, and for protection against noise and other interference, use only ECG electrodes and cables specified or supplied by Welch Allyn Protocol (these cables have the required current-limiting resistors). Follow recommended application procedures.

- Impedance pneumography (RESP) is not recommended for use with high frequency ventilation.
- Since RESP is derived from the same leads as the ECG channel, the Propaq CS monitor determines which signals are cardiovascular artifact and which signals are a result of respiratory effort. If the breath rate is within five percent of the heart rate or a multiple or sub-multiple of the heart rate, the monitor may ignore breaths and trigger an apnea alarm.
- When monitoring RESP it is highly recommended that you use SpO<sub>2</sub> monitoring as a backup monitoring method.
- The Propaq CS monitor counts as "breaths" respiratory efforts that are larger than two times background cardiovascular artifact.
- Even though the Propaq CS monitor contains fully isolated patient-connected circuitry, it has not been specially designed for direct application on a patient's heart.
- Use only with accessories provided or recommended in the Welch Allyn Protocol Products and Accessories booklet.
- Severe artifact and interference (such as defibrillation interference) can cause the waveform to move off the display for a few seconds before it is restored.

#### Prepare for ECG/RESP Monitoring

- 1. Inspect the ECG cable and replace it if it shows signs of wear, breakage, or fraying.
- 2. Select the appropriate patient mode. To change patient modes, from the Main Menu press SETUP, MORE, CHANGE, then the desired patient mode (NEONATAL, PEDIATRIC, or ADULT) and then YES.
- 3. Select electrode sites on the patient.
  - Choose flat areas; avoid fatty areas and major muscles.
- 4. Shave or clip hair from electrode sites, thoroughly clean skin, and lightly rub dry.
  - You may use soap and water, isopropyl alcohol or special skin preparation pads. To avoid allergic reactions to electrodes, refer to the electrode manufacturer's directions.
- 5. If you are using pre-gelled electrodes, make sure the electrode date is not expired and the gel is intact and not dried out. For best results, use only silver/silver chloride electrode.
  - If you are using non-gelled electrodes, apply a  $1/4\,$  to  $1/2\,$  inch mound of gel over the electrode contact area.

For best product performance and measurement accuracy, do not use stainless steel needle electrodes, squeeze bulb electrodes, or electrodes with dissimilar metals. Do not use electrodes from more than one manufacturer on the same patient.

**6.** Attach lead wires to the electrodes before applying them to the patient. Apply the electrodes to the patient as shown.

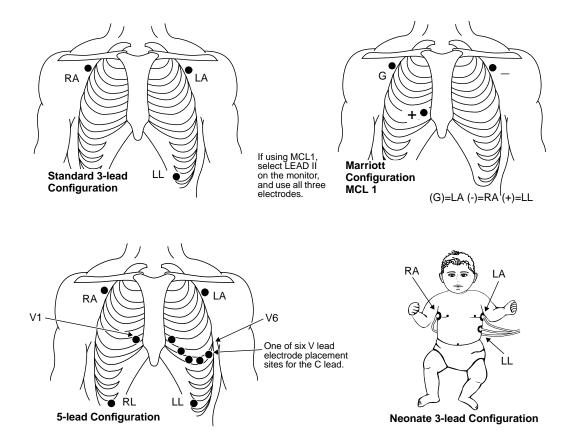

- 7. Plug the ECG cable into the ECG connector on the monitor's left side panel.
- 8. Support the ECG cable so it does not stress the electrode wires, ECG cable connectors, or electrodes.
- 9. If an electrosurgical unit will be used, place the ECG cable and electrode wires as far as possible from the surgical site and from the electrosurgical return electrode and its cables. This minimizes interference.

Although the ECG channel contains electrosurgical interference suppression (ESIS) circuitry, noise artifact may be displayed on the ECG trace while an electrosurgical device is in use. Choose electrode placement to minimize interference.

10. Look for an ECG waveform and heart rate on the monitor. Depending on how your monitor is programmed, a beep tone may occur with each detected QRS.

If there is no waveform, check the electrodes, wires, cable, and the monitor for a possible misconnection or lead fault.

11. To set up the ECG/RESP display, from the Main Menu press ECG/RESP to display the first ECG/RESP menu:

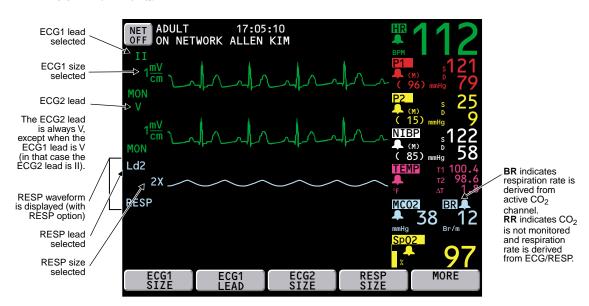

12. Press buttons as desired to adjust the display:

**ECG1 SIZE** Selects the ECG1 waveform size: 4, 2, 1, 0.5, or 0.2 mV/cm.

**ECG1 LEAD** Selects the ECG1 lead: I, II, III, aVR, aVL, aVF, or V.

Selections aVR, aVL, aVF, and V are only available with a 5-lead ECG cable.

The ECG2 lead is always V, except when the ECG1 lead is V (in that case the

ECG2 lead is II).

**ECG2 SIZE** Selects the ECG2 waveform size: 4, 2, 1, 0.5, or 0.2 mV/cm.

**RESP SIZE** Selects the RESP waveform size: 1x, 2x, 4x, 8x, or 16x.

The QRS detector sensitivity threshold is not affected by changing the ECG display size. Likewise, the RESP breath detector threshold is not affected by changing the RESP display size.

13. Press MORE to display the second ECG/RESP menu and status window:

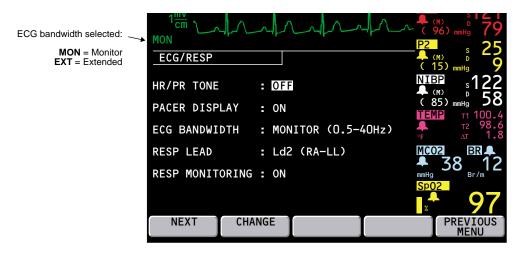

14. Press **NEXT** and **CHANGE** as desired to adjust the display.

HR/PR TONE Sets heart tone loudness to LOW, MEDIUM, HIGH, or OFF.

If SpO<sub>2</sub> is monitored, tone pitch varies with the SpO<sub>2</sub> value.

PACER DISPLAY Turns on and off the pacer indicator in the ECG waveform.

If the patient has a pacemaker, you may want to turn on the pacer indicator

(see page 32).

ECG BANDWIDTH Selects the bandwidth for displayed and printed data.

MONITOR is 0.5-40 Hz (Adult mode) or 0.5-120 Hz (Pediatric and

Neonatal mode).

Monitor Mode filters out extraneous noise and artifact to provide a more

stable display.

EXTENDED is 0.05-40 Hz (Adult mode) or 0.05-120 Hz (Pediatric and

Neonatal mode).

Extended Mode is a higher-resolution setting that allow more detailed

analysis.

Always use Extended Mode when observing ST segment morphology on the display or printer. Although Monitor Mode is useful to minimize baseline wander due to artifact, ST segments can be distorted in Monitor Mode. This can potentially cause underestimation of ST elevation and overestimation of ST depression. Although the monitor does not have automated ST segment monitoring, ST segments may be accurately

displayed and printed in Extended Mode.

RESP LEAD Selects the RESP lead: Ld1 (RA-LA) or Ld2 (RA-LL). RESP lead

selection is independent of ECG lead selection.

Choose the RESP lead that gives you the best signal. If neither signal is adequate, experiment with nonstandard electrode placement such as placing the RA and LA electrodes on the respective mid-axillary lines just

above the level of the nipples.

RESP MONITORING Turns RESP on or off.

15. Set alarms according to your facility's standards.

### Use the ECG Filter to Display a Better Waveform

If the ECG waveform appears unclear or distorted, make sure the monitor ECG filter is properly set to reduce interference from your facility's ac power frequency. To check the filter:

- 1. Press SETUP, MORE, MORE, SERVICE, YES to access the Service Menu.
- 2. Press MORE, MORE, SETTINGS to display the Settings Menu.
- 3. If the FILTER setting does not match your ac power frequency (60 or 50 Hz), press **NEXT** to highlight FILTER, then press **CHANGE** to change settings.

Contact a qualified service person if you have questions.

## Use the Propag CS Monitor With Pacemaker Patients

## **Warning**

Pacemaker signals can differ from one pacemaker to the next. The Association for Advancement of Medical Instrumentation (AAMI) cautions that "in some devices, rate meters may continue to count the pacemaker rate during occurrences of cardiac arrest or some arrhythmias. Do not rely entirely upon rate meter alarms. All pacemaker patients should be kept under close or constant observation."

The presence of much pacer-like noise can cause the displayed heart rate to be erratic even though the ECG trace may look undistorted with the pacer indicator off. To help avoid this noise problem, use fresh ECG electrodes and make sure the ECG cable lead wires make good connections.

If the patient being monitored has a pacemaker, the Propaq CS monitor detects and can indicate the occurrence of pacemaker signals.

- To access the monitor pacer indicator, from the Main Menu press ECG/RESP, MORE, and then NEXT to select the PACER DISPLAY.
- 2. Press **CHANGE** to set the PACER DISPLAY either ON or OFF.

When ON, the monitor displays (and prints on printouts) vertical dashed lines to indicate each time a pacemaker signal is detected. (If the pacemaker signal is strong enough, the monitor also displays it as a waveform "spike.")

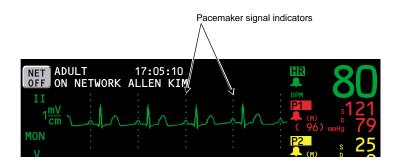

When OFF, the vertical lines are not displayed (or printed), but the pacemaker signal waveform spike is still displayed if strong enough.

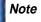

Pacemaker pulses are not counted as heartbeats as defined by the Pacer Pulse Rejection specifications (see page 112).

Noise on the ECG signal may be detected as pacer signals, causing the pacer indicator to appear on the display. If you don't need to indicate pacemaker signals, turn off the pacemaker indicator for a better ECG waveform display.

## Perform Invasive Blood Pressure (IBP) Monitoring

## Warning

If electrocautery is used, always avoid using any transducer with a conductive (metal) case that is electrically connected to its cable shield. Using a conductive transducer case with such a shield connection risks high-frequency burns at the ECG electrodes if the transducer case becomes earth grounded.

Although complete disconnections of invasive pressure transducers will be detected by the normal alarm functions, partial disconnection will not be detected, nor will the use of some incompatible transducers. The user must exercise reasonable measures to ensure that approved transducers are used and that pressure transducers are connected properly.

Before you use a Propaq CS monitor on a new patient, always turn it off for a few seconds, then turn it on again. This clears the prior patient's trend values and alarm limit settings.

For best product performance and measurement accuracy, use only accessories supplied by Welch Allyn Protocol or recommended in the Welch Allyn Protocol *Products and Accessories* booklet. Use accessories according to your facility's standards and the manufacturer's recommendations. Always refer to the manufacturer's Directions for Use. Do not use light-sensitive disposable transducers.

- Inspect the transducer cable and transducer dome for wear, breakage, or fraying. Replace any worn or broken accessory.
- 2. Set up the transducer according to your hospital's procedures. Always refer to the transducer manufacturer's Directions for Use. If the transducer is a disposable unit with separate cable, connect the transducer to the transducer cable.
- 3. Plug the transducer (or transducer cable) into an invasive pressure connector on the monitor left side panel.

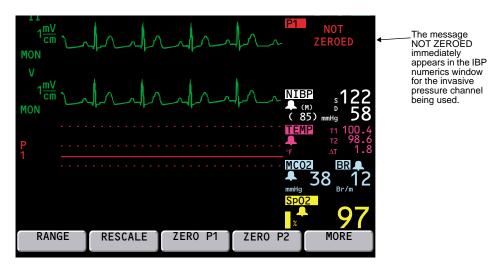

To zero the transducer, open the transducer's stopcock to atmospheric air. Wait a few seconds for the transducer to settle.

Before zeroing, make sure the transducer cable is properly connected to the monitor and the transducer is open to atmospheric air and positioned at the same level as the patient's heart. The monitor will not zero the transducer if the pressure waveform is pulsatile, there is too much signal noise, or the transducer's offset is too great.

5. If the ZERO menu is not displayed, from the Main Menu press INVASIVE PRESSURE, then ZERO P1 (or ZERO P2). The word ZEROING appears in the numerics window during zeroing.

If you want to cancel the zeroing process, press CANCEL.

- **6.** Wait for a brief tone to sound and the word ZEROED to appear in the blood pressure numerics window.
- 7. Close the transducer's stopcock. The monitor displays the pressure scale and numerics.
- 8. If the transducer will not zero, the monitor displays the words ZERO REJECTED in the numerics window. Press **CANCEL** and try zeroing again beginning at step 4. The monitor does not display numerics or scales until an acceptable zero reference is established.

You can rezero an IBP transducer at any time after you again open the transducer stopcock to atmospheric air. If the transducer has already produced pressure readings, rezeroing provides a new zero reference for the monitor.

If the zero value is not accepted, the monitor continues to use the previous zero reference and displays numerics and waveforms based on that value.

If the transducer still does not zero, try another transducer or another cable.

## **Warning**

If you press ZERO after an invasive pressure channel has been successfully zeroed and the channel is currently monitoring a pressure waveform, the message ZERO REJECTED will display in the IBP numerics window. This message continues to display in place of the valid invasive pressure numerics until you press Home, INVASIVE PRESSURE, and then CANCEL in the IBP menu. If an IBP alarm occurs while ZERO REJECTED is displayed in place of IBP numerics, the IBP numerics will not flash to indicate invasive pressure is in alarm.

9. To set up the IBP display, from the Main Menu press INVASIVE PRESSSURE to display the first IBP menu:

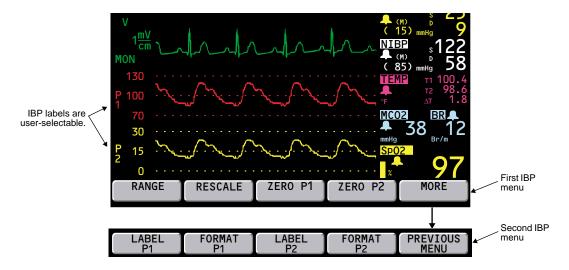

 To display all invasive pressure waveforms on one scale (when two IBP channels are active), press RANGE to select the Range Mode.

Press **RANGE** again to select another scale. Five scales are available:

300/150/0

180/90/0

120/60/0

60/30/0

30/15/0

Choose the scale carefully to make sure both waveforms are displayed (if monitored).

11. To display each invasive waveform on its own scale, press **RESCALE** to select the Rescale Mode.

Whenever you press **RESCALE**, the monitor automatically adjusts the scale for the best appearance based on the highest and lowest pressure levels.

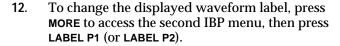

Selectable labels (and display colors) are:

P1 (red) default label P2 (yellow) default label ART (red) arterial

PA (yellow) pulmonary artery
CVP (blue) central venous pressure
ICP (white) intracranial pressure

UA (red) umbilical artery (NEO mode only)
UV (blue) umbilical vein (NEO mode only)

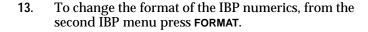

To restore the first format, press **FORMAT** again.

14. Set alarms according to your facility's standards.

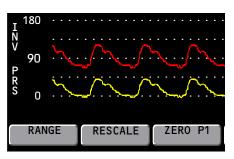

Range Mode displays both waveforms on one scale.

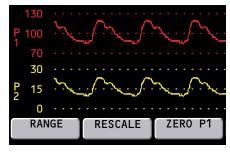

Rescale Mode displays each waveform on its own scale.

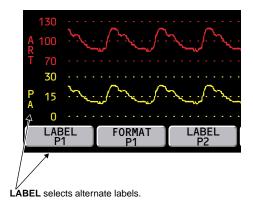

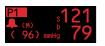

First format

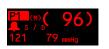

Second format

### Take a Non-Invasive Blood Pressure (NIBP) Reading

# Warning

Periodically observe the patient's limb to make sure that the circulation is not impaired for a prolonged period of time. Also make sure the cuff is properly placed according to the following instructions. Prolonged impairment of circulation or improper cuff placement can cause bruising.

The Propaq CS monitor should never be used to monitor NIBP on one patient while simultaneously monitoring ECG on another patient.

If a noninvasive blood pressure measurement is suspect, repeat the measurement. If you are still uncertain about the reading, use another method.

Do not attempt to take NIBP pressures on patients during cardiopulmonary bypass.

When monitoring NIBP, match the monitor patient mode to the NIBP cuff. For neonates, set the monitor to Neonatal Mode unless the circumference of the limb is too large for the cuff. In that case, use the Pediatric Mode. Be aware, however, that the maximum cuff inflation limits are based on the patient mode, not the cuff; the maximum cuff inflation limits for Pediatric Mode are greater than for Neonate Mode (see page 116 for values).

### Warning

Before you use a Propaq CS monitor on a new patient, always turn it off for a few seconds, then turn it on again. This clears the prior patient's NIBP cuff inflation target, trend values, and alarm limit settings.

At powerup, the Propaq CS monitor has an NIBP default inflation pressure (cuff inflation target) based on the patient mode (see page 116 for the values). After each NIBP measurement, the monitor adjusts the target inflation pressure to optimize the next NIBP measurement. To avoid possible patient discomfort, turn the monitor off and then on between different patients to reset the cuff inflation target to the default value.

NIBP measurements can be adversely affected by poorly fitting cuffs or improper cuff placement. Be sure to select the appropriate cuff and apply the cuff properly according to the directions in this manual.

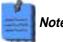

NIBP measurements are affected by normal physiological pressure variations from reading to reading.

### Improve NIBP Accuracy with Smartcuf™

NIBP measurements can be adversely affected by many factors such as cardiac arrhythmias, sudden changes in blood pressure, body motions such as convulsions or shivering, bumping the cuff, vibration, vehicle motion, or weak pulses.

The patented Smartcuf software filtering technology greatly increases NIBP measurement accuracy in the presence of motion artifact or diminished pulses. Smartcuf synchronizes the NIBP reading with the R-wave of the patient's ECG to eliminate noise created by external stimuli such as patient motion or vibration. The monitor must perform ECG monitoring while using Smartcuf.

#### To enable the Smartcuf filter:

- Connect the ECG leads to the patient and perform ECG monitoring during NIBP.
- From the Main Menu, press NIBP to display the NIBP Menu (shown on page 38) and set Smartcuf to ON.

If artifact is so severe while Smartcuf is enabled that it affects the accuracy of an NIBP measurement, that measurement is marked with a special symbol on the display and on printouts:

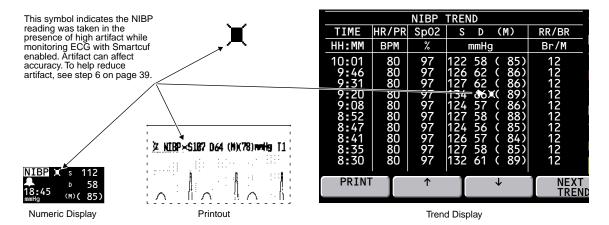

There may be some situations where it is desirable to disable Smartcuf. This may include situations with very extreme motion artifact, certain types of arrhythmias, or other situations where it is not possible to obtain a good ECG signal. NIBP measurements can still be performed when Smartcuf is disabled.

To disable Smartcuf, from the Main Menu press **NIBP** to display the NIBP Menu and set Smartcuf to OFF.

### Take the NIPB Reading

1. Select a cuff and hose appropriate for the patient. Select cuff size based on limb circumference. Use only hoses and cuffs listed in the Welch Allyn Protocol *Products and Accessories* booklet.

|                                   | Neonate Mode                                                    | Pediatric Mode                                     | Adult Mode                                    |
|-----------------------------------|-----------------------------------------------------------------|----------------------------------------------------|-----------------------------------------------|
| Typical Hoses                     | Neonate/Infant                                                  | Neonate/Infant, Adult                              | Adult                                         |
| Typical Cuffs                     | Neonate #1 to #5<br>(disposable); newborn,<br>infant (reusable) | Neonate #4, neonate #5, infant, child, small adult | Child, small adult, adult, large adult, thigh |
| Recommended Limb<br>Circumference | up to 15 cm                                                     | 10 to 25 cm                                        | greater than 15 cm                            |

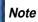

Be sure the patient mode selected is appropriate for the cuff you are using. For instructions about changing the patient mode, see page 22. Be aware that changing patient modes will cancel an NIBP reading in progress.

2. Squeeze as much air from the cuff as you can before placing it on the patient.

#### 3. Place the cuff on the limb.

If possible, place it at the same level as the heart. If above the heart, add 1.9 mmHg to the NIBP measurement for every inch above the heart. If below the heart, subtract 1.9 mmHg for every inch.

The cuff should be snug, but not uncomfortable. The hose must not be kinked or pinched.

Make sure the cuff tubing is centered over the brachial artery.

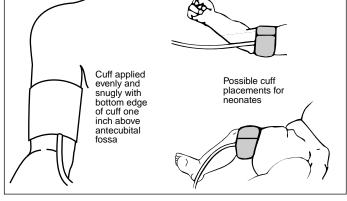

If  $SpO_2$  will also be monitored, place the NIBP cuff on a different limb than the  $SpO_2$  sensor to help reduce unnecessary  $SpO_2$  alarms.

- 4. Screw the hose connector onto the NIBP connector on the monitor's left side.
- 5. From the Main Menu, press **NIBP** to display the NIBP Menu:

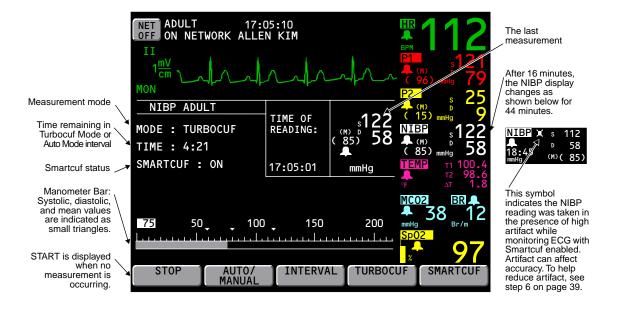

#### START/STOP

Starts and stops NIBP measurements. During the measurement, you can press STOP (or the Start/Stop NIBP key at the right side of the screen) to stop the measurement and vent the cuff.

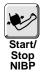

If the Propaq CS monitor does not recognize a valid NIBP reading, it automatically attempts another measurement while displaying a retry message. The monitor attempts up to two retries (depending on patient mode and settings).

#### **AUTO/MANUAL**

Switches between Automatic and Manual Mode. In Automatic Mode, the monitor automatically takes measurements at the selected interval.

#### INTERVAL

Selects the measurement interval for Automatic Mode NIBP measurements: 1, 2, 3, 5, 10, 15, 30, or 60 minutes.

For intervals 5, 10, 15, 30, or 60, measurements occur at corresponding intervals past the hour. For example, if 5 is selected at 10:47:20, the measurements occur at 10:50, 10:55, 11:00, etc.

For intervals 1, 2, or 3 minutes, measurements begin 1, 2, or 3 minutes after the interval is set. For example, if 1 is selected at 10:47:20, the next measurement starts at 10:48:20.

#### **TURBOCUF**

Automatically starts NIBP measurements and takes as many as possible within five minutes. To stop the Turbocuf Mode, press STOP or the Start/Stop NIBP key.

After you stop the Turbocuf Mode or the monitor completes the five-minute Turbocuf cycle, the monitor returns to the previous NIBP mode (Automatic or Manual).

#### **SMARTCUF**

Enables or disables the Smartcuf motion artifact filter. NIBP measurements can still be taken when Smartcuf is off. Artifact may interfere with the accuracy of NIBP measurements with Smartcuf off.

**6**. If motion artifact such as shivering, coughing, or other motion interferes with NIBP readings, do the following:

Position the patient's limb away from the body so the applied cuff is not in contact with the patient's body or any other object such as a bed rail. Try to keep the cuff at the same level as the heart.

Make sure the Smartcuf filter is ON. Make sure ECG leads are properly connected to the patient and perform ECG monitoring during NIBP. (ECG monitoring is required for Smartcuf.)

7. Set alarm limits according to your facility's standards.

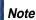

When the SEARCH message appears in an NIBP TREND display or printout, it indicates that the monitor was not able to complete an NIBP measurement during that time period.

# Perform Temperature Monitoring

1. Place the temperature probe on the patient.

Warning Warning

Application and use of metal-jacketed temperature probes that come in contact with conductive objects or clinical personnel during electrocautery may cause burns at the patient-probe/electrode contact points. Do not touch conductive temperature sensors during defibrillation or cautery.

Use only temperature probes listed in the Welch Allyn Protocol *Products and Accessories* booklet. Other probes may produce incorrect temperature readings.

2. Plug the probe cable into one of the temperature connectors on the monitor side panel. Within a few seconds, the monitor displays the temperature:

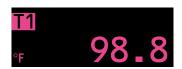

If you connect a second temperature probe, the monitor displays the temperature for T1, T2, and  $\Delta T$ .

- 3. To set alarm limits, from the Main Menu press SETUP, ALARMS, LIMITS to access the Alarms Limits Menu. Press NEXT PARAMETER as needed to highlight the desired temperature parameter. Use NEXT SETTING, UP, DOWN, and ON/OFF to set the alarm limits according to your facility's standards.
- 4. To change the temperature units (°C or °F), from the Main Menu press SETUP, MORE, MORE, SERVICE, YES (to access the Service Menu), MORE, MORE, SETTINGS. Use NEXT and CHANGE to change the temperature units.

Changing units does not clear temperature trends.

# Perform SpO<sub>2</sub> Monitoring

# Warning

Oxygen saturation measurements using pulse oximetry are highly dependent on proper placement of the sensor and patient conditions. Patient conditions such as shivering and smoke inhalation may result in erroneous oxygen saturation readings. If pulse oximetry measurements are suspect, verify the reading using another clinically accepted measurement method, such as arterial blood gas measurements on a co-oximeter.

Tissue damage can be caused by incorrect application or use of a sensor (e.g., wrapping the sensor too tightly, applying supplemental tape, failing to periodically inspect the sensor site, leaving a sensor on too long in one place). Refer to the Directions for Use provided with each sensor for specific instructions on application and use, and for description, warnings, cautions, and specifications.

Sensors exposed to ambient light while not applied to a patient can exhibit semi-normal saturation readings. Be sure the sensor is securely placed on the patient and check its application often to ensure accurate readings.

Before you use a Propaq CS monitor on a new patient, always turn off the monitor for a few seconds, then turn it on again. This clears the prior patient's trend values, alarm limit settings, and NIBP cuff inflation target.

The pulse oximetry channel should NOT be used as an apnea monitor.

Inaccurate measurements may be caused by venous pulsations.

The pulse oximetry option can be used during defibrillation, but the readings may be inaccurate for a short time.

When using the motion tolerant pulse oximetry channel, a very sudden and substantial change in pulse rate can result in erroneous pulse rate readings. Be sure to validate the patient data and patient condition before intervention or change in patient care.

Interfering Substances: Carboxyhemoglobin may erroneously increase readings; the level of increase is approximately equal to the amount of carboxyhemoglobin present. Methemoglobin may also cause erroneous readings. Dyes, or any substances containing dyes, that change usual arterial pigmentation may cause erroneous readings.

Each  $\mathrm{SpO}_2$  sensor is designed for application to a specific site on the patient within a certain size range. To obtain optimal performance, use an appropriate sensor and apply it as described in the sensor's directions for use.

If excessive ambient light is present, cover the sensor site with opaque material to block the light. Failure to do so may result in inaccurate measurements. Light sources that can affect performance include surgical lights (especially those with a xenon light source), bilirubin lamps, fluorescent lights, infrared heating lamps, and direct sunlight.

If NIBP will be monitored while using  $SpO_2$ , place the NIBP cuff on a different limb than the  $SpO_2$  sensor to help reduce unnecessary  $SpO_2$  alarms. For optimal measurements, avoid placing the  $SpO_2$  sensor on the same limb as an arterial catheter or intravascular line.

Loss of pulse signal can occur if the sensor is too tight, there is excessive ambient light, an NIBP cuff is inflated on the same limb as the sensor, there is arterial occlusion proximal to the sensor, the patient is in cardiac arrest or shock, or the patient has hypotension, severe vasoconstriction, severe anemia, or hypothermia.

### Perform SpO<sub>2</sub> Monitoring with Masimo Option

1. Attach the sensor to the patient according to the sensor manufacturer's instructions, observing all warnings and cautions.

# Warning

Use only Masimo accessories and sensors with the monitor with Masimo SpO<sub>2</sub> option as listed in the Welch Allyn *Products and Accessories* booklet (810-0409-XX).

2. Inspect the Masimo SpO<sub>2</sub> cable. Replace it if it shows any signs of wear, breakage, or fraying. Plug the sensor into the cable and plug the cable into the Propaq monitor.

The monitor displays STANDBY in the  ${\rm SpO_2}$  numeric window until it measures and displays the  ${\rm SpO_2}$  value.

As oxygen saturation increases and decreases, the pitch of the heart tone rises and falls.

The monitor self-calibrates the  $SpO_2$  channel whenever the monitor is first turned on or a sensor is first connected to the  $SpO_2$  channel.

3. From the Main Menu, press SpO2 (or SpO2/CO2, then SpO2) to display the  $SpO_2$  menu similar to the following:

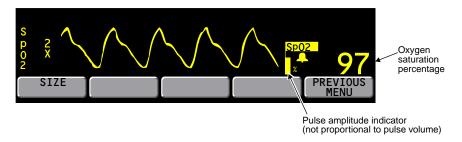

- 4. Press **SIZE** to adjust the waveform size for best viewing (1x, 2x, 4x, or 8x).
- 5. Adjust the placement of the sensor until a good SpO<sub>2</sub> waveform is displayed. A waveform with artifact may cause erroneous oxygen saturation readings.
- 6. Set alarm limits according to your hospital's standards.

#### Note

To help minimize false alarms, the Propaq monitor briefly delays or "holds off" triggering both audible and visual alarms for limit violations for SpO<sub>2</sub>% and Pulse Rate for 10 seconds. After the alarm hold-off period begins, if the monitor detects that the patient's vital sign has returned to acceptable limits, the monitor cancels the alarm hold-off. The next time a vital sign limit is violated, the monitor starts a new hold-off period.

The "averaging time" for SpO<sub>2</sub> measurements is fixed at eight seconds.

- 7. If patient movement interferes with measurements, consider the following possible solutions:
  - be sure the sensor is secure and properly applied
  - use a new sensor with fresh adhesive backing
  - select a different type of sensor
  - move the sensor to a less active site

### Perform SpO<sub>2</sub> Monitoring with Nellcor Option

 Attach the sensor to the patient according to the sensor manufacturer's instructions, observing all warnings and cautions.

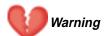

Use only Nellcor accessories and sensors with the monitor with Nellcor SpO<sub>2</sub> option as listed in the Welch Allyn *Products and Accessories* booklet (810-0409-XX).

Note

Older style Nellcor sensors and extension cables are not compatible with the connector on the Nellcor option with motion tolerance, and cannot be plugged into it. However, new style Nellcor sensors and extension cables can be used with all Nellcor options, and can be plugged into either the old or new style connectors. The new style sensor and connector can be identified by a "notch" and "key" as shown below:

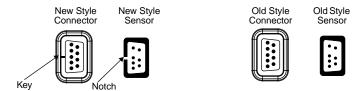

- 2. If using a Nellcor SpO<sub>2</sub> sensor extension cable, inspect the cable before use. Replace it if it shows any signs of wear, breakage, or fraying. Plug the sensor into the cable and plug the cable into the Propaq monitor, or plug the sensor directly into the monitor.
- 3. If the monitor SpO<sub>2</sub> receptacle has a locking ring, lock the connector in place by turning the locking ring clockwise until it stops.

The monitor displays STANDBY in the  $SpO_2$  numeric window until it measures and displays the  $SpO_2$  value.

As oxygen saturation increases and decreases, the pitch of the heart tone rises and falls.

The Nellcor  ${\rm SpO_2}$  option periodically performs an internal adjustment which causes the  ${\rm SpO_2}$  waveform to appear flat for a brief period.

4. From the Main Menu, press SpO2 (or SpO2/CO2, then SpO2) to display the first  $SpO_2$  menu similar to the following:

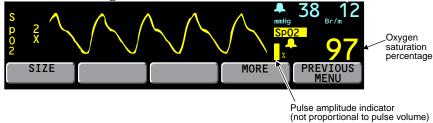

- 5. Press **SIZE** to adjust the waveform size for best viewing (1x, 2x, 4x, or 8x).
  - At high magnification (4x, 8x), some waveforms may appear truncated. To view these waveforms, reduce the size until the complete waveform appears.
- 6. Adjust the placement of the sensor until a good SpO<sub>2</sub> waveform is displayed. A waveform with artifact may cause erroneous oxygen saturation readings.

7. Press MORE to display the second SpO<sub>2</sub> menu:

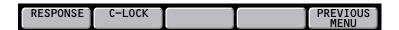

8. Press **RESPONSE** to select the appropriate time required to measure  $SpO_2$ :

| Response                         | Indications for Use                                                                          |
|----------------------------------|----------------------------------------------------------------------------------------------|
| NORMAL: 5-7 seconds              | Use for relatively stable patients.                                                          |
| FAST: 2-3 seconds                | Use when patient movement or other artifact is not present.                                  |
| SLOW: 10-15 seconds <sup>1</sup> | Use when patients exhibiting movement are preventing accurate measurement at NORMAL setting. |

<sup>1.</sup> SLOW setting is not applicable to the Nellcor SpO2 option with motion tolerance.

9. If the C-LOCK function is desired, press **C-LOCK** to set it to ON.

C-LOCK synchronizes the pulse oximeter's systole determination to the R-wave to reduce the effects artifact may have on  $SpO_2$  measurements. Under some conditions you may find more stable  $SpO_2$  readings with C-LOCK set to ON. SYNC appears next to the waveform when synchronization to the ECG has been obtained. Synchronization takes a few seconds to establish the first time. If C-LOCK is on and the HR source is  $SpO_2$ , the heart rate source is automatically changed to ECG. An ECG signal must be present or C-LOCK does not activate.

If you get false  $SpO_2$  alarms with patients with low perfusion states or multiple arrhythmias, try turning off C-LOCK.

10. Set alarm limits according to your hospital's standards.

Note

To help minimize false alarms, the Propaq monitor briefly delays or "holds off" triggering both audible and visual alarms for limit violations for SpO<sub>2</sub>% and Pulse Rate for 10 seconds. After the alarm hold-off period begins, if the monitor detects that the patient's vital sign has returned to acceptable limits, the monitor cancels the alarm hold-off. The next time a vital sign limit is violated, the monitor starts a new hold-off period.

- 11. If patient movement interferes with measurements, consider the following possible solutions:
  - be sure the sensor is secure and properly applied
  - · use a new sensor with fresh adhesive backing
  - select a different type of sensor
  - move the sensor to a less active site

### Perform SpO<sub>2</sub> "Spot-Check" Monitoring

The  $SpO_2$  Standby Mode allows you to remove the  $SpO_2$  sensor from a patient without having to disable all alarms or disconnect the  $SpO_2$  sensor cable from the Propaq CS monitor. You can therefore perform intermittent or "spot-check"  $SpO_2$  monitoring.

1. While monitoring SpO<sub>2</sub>, remove the SpO<sub>2</sub> sensor from the patient, but leave it connected to the monitor. When the monitor detects the lack of a pulsatile waveform, it sounds a patient alarm and displays this menu:

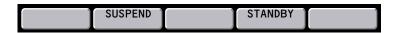

2. Press **STANDBY** to place SpO<sub>2</sub> into the Standby Mode.

The monitor suspends the  $SpO_2$  alarm tone indefinitely and displays  ${\tt STANDBY}$  in place of  $SpO_2$  numerics.  $SpO_2$  remains in the Standby Mode until the  $SpO_2$  sensor is reapplied to a patient. Other vital sign monitoring is not restricted. By contrast, if you press  ${\tt SUSPEND}$  instead of  ${\tt STANDBY}$ , the monitor temporarily suspends all alarm tones; however, the alarm tone resumes after 90 seconds if the  $SpO_2$  sensor is still disconnected from the patient—see page 55.

3. To resume  $SpO_2$  monitoring, reapply the  $SpO_2$  sensor to a patient.

The monitor exits the Standby Mode and resumes SpO<sub>2</sub> monitoring

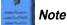

The message STBY on the SpO<sub>2</sub> trend display and trend printouts indicates the monitor was in the SpO<sub>2</sub> Standby Mode.

# Perform Mainstream CO<sub>2</sub> Monitoring

The capnography  $(CO_2)$  option measures End-tidal  $CO_2$  (ETCO<sub>2</sub>), Inspired  $CO_2$  (INCO<sub>2</sub>), Breath Rate, and Apnea. Patients using Mainstream  $CO_2$  must either be intubated or breathing through a tight-fitting face mask connected to a breathing system such as an anesthesia circle system. The Mainstream  $CO_2$  option requires the  $SpO_2$  option.

### **Warning**

Avoid exposing older Mainstream  $CO_2$  sensors to non-patient sources of  $CO_2$  such as vehicle engine exhaust or smoke. Exposure to these  $CO_2$  sources can temporarily trap  $CO_2$  within the monitor or Mainstream  $CO_2$  sensor housing, even when monitor power is off. This can temporarily cause an erroneous elevated  $CO_2$  measurement baseline until the trapped  $CO_2$  leaks out and the baseline returns to zero (which can require as long as 3-24 hours).

Do not attempt to verify operation of the CO<sub>2</sub> sensor by blowing through it directly. Always blow through an attached airway adapter. Otherwise, a small amount of CO<sub>2</sub> from your breath may enter the CO<sub>2</sub> sensor housing and cause a small shift in the measured CO<sub>2</sub> values. It may take 3-24 hours for the sensor to return to proper calibration.

Do not clean and/or reuse a single-patient-use airway adapter. When a single-patient-use airway adapter becomes occluded, replace it.

For best product performance and measurement accuracy, use only accessories supplied by Welch Allyn Protocol or recommended in the Welch Allyn Protocol *Products and Accessories* booklet. Use accessories according to your facility's standards and the manufacturer's recommendations. Always refer to the manufacturer's Directions for Use for instructions about operation, cleaning, and replacement. Only sensors recommended by Welch Allyn Protocol provide calibrated waveforms and numerics.

#### Note

The Mainstream CO<sub>2</sub> operating temperature range is 10° to 40°C. This is different than the range of 0° to 40°C for other Propag CS monitor functions. CO<sub>2</sub> monitoring outside the specified range can cause inaccurate CO<sub>2</sub> measurements.

- 1. Select the appropriate airway adapter.
- 2. Connect the adapter, ventilator circuit, and  ${\rm CO_2}$  sensor according to the manufacturer's instructions.

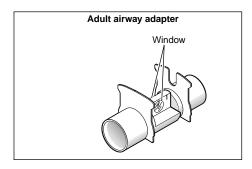

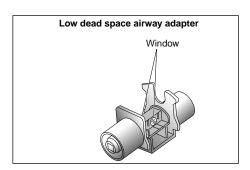

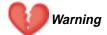

Before using an airway adapter, always look through the window lumen and inspect the adapter for inadvertently lodged obstructions and for window integrity.

If the sensor does not easily slide onto the adapter, do not attempt to force these components together. They fit together in only one way. Take care not to damage the glass window.

After attaching the sensor to the adapter, check for proper placement. Check the sensor and adapter periodically during monitoring to make sure they are properly connected and the adapter is not clogged by obstructions or debris.

When attaching the airway adapter, position the adapter so the sensor is on top to avoid fluid collection in the sensor airway slot. Any concentration of fluids here can cause inaccurate CO<sub>2</sub> readings.

When connecting the adapter and sensor to the ventilator circuit, do not use the adapter and sensor as a wrench to twist the adapter into the ventilator circuit. Such action could damage the adapter and sensor.

Always check to make sure there are no leaks in the breathing circuit. Check all of the connections.

3. Plug in the  $CO_2$  sensor cable to the Mainstream  $CO_2$  connector on the monitor left side panel.

**Warning** 

When disconnecting the CO<sub>2</sub> sensor from the tracheal or endotracheal tube, check the sensor to determine how hot it is. If it is too hot for patient comfort, do not allow it to come into contact with the patient.

4. See page 50 and set up the CO<sub>2</sub> display and alarm limits.

Note

When disconnecting the airway adapter from the ventilator circuit, always detach the CO<sub>2</sub> sensor from the airway adapter before removing the airway adapter from the ventilator circuit.

### Perform Sidestream CO<sub>2</sub> Monitoring

The capnography ( $CO_2$ ) option measures End-tidal  $CO_2$  (ETCO<sub>2</sub>), Inspired  $CO_2$  (INCO<sub>2</sub>), Breath Rate, and Apnea. Patients using Sidestream  $CO_2$  can either be intubated or non-intubated using a  $CO_2$  Sampling cannula or a combination  $CO_2$  Sampling/Oxygen Delivery nasal cannula. The Sidestream  $CO_2$  option requires the SpO<sub>2</sub> option.

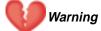

Do not use Sidestream CO<sub>2</sub> if flammable anesthetic gases are in use.

If the Sidestream  $CO_2$  option is connected to a ventilatory circuit, be sure to adjust appropriate ventilator or anesthesia system settings to compensate for the sampling flow volume (90 or 175 ml/min) that is aspirated from the ventilatory circuit by the Sidestream  $CO_2$  option.

Avoid exposing a Propaq CS monitor with the Sidestream CO<sub>2</sub> option to non-patient sources of CO<sub>2</sub> such as vehicle engine exhaust or smoke. When such exposure is possible, avoid opening the printer door. Exposure to these CO<sub>2</sub> sources can temporarily trap CO<sub>2</sub> within the monitor, even when monitor power is off. This can temporarily cause an erroneous elevated CO<sub>2</sub> measurement baseline until the trapped CO<sub>2</sub> leaks out and the baseline returns to zero (which can require as long as 3-24 hours).

For best product performance and measurement accuracy, use only accessories supplied by Welch Allyn Protocol or recommended in the Welch Allyn Protocol *Products and Accessories* booklet. Use accessories according to your facility's standards and the manufacturer's recommendations. Always refer to the manufacturer's Directions for Use for instructions about operation, cleaning, and replacement.

#### Note

The Sidestream CO<sub>2</sub> operating temperature range is 5° to 40°C. This is different than the range of 0° to 40°C for other Propaq CS monitor functions. CO<sub>2</sub> monitoring outside the specified range can cause inaccurate CO<sub>2</sub> measurements.

- When monitoring a small child with a rapid respiratory rate, Mainstream CO<sub>2</sub> can provide a more accurate representation of the expired CO<sub>2</sub> waveform than Sidestream CO<sub>2</sub>.
- Breath rates greater than 50 breaths/minute may reduce the reported  $ETCO_2$  values. Select the 175 ml/min flow rate to minimize errors at higher breath rates.
- The 175 ml/min flow rate is recommended for intubated adult patients.
  - Firmly insert the Sidestream CO<sub>2</sub> watertrap into the Sidestream CO<sub>2</sub> connector on the monitor left side panel.

### Warning

The watertrap is disposable and should only be used for a single patient. Do not reuse the watertrap for another patient.

2. See page 50 and set up the CO<sub>2</sub> display and alarm limits, then continue this procedure with step 3.

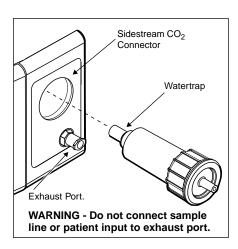

3. **For a non-intubated patient**, position the cannula on the patient according to the manufacturer's instructions.

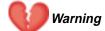

The cannula is disposable and should only be used for a single patient. Do not reuse the cannula for another patient.

If oxygen is being delivered while using Sidestream  ${\rm CO_2}$ , be sure to use a  ${\rm CO_2}$  Sampling and  ${\rm O_2}$  Delivery Cannula. Using a different type of cannula could obstruct oxygen delivery.

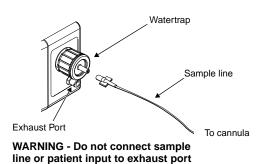

3. For an intubated patient, connect the gas sampling elbow and elbow connector into the patient's breathing circuit according to the manufacturer's instructions.

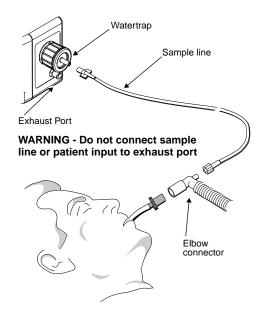

4. Connect the sample line to the cannula (for a non-intubated patient) or the elbow connector (for an intubated patient) and the watertrap. Make sure that the sample line is firmly connected.

Warning

The exhaust port for Sidestream  $\rm CO_2$  is an output for the expired gases from the patient and any connected breathing apparatus. The exhaust port is intended only for connection to gas collection equipment such as gas scavenger devices (the device should comply with ISO 8835-3:1997 E). Do not allow any other connection to the exhaust port.

If the Sidestream  $CO_2$  option is connected to a ventilatory circuit, be sure to adjust appropriate ventilator or anesthesia system settings to compensate for the sampling flow volume (90 or 175 ml/min) that is aspirated from the ventilatory circuit by the Sidestream  $CO_2$  option.

If you use a gas scavenging system with Sidestream  $CO_2$ , be sure to install it according to the manufacturer's instructions. The scavenging system should comply with ISO 8835-3:1997 (E).

Sidestream  $\rm CO_2$  accuracy decreases if additional tubing is connected to the sample line. Avoid connecting additional tubing to the standard sample line.

# Set Up the CO<sub>2</sub> Display and Alarm Limits

Note

After you connect a Mainstream CO<sub>2</sub> sensor or Sidestream CO<sub>2</sub> watertrap, the Propaq CS monitor displays the waveform briefly without a scale. It displays WARM UP (for Mainstream) or START UP (for Sidestream) in the CO<sub>2</sub> numerics window. After about 30 seconds, the monitor displays the CO<sub>2</sub> measurement and waveform range.

#### CO<sub>2</sub> monitoring is typically displayed as shown:

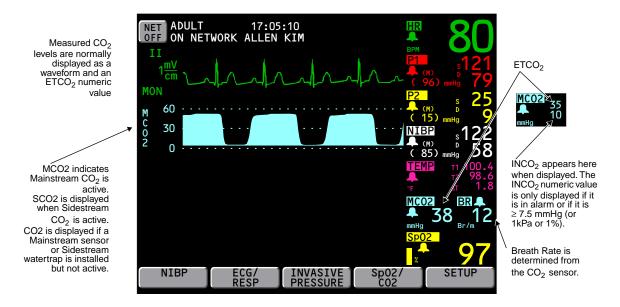

1. To adjust the display, from the Main Menu press Sp02/C02, C02 to access the first CO<sub>2</sub> menu:

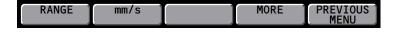

2. Press Range to select the  $CO_2$  waveform scale or range.

| mmHg: | 0-100 | 0-60 (default) | 0-30 |
|-------|-------|----------------|------|
| kPa:  | 0-14  | 0-8            | 0-4  |
| %:    | 0-14  | 0-8            | 0-4  |

To change CO2 units (mmHg, kPa, or %) see page 108.

Note

If an inspired value is displayed indicating patient rebreathing (non-zero INCO<sub>2</sub>), check the patient breathing circuit for proper function. For Mainstream CO<sub>2</sub>, also remove the sensor from the patient's airway, hold it away from any source of breath, and confirm INCO<sub>2</sub> begins to go down to the baseline value. If the Propaq CS monitor continues to display inspired values, return the Mainstream CO<sub>2</sub> sensor to Welch Allyn Protocol for service.

3. Press mm/s to set the display sweep speed for  $CO_2$  and RESP (3.13, 6.25, or 12.5 mm/sec). The default is 6.25.

To view the sweep speed setting, press MORE to access the CO<sub>2</sub> status window.

4. Press MORE to access the second CO<sub>2</sub> menu and status window:

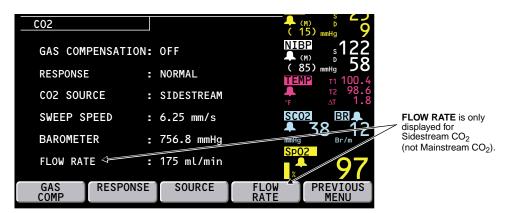

5. If  $O_2$  or  $N_2O$  is being administered to the patient, press **GAS COMP** to set the proper gas compensation (for specifications, see page 120). If no gas is being administered, choose OFF (the default).

#### Note

If ETCO<Subscript>2 is displayed as + + +, have a biomedical technician check the CO<Subscript>2 calibration against a known reference gas. If the sensor calibration is not accurate, return it to Welch Allyn Protocol for service.

6. Press RESPONSE to set CO<sub>2</sub> measurement response time (NORMAL, FAST, or SLOW).

FAST is recommended where a sudden step change in  $ETCO_2$  is of concern, such as that induced by an air embolus in certain neurosurgical procedures. SLOW is recommended to help reduce  $ETCO_2$  false alarms when breath morphology varies considerably from one breath to the next. The default is NORMAL.

7. Press **SOURCE** to change between Mainstream CO<sub>2</sub> and Sidestream CO<sub>2</sub> monitoring (if both options are installed), or to disable CO<sub>2</sub> monitoring.

Choosing OFF allows you to disable  $CO_2$  monitoring without removing the watertrap or sensor. When  $CO_2$  is off, OFF is displayed for  $CO_2$  numerics.

8. For Sidestream CO<sub>2</sub>, press FLOW RATE to set the sampling flow rate (90 or 175 ml/min).

You can change the flow rate while Sidestream CO<sub>2</sub> is active.

9. To set alarm limits, from the Main Menu press **SETUP**, **ALARMS**, **LIMITS**. Then set alarm limits for RR/BR, ETCO<sub>2</sub> and INCO<sub>2</sub>.

INCO<sub>2</sub> has an upper alarm limit setting but no lower alarm limit setting.

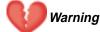

For patient safety, it is recommended that the Breath Rate alarm limits always be turned on and set appropriately.

10. Set the Apnea Delay limit (the maximum time allowed between two consecutive breaths before an Apnea alarm occurs) in the Alarm Limits window.

After the first breath has been detected, the Apnea Delay limit setting is automatically turned on for as long as the  $\rm CO_2$  channel is active.

# 4 – Alarms & Alerts

| Respond to Patient Alarms                                     | 55 |
|---------------------------------------------------------------|----|
| Customize Alarm Limits Based on Patient's Current Vital Signs | 56 |
| Alarm Holdoffs                                                | 57 |
| Connect Nurse Call Option                                     | 57 |
| Respond to An Equipment Alert                                 | 58 |
| Troubleshooting Equipment Alert Messages                      | 59 |
| ECG Messages                                                  |    |
| RESP Messages                                                 |    |
| IBP Messages                                                  |    |
| NIBP Messages                                                 |    |
| Temperature Messages                                          |    |
| SpO <sub>2</sub> Messages                                     |    |
| Mainstream CO <sub>2</sub> Messages                           | 62 |
| Sidestream CO <sub>2</sub> Messages                           |    |
| Network Alert Messages with Acuity                            |    |
| Program Alert Message                                         | 64 |
| Printer Alert Messages                                        | 65 |
| Defibrillator Alert Message                                   | 65 |
| Very Low Battery Alert Message                                | 65 |

# Respond to Patient Alarms

When an apnea alarm or patient alarm occurs, the monitor produces an audible tone and visual indicators and displays the following:

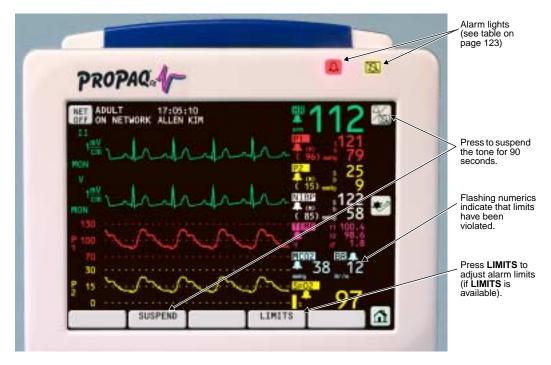

1. Press the Suspend/Resume Alarms key in the upper right corner of the screen or SUSPEND in the Patient Alarm Menu. The tone is suspended for 90 seconds. During that period, visual alarm indications continue.

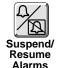

To "unsuspend" the alarm before 90 seconds has elapsed, press the **Suspend/Resume** key or **RESUME**. If an alarm condition still exists, the tone will again sound. For NIBP, pressing **Suspend/Resume** or **RESUME** will not resume the NIBP alarm because NIBP is not continuously measured.

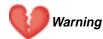

Suspending an alarm suspends ALL alarm tones for 90 seconds or until RESUME is pressed.

- 2. Check the patient and provide appropriate care.
- 3. To adjust alarm limits, press Home, SETUP, ALARMS, LIMITS to display the Alarm Limits Window. Use NEXT PARAMETER and NEXT SETTING as needed to highlight the limit you want to change.

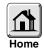

- Press UP or DOWN to change the limits.
- Press **ON/OFF** to turn an alarm off or on. (The **ON/OFF** button is not available for HR/PR alarm limits if HR/PR ALARM LIMITS in the Settings window is set to CANNOT TURN OFF.)
- 4. If you want to quickly turn off all alarm limits, from the Main Menu press **SETUP**, **ALARMS**, **ALL ALARMS**. You cannot turn off the Apnea alarm.
- 5. After caring for the patient, turn on the appropriate alarm limits.

# Customize Alarm Limits Based on Patient's Current Vital Signs

To quickly set all alarm limits, from the Main Menu press SETUP, ALARMS, STAT SET. The monitor turns on all alarms and calculates new alarm limits based on the patient's current vital sign values. Make sure that the new limits are appropriate for the patient.

#### STAT SET Limit Calculations<sup>1</sup>

| Vital Sign                      | If the Patient's Vital Sign<br>Value is                            | Then Calculated New<br>Lower Limit is                                                                       | Then Calculated New Upper<br>Limit is                                  |
|---------------------------------|--------------------------------------------------------------------|----------------------------------------------------------------------------------------------------|------------------------------------------------------------------------|
| Heart Rate                      | HR ≤ 99<br>100 - 250<br>HR ≥ 251                                   | HR x 0.8<br>HR - 20<br>Unchanged                                                                            | HR x 1.2<br>HR + 20<br>250                                             |
| Pulse Rate                      | PR ≤ 99<br>PR ≥ 100                                                | PR x 0.8<br>PR - 20                                                                                         | PR x 1.2<br>PR + 20                                                    |
| Invasive Pressure               | Inv Prs ≤ 25<br>26 - 99<br>Inv Prs ≥ 100                           | Inv. Pressure - 5<br>Inv. Pressure x 0.8<br>Inv. Pressure - 20                                              | Inv. Pressure + 5<br>Inv. Pressure x 1.2<br>Inv. Pressure + 20         |
| NIBP                            | NIBP ≤ 25<br>26 - 99<br>NIBP ≥ 100                                 | NIBP - 5<br>NIBP x 0.8<br>NIBP - 20                                                                         | NIBP + 5<br>NIBP x 1.2<br>NIBP + 20                                    |
| Respiration<br>Rate/Breath Rate | RR/BR ≤ 25<br>26 - 99<br>RR/BR ≥ 100                               | RR/BR - 5<br>RR/BR x 0.8<br>RR/BR - 20                                                                      | RR/BR + 5<br>RR/BR x 1.2<br>RR/BR + 20                                 |
| Temperature                     | Temp ≥ 0°C                                                         | Temp - 0.5                                                                                                  | Temp + 0.5                                                             |
| SpO <sub>2</sub>                | SpO <sub>2</sub> ≥ 0%                                              | SpO <sub>2</sub> - 5<br>(min. limit 50%)                                                                    | 100% (adult and pediatric mode)<br>SpO <sub>2</sub> + 5 (neonate mode) |
| ETCO <sub>2</sub>               | $ETCO_2 \ge 0 \text{ mmHg}$<br>$ETCO_2 \ge 2.0 \text{ (% or kPa)}$ | ETCO <sub>2</sub> - 5 mmHg<br>(min. 15 mmHg)<br>ETCO <sub>2</sub> - 0.7 (% or kPa)<br>(min 2.0% or 2.0 kPa) | ETCO <sub>2</sub> + 10 mmHg<br>ETCO <sub>2</sub> + 1.4 (% or kPa)      |
| INCO <sub>2</sub>               | $INCO_2 \ge 0$ mmHg<br>$INCO_2 \ge 0$ (% or kPa)                   | Not affected by STAT SET                                                                                    | INCO <sub>2</sub> + 5 mmHg<br>INCO <sub>2</sub> + 0.7 (% or kPa)       |
| Apnea Delay                     | Not affected by STAT SET                                           |                                                                                                    |                                                                        |

<sup>1.</sup> New alarm limits calculated by STAT SET cannot be outside the allowable alarm limit range. If a new limit is calculated to be above or below the allowable alarm limit range, it defaults to the maximum or minimum alarm limit allowed for that vital sign.

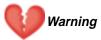

If a patient's vital sign value falls outside of the upper or lower alarm range limit, STAT SET turns off the alarm and the alarm limit except for the following:

- The lower alarm limits for SpO<sub>2</sub> and ETCO<sub>2</sub> are not turned off by STAT SET.
   If HR/PR ALARM LIMITS in the Settings window is set to CANNOT TURN OFF, STAT SET affects HR/PR alarm limits as follows:

| HR/PR PATIENT VALUE | DISPLAY | UPPER LIMIT | LOWER LIMIT |
|---------------------|---------|-------------|-------------|
| Overrange           | +++     | Maximum     | Unchanged   |
| Underrange          |         | Unchanged   | Minimum     |
| Indeterminate       | ???     | Unchanged   | Unchanged   |

### Alarm Holdoffs

To help minimize false alarms, the monitor briefly delays or "holds off" triggering alarms for limit violations for HR/PR,  $SpO_2$ , and RR/BR. After the alarm holdoff period begins, if the monitor detects that the patient's vital sign has returned to acceptable limits, the monitor cancels the alarm holdoff. The next time a vital sign limit is violated, the monitor starts a new holdoff period.

| Vital Sign       | Alarm Holdoff Time Period  |
|------------------|----------------------------|
| HR/PR            | 3 seconds (except NIBP PR) |
| SpO <sub>2</sub> | 10 seconds                 |
| RR/BR            | 5 seconds                  |

# Connect Nurse Call Option

The Propaq CS monitor can be connected to a Nurse Call system through a customized cable that connects to the left-side Nurse Call connector. When connected, the monitor immediately notifies the Nurse Call system whenever a patient alarm occurs.

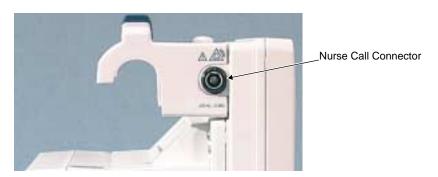

To connect the monitor to the Nurse Call system, you need a cable (Welch Allyn Protocol Part Number 008-0634-XX) that has been customized for your Nurse Call system. If you do not have this cable, contact your biomedical engineering department for assistance. For specifications, see page 124.

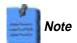

When an apnea alarm or patient alarm occurs, pressing the **Suspend/Resume Alarm** key or **SUSPEND** suspends the alarm tone and Nurse Call alarm for 90 seconds. However, the visual indicators on the monitor are *not* suspended during this time.

Even though the Nurse Call option allows remote alarm indication, it does not replace appropriate bedside surveillance by trained clinicians.

# Respond to An Equipment Alert

When the monitor detects an equipment problem, it produces an audible alert tone every five seconds. It also displays an equipment alert message similar to the following.

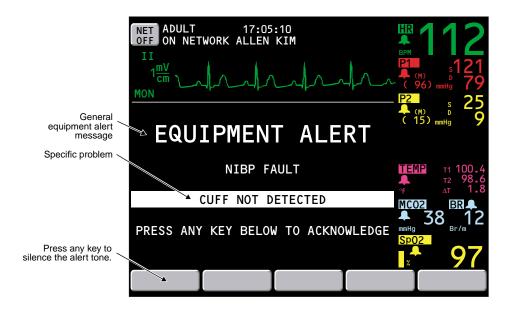

- 1. Press any key at the bottom of the screen to silence the alert tone (or press the Suspend/Resume Alarms key in the upper right corner to silence the alert tone for 90 seconds).
- 2. Determine what caused the problem and correct it. For descriptions of equipment alert messages and suggested responses, see page 59.

Sometimes an equipment alert also causes one or more patient alarms. Patient alarms have a higher priority than equipment alerts and are displayed first. Respond to the patient alarm or alarms (see page 55), then respond to the equipment alert.

If you turn off any alarm limits while responding to a patient alarm, be sure to restore the appropriate alarm limits before resuming patient monitoring.

### Troubleshooting Equipment Alert Messages

### **ECG Messages**

If a lead fault occurs, the ECG equipment alert typically shows which lead failed. If multiple leads fail, the monitor displays MULTIPLE.

**ECG LEAD CHANGED**. The Propaq CS monitor has automatically changed an ECG lead due to a lead wire or electrode problem.

**LEAD FAIL: REPLACE ELECTRODES.** The cable may not be properly connected to the electrodes or the electrodes may have failed. Check for proper connection; replace electrodes if needed.

### **RESP Messages**

**LEAD FAIL.** One or more electrodes are making very poor or no contact. Check for proper connection; replace electrodes if needed.

INAPPROPRIATE ECG CABLE. ECG cable appears not to contain 1 k $\Omega$  current limiting resistors. These resistors are required for RESP operation and to protect the monitor from damage during defibrillation. Replace cable with proper type.

**NOISY SIGNAL, CHECK ELECTRODES.** Electrodes are making poor contact and may be dried out. Replace electrodes.

### **IBP Messages**

TRANSDUCER NOT DETECTED. The transducer connection is broken.

**TRANSDUCER SHORT CIRCUIT.** This message appears when the Propaq CS monitor senses a short in the transducer. The transducer should be replaced.

**INCOMPATIBLE TRANSDUCER.** Check the compatible transducers listed in the Welch Allyn Protocol *Products and Accessories* booklet to confirm you are using a compatible transducer.

### **NIBP Messages**

If an error number (ERR# *x*) is listed in an NIBP trend printout or display, it indicates that the corresponding NIBP equipment alert occurred.

**AIR LEAK, CHECK HOSE** (ERR# 1). The Propaq CS monitor could not properly inflate cuff. Check the hose and cuff for obvious leaks, such as the O-rings in the hose connections.

**CUFF NOT DETECTED** (ERR# 2). During cuff inflation the detected pressure did not sufficiently rise. Check that the cuff connection is tight and take the measurement again.

**KINKED HOSE**, **CHECK HOSE** (ERR# 3). The Propaq CS monitor could not properly inflate cuff. Check for a kinked hose between the monitor and the patient.

**OVERPRESSURE CONDITION** (ERR# 4). The pressure in the cuff exceeded the acceptable limits for patient mode. Check the hose and try taking another measurement.

**WEAK PULSES, CAN'T FIND SYS/DIA** (ERR# 5). There are not enough pulses to determine the systolic or diastolic pressures, but a mean pressure is available. Try reapplying the cuff after squeezing as much air from it as you can.

**ARTIFACT, CAN'T FIND SYS/DIA** (ERR# 6). The systolic or diastolic pressures are unreliable due to artifact, but a mean pressure is available. May be caused by patient motion.

**NO PULSES DETECTED** (ERR# 7). The cuff may not be properly applied to the patient, or the patient may not have detectable pulses due to shock or arrhythmias.

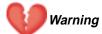

The Propaq CS monitor cannot differentiate between physiologic and cuff application causes of the NO PULSES DETECTED message. Always evaluate the patient for presence of life threatening conditions whenever this message occurs.

**CONNECT ECG TO REDUCE NIBP ARTIFACT** (ERR# 8). NIBP artifact prevents a valid reading. Connect ECG electrodes to improve NIBP measurements.

**NO VALID BLOOD PRESSURE FOUND** (ERR# 9). This message can occur due to motion artifact, the Propaq CS monitor being set in the wrong patient mode, or the wrong hose or cuff being used in relation to the patient mode.

**CALIBRATING, PLEASE WAIT** (ERR# 10). The Propaq CS monitor periodically recalibrates the NIBP channel to ensure it can properly make NIBP determinations. Normal monitor operation continues while the NIBP channel is calibrating. If the NIBP channel has not updated its calibration in 15 minutes, the channel will briefly deactivate until a new calibration has occurred.

**LOW BATTERY**, **NIBP DISABLED** (ERR# 11). The battery lacks sufficient voltage to be able to operate the NIBP channel. Connect the Propaq CS monitor to the ac power adapter.

SERVICE REQUIRED, NIBP DISABLED (ERR# 12). Have the monitor serviced.

**CUFF TOO LARGE FOR PATIENT MODE** (ERR# 13). The monitor detects a cuff too large for the current patient mode. First, verify the patient mode. If the patient mode is correct, confirm the cuff size is correct and make sure the cuff fits snugly. If this alert occurs in Neonatal Mode, change the patient mode to Pediatric Mode and check the alarm limits. If the alert occurs in Pediatric Mode, change to Adult Mode and check the alarm limits. Note that different pressures and retries are used for each mode as stated in "NIBP Specifications" on page 116.

**KINKED OR NEONATE HOSE** (ERR# 14). This message occurs when a hose is kinked or when a neonate hose is detected in the adult patient mode. Check the hose or the patient mode selection.

**ARTIFACT PRESENT, MINIMIZE ARTIFACT** (ERR# 15). The monitor has detected too much artifact to allow accurate readings. Take steps to reduce artifact. Position the patient's limb away from the body so the applied cuff is not in contact with the patient's body or any other object such as a bed rail. If the Smartcuf motion artifact filter is on, make sure that the ECG leads are properly connected to perform ECG monitoring during NIBP. If the Smartcuf motion artifact filter is off, consider turning it on (and connect ECG if not already connected).

The following messages can appear in the NIBP status window.

**CALIBRATING**. The NIBP channel is running an internal calibration.

DISABLED, LOW BATT. See LOW BATTERY, NIBP DISABLED above.

NIBP DISABLED, SERVICE REQUIRED, See SERVICE REQUIRED, NIBP DISABLED above.

**RETRY.** Since the Propaq CS monitor did not receive a valid NIBP reading, it will automatically attempt to take another reading.

The following NIBP status message looks similar to an equipment alert, although it does not indicate a malfunction and does not cause an alert tone.

**NIBP IN PROGRESS, PLEASE WAIT, FILTERING ARTIFACT.** Noise or artifact such as vehicle motion is causing a delay while measuring NIBP. To remove the message, press any key below the screen. To cancel the NIBP measurement, press the **Start/Stop NIBP** key at the right of the screen.

#### **Temperature Messages**

**PROBE NOT DETECTED.** This message occurs when the Propaq CS monitor has successfully measured temperature and a probe is then disconnected. Reconnect the probe or acknowledge the equipment alert by pressing any menu key.

**PROBE SHORT.** Verify that the probe is properly inserted in the left side panel. If so, replace probe.

**CALIBRATION ERROR, TEMP DISABLED.** This message appears when the Propaq CS monitor has detected that it cannot accurately measure the temperature. The monitor should be serviced.

Malfunction of the temperature probes may result in inaccurate readings. Confirm suspect readings.

### SpO<sub>2</sub> Messages

SpO<sub>2</sub> messages can appear in the equipment alert window or in the SpO<sub>2</sub> numeric window.

**NO SENSOR DETECTED.** Indicates an SpO<sub>2</sub> sensor has been disconnected from the monitor after being plugged in for more than a few seconds.

**SEARCH**: During this search time, the  $SpO_2$  channel tries to detect blood pulsing through the measurement site. After the measurement has been established, the oxygen saturation value is displayed in the numeric window.

**STANDBY** is displayed in the numeric window when the  $SpO_2$  sensor is disconnected from the patient, an alarm occurs, and you press the **STANDBY** key. STANDBY is also displayed if you first plug the  $SpO_2$  sensor cable into the monitor connector before attaching the  $SpO_2$  sensor to the patient.

#### Mainstream CO<sub>2</sub> Messages

Messages for the Mainstream  $\mathrm{CO}_2$  option can appear in the equipment alert window and in numeric zones. If a sensor is damaged, contact Welch Allyn Protocol Technical Services Department for information on sensor service options.

**ALTIMETER FAILURE** - **RANGE**. The Propaq CS monitor is operating at an altitude outside the Mainstream  $CO_2$  option's operating altitude range of -2,000 to 15,000 feet. Returning the monitor to within this range automatically cancels this message and restores operation.

**ALTIMETER FAILURE - RATE**. The altimeter has detected that the ambient pressure is changing at a rate greater than 100 mmHg/minute. When the rate of change is back within the 100 mmHg/minute range, disconnect and reconnect the CO<sub>2</sub> sensor to the Propaq CS monitor.

**DEGRADED WAVEFORM** - **CHECK ADAPTER** (UNCAL appears in the numerics area). The Mainstream  $CO_2$  adapter is obstructed or the  $CO_2$  sensor has failed. The  $CO_2$  waveform is displayed without range values. Replace the adapter or replace the sensor.

**LACK OF WAVE - CHECK ADAPTER, SENSOR.** Either the airway adapter is obstructed or the  $CO_2$  sensor has failed. Replace the airway adapter if it is obstructed. The sensor must be unplugged and plugged in again.

**LOW BATTERY - HEATER DISABLED** (UNCAL appears in the numerics area). The monitor's battery voltage is too low. The  $\mathrm{CO}_2$  waveform is displayed without range values. To continue operation, supply ac power to the monitor.

**NO MAINSTREAM SENSOR DETECTED** (SRCH appears in the numerics area). The Mainstream CO<sub>2</sub> sensor has been disconnected from the Propaq CS monitor after providing CO<sub>2</sub> values. Disconnect and reconnect the sensor to the monitor if necessary.

**NON-PROTOCOL SENSOR** (UNCAL appears in the numerics area). A CO<sub>2</sub> sensor has been connected that does not match Welch Allyn Protocol's specifications. The CO<sub>2</sub> waveform is displayed without range values. Replace the sensor with a Welch Allyn Protocol CO<sub>2</sub> sensor.

**SENSOR FAILURE** - **CALIBRATION ERROR**. A sensor is defective or out of calibration and disabled. Replace the sensor.

SENSOR FAILURE - EEPROM. The sensor has failed. Replace the sensor.

**SENSOR FAILURE** - **HEATER**. The sensor's temperature control circuit or the monitor's CO<sub>2</sub> circuitry has failed. Try replacing the sensor. If the message reappears, have the monitor serviced.

**SENSOR FAILURE** - **MOTOR DRIVE**. The sensor's motor drive (in the sensor head) has failed. Replace the sensor.

**SENSOR TEMPERATURE TOO HIGH**. The sensor's temperature is too high. The sensor's ambient operating range is 10° to 46° C. When the ambient temperature returns to this range, this message is automatically removed and operation is restored.

The following messages can appear in the numerics display area.

**OFF.** No CO<sub>2</sub> source is selected.

**SRCH.** The sensor is preparing for a measurement.

**UNCAL.** The monitor has detected a problem such as a lack of calibration, an obstruction, or a low battery.

**WARM UP.** The sensor heater is warming up. Wait 20 to 30 seconds for the sensor to heat. Values should appear in the numerics area when the sensor is sufficiently warm.

### Sidestream CO<sub>2</sub> Messages

**ALTIMETER FAILURE** - **RANGE**. The Propaq CS monitor is operating at an altitude outside the Sidestream  $CO_2$  option's operating altitude range of -2,000 to 15,000 feet. Returning the monitor to within this range automatically cancels this message and restores operation.

**ALTIMETER FAILURE** - **RATE**. The altimeter has detected that the ambient pressure is changing at a rate greater than 100 mmHg/minute. When the rate of change is back within the 100 mmHg/minute range, disconnect and reconnect the CO<sub>2</sub> sensor to the monitor.

**ALTIMETER NOT CALIBRATED** - **EEPROM** - The Sidestream CO<sub>2</sub> option has not been calibrated. Refer the Propaq CS monitor to a biomedical engineer for calibration.

**AMBIENT TEMPERATURE TOO HIGH**. The sensor temperature is too high. The Sidestream CO<sub>2</sub> option is disabed until the ambient temperature is within the operating range specifications.

**AMBIENT TEMPERATURE TOO LOW**. The sensor temperature is too low. The Sidestream CO<sub>2</sub> option is disabed until the ambient temperature is within the operating range specifications.

**CALIBRATION ERROR** - **SERVICE REQUIRED**. Send the Propaq CS monitor to a biomedical engineer for service.

**DEGRADED WAVEFORM - SERVICE REQUIRED**. Send the Propaq CS monitor to a biomedical engineer for service.

**LACK OF WAVEFORM - SERVICE REQUIRED.** Send the Propaq CS monitor to a biomedical engineer for service.

**MOTOR FAILURE - SERVICE REQUIRED.** The sensor hardware has failed. Send the Propaq CS monitor to a biomedical engineer for service.

**NO WATERTRAP DETECTED**. There is no Sidestream CO<sub>2</sub> watertrap installed. Install a watertrap.

**OCCLUSION - CHECK EXHAUST PORT/TUBING**. Blockage has been detected on the pneumatic exhaust port. Check the exhaust port and related tubing for occlusions. Make sure that the sampling line and any inputs to the patient breathing apparatus are not connected to the exhaust port.

**OCCLUSION** - **CHECK WATERTRAP/TUBING**. Blockage has been detected on the Sidestream CO<sub>2</sub> input. Check the watertrap, sample line, and any connected tubing for occlusion.

**PUMP FAILURE, SERVICE REQUIRED**. The pump is not able to maintain the target flow rate. Send the Propaq CS monitor to a biomedical engineer for service.

**SIDESTREAM STICK EEPROM FAILURE**. Send the Propaq CS monitor to a biomedical engineer for service.

**SSP BOARD EEPROM FAILURE**. Send the Propaq CS monitor to a biomedical engineer for service.

The following messages can appear in the numerics display area.

OFF. No CO<sub>2</sub> source is selected.

**SRCH.** The sensor is preparing for a measurement.

**START UP.** Sidestream CO<sub>2</sub> has been activated and is preparing for operation. This typically requires 30 seconds at room temperature.

**UNCAL.** The monitor has detected a problem such as a lack of calibration, an obstruction, or a low battery.

### **Network Alert Messages with Acuity**

**CHECK ACUITY/SERIAL CONNECTION**. The Propaq CS detects a problem in the hardwired (serial) communication with Acuity. Check the Acuity network cable to be sure it is plugged into the side panel and the bedside Acuity jack. If the cable is damaged, replace the cable. If the cable appears undamaged and the Acuity system is operating normally, contact biomedical engineering for assistance.

**CHECK ACUITY/NETWORK CONNECTION**. The Wireless Propaq CS detects a problem with the wireless communication with Acuity. The monitor might be out of range of the network, or there might be a problem involving the monitor radio card, the access point, or the Acuity system. If the problem persists, contact biomedical engineering for assistance.

#### **Program Alert Message**

**PROGRAM FAULT, SETTINGS LOST, TIME/DAY RESET.** At powerup, the monitor cannot recall the programmed Custom patient mode settings and current time and date. This can occur if the battery is drained or after new software has been installed.

If this occurs, the monitor provides a special sequence of display windows to help you regain use of your monitor as quickly as possible. Do the following:

- 1. Connect an ac power adapter to recharge the battery (if the battery is drained).
- 2. Press any key below the equipment alert screen to acknowledge the alert. The monitor displays the Mode Setup window (shown on page 23).
- 3. Press these keys to select one of the Factory patient modes for use:

Factory Adult mode: POWERUP\*, YES.

• Factory Pediatric mode: NEXT, POWERUP\*, YES.

• Factory Neonatal mode: NEXT, NEXT, POWERUP\*, YES.

After you press YES, the monitor displays the Time/Day window.

- 4. Press NEXT, UP, and DOWN as needed to set the time and date. Then press ENTER to store the new time and date.
- 5. Turn off the monitor, then turn it on again so the settings will take effect.

The monitor is ready for use. To store customized patient mode settings, refer to page 24.

If you follow these steps and the equipment alert reappears at powerup, the monitor may need to be serviced and the battery replaced. Contact a qualified service person.

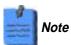

These display screens are only displayed in this order if the PROGRAM FAULT equipment alert occurs.

### **Printer Alert Messages**

**CHECK DOOR.** The door on the bottom of the printer is open. Close the door to remove this message.

**LOW BATTERY, PRINTER DISABLED.** The monitor's battery voltage is too low to support printing. Connect the ac power adapter to recharge the battery (see page 97).

**OVERHEATING.** The printer is overheating. Service may be required.

PAPER OUT. To add printer paper, see page 100.

### **Defibrillator Alert Message**

**DEFIB FAULT, CHECK INTERFACE CABLE.** The monitor detects a problem with the interface cable. Check the cable and defibrillator.

### **Very Low Battery Alert Message**

**VERY LOW BATTERY, PLUG IN EXTERNAL POWER ADAPTER.** The monitor battery needs to be recharged. Connect the ac power adapter to recharge the battery (see page 97).

If the battery is not recharged, the monitor will begin to disable monitor functions and eventually turn off completely.

# 5 – Printing & Trends

| Print Patient Data                                                              |    |
|---------------------------------------------------------------------------------|----|
| Display or Print Trends                                                         |    |
| Display or Print a Single Trend Print Multiple Trends Manually or Automatically |    |
| Delete All Patient Trends                                                       | 71 |
| Set Printer Options and Automatic Printing                                      | 72 |
| Print OxvCRG 7                                                                  | 73 |

### **Print Patient Data**

### **Print the Displayed Waveforms**

1. Press **SNAPSHOT** or **START/STOP**. The Propaq CS monitor prints up to three of the displayed waveforms.

When four waveforms are displayed, the monitor prints the top three displayed waveforms (except for the ECG2 waveform which is never printed).

If you pressed START/STOP, the monitor continues to print until you press START/STOP again.

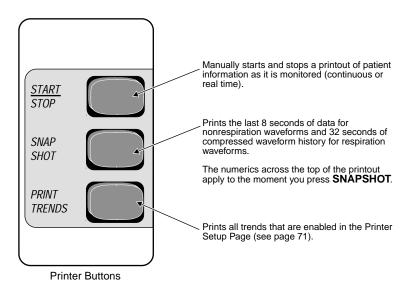

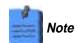

This symbol indicates the NIBP reading was taken in the presence of high artifact while monitoring ECG with the Smartcuf motion artifact filter on. Artifact can affect accuracy. To help reduce artifact, see page 39, step 6.

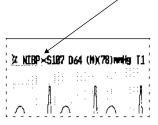

# Display or Print Trends

### **Display or Print a Single Trend**

 To display a patient data trend, press SETUP, TRENDS from the Main Menu. The monitor displays the Trend Menu:

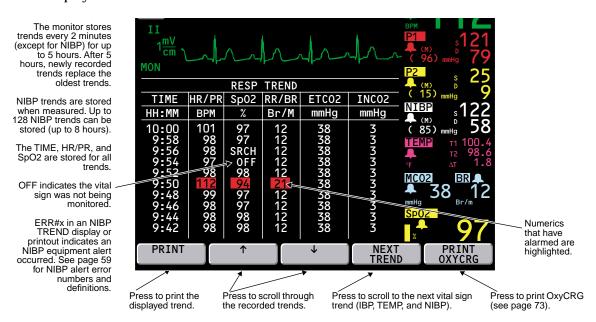

Trends are also displayed on the Main Menu if all waveforms except ECG1 are turned off in the Wave Select Window.

- 2. Press **NEXT TREND** as needed to display the desired trend.
- 3. Press PRINT to print the displayed trend.

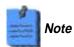

This symbol indicates the NIBP reading was taken in the presence of high artifact while monitoring ECG with the Smartcuf motion artifact filter on. Artifact can affect accuracy. To help reduce artifact, see page 39, step 6.

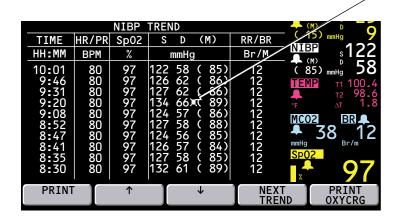

### **Print Multiple Trends Manually or Automatically**

1. Press **SETUP**, **MORE**, **PRINTER** from the Main Menu to display the Printer Setup Page:

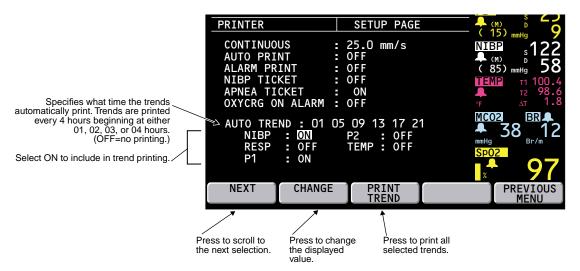

- 2. Press **NEXT** as needed to scroll down to the parameters listed below AUTO TREND (NIBP, RESP, etc.).
- 3. Press **NEXT** and **CHANGE** to set desired trends to ON.
- 4. To manually print all selected trends, press PRINT TREND on this page or press PRINT TRENDS on the bottom front panel of the monitor.

You can print all selected trends at any time by pressing this **PRINT TRENDS** button.

5. To program the monitor to automatically print selected trends every four hours, press **NEXT** as needed to highlight AUTO TREND, then press **CHANGE** to select the hours for printing.

For example, if you select  $01\ 05\ 09\ 13\ 17\ 21$  at 4:27, the printer will automatically print selected trends first at 5:00, then 9:00, etc.

#### **Delete All Patient Trends**

1. To delete all trends recorded for a patient, turn off the monitor.

# Set Printer Options and Automatic Printing

1. Press SETUP, MORE, PRINTER from the Main Menu to display the Printer Setup Page:

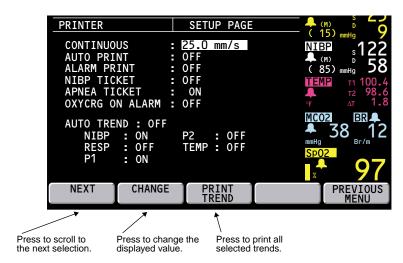

2. Press **NEXT** and **CHANGE** as desired to set printer options.

CONTINUOUS Set the speed for continuous printing: 6.25, 12.5, or 25.0 mm/s.

AUTO PRINT Automatically print a waveform snapshot at the specified interval: 15 or 30

minutes, or 1, 2, or 4 hours (or OFF).

ALARM PRINT If ON, automatically prints patient data whenever a patient alarm occurs,

beginning with 12 seconds of patient data history stored before the alarm

occurred.

Printing continues for 20 seconds after you suspend the alarm. To immediately stop printing, press **START/STOP**.

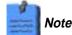

Because the Alarm Print begins with the 12 seconds of patient data stored before the alarm occurred, the monitor stores and prints all Alarm Print data 12 seconds after the patient data appears on the display. The time annotated on the Alarm Print indicates the time the data was recorded.

NIBP TICKET If ON, automatically prints an NIBP TICKET with NIBP data whenever

NIBP is measured.

APNEA TICKET If ON, automatically prints an APNEA TICKET with apnea data after the

patient resumes breathing and/or every minute the apnea alarm continues.

OXYCRG ON ALARM If ON, automatically prints an OxyCRG whenever an SpO<sub>2</sub>, HR/PR,

RR/BR, or apnea patient alarm occurs (see page 73).

If an  $SpO_2$  or HR/PR alarm occurs, the OxyCRG prints 60 seconds later. If an Apnea or RR/BR alarm occurs, the OxyCRG prints 75 seconds later. Highlighted

labels in the printout indicate which alarms occurred.

AUTO TREND Automatically print trends at the selected hours. Only the parameters set to

ON (for NIBP, RESP, P1, P2, or TEMP) are included in trend printouts.

# Print OxyCRG

The OxyCRG is a printout of two minutes of continuous HR/PR and  $SpO_2$  numerics, and a compressed respiratory waveform.

1. To print OxyCRG, from the Main Menu press **SETUP**, **TRENDS**, **PRINT OXYCRG**.

If any of the parameters have been completely inactive for the two minutes prior to the printout, the associated band is empty.  $\[$ 

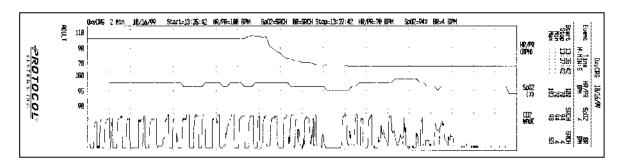

# 6 – Acuity

| 80   |
|------|
| . 80 |
| . 81 |
| . 81 |
| 82   |
| . 82 |
| . 83 |
| . 83 |
| . 84 |
| . 84 |
| . 85 |
| . 85 |
| . 86 |
|      |

# Understanding the Propaq CS, Acuity, and the FlexNet™ Network

This section describes the operation of the Propaq<sup>®</sup> CS monitor (software version 3.4X) with the Acuity<sup>®</sup> FlexNet<sup>TM</sup> network. It describes both the Acuity hardwired and wireless communication options for the Propaq CS monitor.

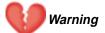

When connecting the Acuity hardwire connection, connect the Propaq CS monitor to an Acuity system only. Connecting to other networks could damage the monitor or injure the patient. If in doubt about the network jacks or devices, consult your facility's Biomedical Engineering Department.

Make sure the Acuity network cable is not damaged. If the wireless connection is not an option or not available, the Acuity network cable is the sole link between the Propaq CS monitor and the Acuity Central Station.

When considering a treatment protocol that involves wireless communication of patient data, be sure to recognize some limitations inherent in wireless communications. When the Propaq CS monitor is not connected to the network by wireless (or hardwired) connection:

- There are no patient alarms or alerts at the Acuity Central Station.
- Acuity does not perform arrhythmia and ST analysis on the patient data and does not generate related alarms. If wireless communication is no longer available or is not functioning properly, consider using the hardwire connection to Acuity.

If you don't set alarm limits, the Acuity system uses preset settings (for arrhythmia test limits), and the powerup default settings for the Propag CS monitor.

The radio in this monitor has been authorized by the FCC for mobile use only. Mobile use as defined by the FCC is for operation 20 cm or more away from a person's head or torso. The distance does not apply to transient exposure due to incidental passage closer than the maximum permissible exposure (MPE) limit.

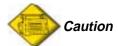

Accessory equipment connected to the analog and digital interfaces must be certified according to the respective IEC standards (e.g., EN 60950 for data processing equipment and EN 60601-1 for medical equipment). Furthermore, all configurations shall comply with the system standard IEC 601-1-1. Anyone connecting additional equipment to the signal input or output connectors is configuring a medical system, and is therefore responsible that the system complies with the requirements of the system standard IEC 601-1-1. If in doubt, consult your Biomedical Engineering Department.

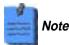

#### WHEN USED IN CANADA:

To prevent radio interference to the licensed service, this device is intended to be operated indoors and away from windows to provide maximum shielding. Equipment (or its transmit antenna) that is installed outdoors is subject to licensing.

Pour empêcher que cet appareil cause du brouillage au service faisant l'objet d'une licence, il doit être utilisé à l'intérieur et devrait être placé loin des fenêtres afin de fournir un écran de blindage maximal. Si le matériel (ou son antenne d'émission) est installé à l'extérieur, il doit faire l'objet d'une licence.

The Propaq CS monitor can communicate with an Acuity<sup>®</sup> Central Station as part of Welch Allyn's FlexNet network. FlexNet allows multiple devices to communicate through hardwired Ethernet networks and Wireless Local Area Networks (WLANs). The Acuity Central Station provides central patient monitoring for monitoring devices connected to the network.

As shown below, the Propaq CS can communicate through a hardwire Acuity connection. In addition, the Propaq CS can also be equipped with the Wireless option which allows two-way wireless communication with an Acuity Central Station through an access point in the FlexNet network. The access point is a digital radio transceiver that connects to the FlexNet network.

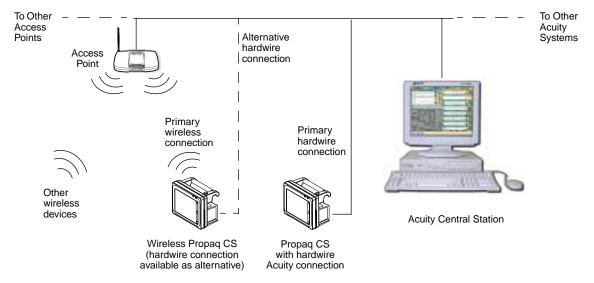

FlexNet Network

While connected to the network, the Propaq CS sends patient data to Acuity. Acuity continuously analyzes the data and provides appropriate alarm or alert messages at the Central Station and other network devices such as a hallway message panel or the Propaq CS itself. Acuity also stores the patient data for viewing or report printing.

If the Wireless Propaq CS is moved out of range or loses communication with the FlexNet network and Acuity, it continues to monitor the patient and display patient data. While not communicating with Acuity, the Propaq CS continues to generate local patient alarms or alert messages. Acuity does not perform waveform analysis or generate arrhythmia or ST analysis messages while the Propaq CS is not communicating with Acuity. When the Wireless Propaq CS is returned to within range of the FlexNet network, it automatically reconnects to Acuity and uploads trend information.

A Propaq CS with the Acuity hardwire communication option can be identified by the Acuity connector on the right side panel.

A Wireless Propaq CS can be identified by the yellow antenna cap on the top right corner of the monitor in front of the carrying handle. Every Wireless Propaq CS includes the Acuity hardwire communication option.

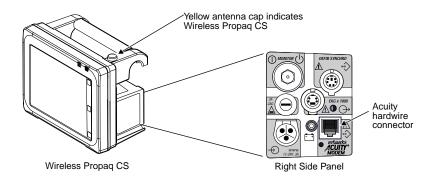

If a Wireless Propaq CS monitor is communicating with the network via the wireless interface and then the Acuity hardwire cable is used to connect the bedside Acuity network jack and the monitor, the monitor disconnects from the wireless connection and communicates through the hardwire connection. There may be a short interruption in the display of patient waveforms at Acuity while this change occurs.

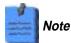

The Wireless Propaq CS can not be used with the Modem-Propaq communication option, even when the Wireless Propaq CS is being used with a hardwire connection or is out-of-range of a FlexNet Network access point.

## The Acuity Menu

The Acuity Menu on the Propaq CS allows you to control some of the interaction with the Acuity network. The Acuity Menu is only accessible while the monitor is connected to the Acuity network.

The Acuity Menu for the Wireless Propaq CS provides additional functions that allow you to manage the patient assignment and patient location from the monitor. These functions are described later in this document.

#### **ACUITY MENU (HARDWIRED CONNECTION)**

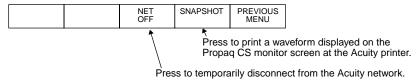

#### **ACUITY MENU (WIRELESS CONNECTION)**

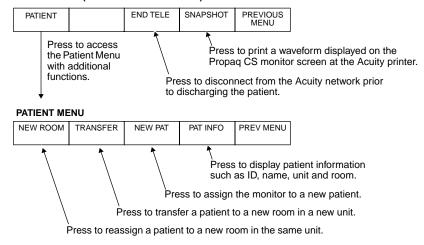

# Hardwired (Serial) Connection to Acuity

## Connect the Monitor to the Acuity System

1. If the Propaq CS monitor has already been connected to the patient, save the patient's Trends and Alarm Limit settings by keeping the monitor turned on.

The monitor transmits up to five hours of trend information when you connect it to the Acuity network.

If the monitor has not been connected to the patient, clear any prior patient's trends and alarm limit settings by turning off the monitor, then turning it on after a few seconds.

- 2. If the monitor is not already connected to the patient, attach leads and sensors to the patient as described in this manual.
- 3. Plug in the Acuity network cable to the Acuity network jack on the monitor side panel as shown. Plug in the other end of the cable to the bedside Acuity network jack.
- 4. Connect the ac power adapter to the monitor and the wall outlet to charge the battery. Check to see that the green battery charging light on the monitor's right side panel is on.
- 5. When the monitor completes the connection to Acuity, it displays the message ON NETWORK (or alternating messages ON NETWORK and SERIAL if the monitor has wireless capability). Confirm the patient identification at the bedside or enter the patient information at the Acuity Central Station using the Patient ID Setup Window.
- 6. If alarm limits have not been set, do so at the monitor or at the Acuity Central Station using the Alarms Setup Window.

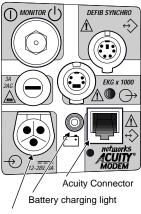

Power input connector

# Note

When a Propaq CS monitor in Adult or Pediatric Mode is connected to an Acuity System, the audible alarms at the bedside Propaq CS monitor can be delayed up to 4 minutes and 15 seconds. The delay time is selected in Acuity software at the time of Acuity installation. Visual alarm indications are not delayed.

## **Disconnect the Hardwired Monitor from the Acuity System**

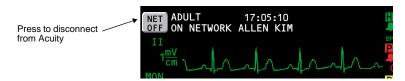

- 1. To disconnect the Propaq CS monitor from the Acuity network, press the **NET OFF** key on the upper left corner of the monitor display. (From the Main Menu you can also press **SETUP**, **ACUITY**, **NET OFF**.)
- 2. Within 15 seconds, disconnect the Acuity network cable from the Propaq CS monitor side panel and the bedside jack. If the patient will no longer be monitored with this monitor, turn off the monitor to erase trend information.

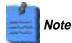

If the Propaq CS has the wireless option, be aware that after you disconnect the hardwire connection and disconnect the Acuity network cable, the Wireless Propaq CS will attempt to establish a wireless connection to Acuity as long as the power is on

## **Switch from Hardwired to Wireless Monitoring**

- 1. Press the **NET OFF** key on the upper left corner of the monitor display. (From the Main Menu you can also press **SETUP**, **ACUITY**, **NET OFF**.)
- Disconnect the Acuity network cable from the Wireless Propaq CS Acuity connector.
   The Wireless Propaq CS automatically seeks to establish a wireless connection to the Acuity network.

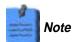

If you disconnect the Acuity network cable without first pressing **NET OFF**, this will cause a momentary equipment alert at the monitor and Acuity.

# Wireless Connection to Acuity

#### **Connect a New Patient**

- Make sure the Acuity network cable is not plugged into the Acuity connector and an Acuity bedside network jack. Turn on power to the Wireless Propaq CS. The monitor displays the powerup screen for about 10 seconds, then displays the Main Menu. The monitor is in the powerup patient mode with the associated settings.
- Confirm that within a few seconds the Wireless Propaq CS displays the flashing message WIRELESS in the upper left corner of the display, alternating with one of these messages:

SEARCHING indicates the monitor is searching for a connection with an access point.

CONNECTING indicates the monitor has associated with an access point, but is not fully connected to the Acuity network.

3. Confirm that within one minute the monitor displays these alternating messages:

ON NETWORK and WIRELESS

This indicates the Wireless Propaq CS is connected to the Acuity network.

- 4. After the network connection is established, the monitor may prompt you to select an Acuity Unit (if your facility has more than one Acuity unit). Scroll up or down to highlight the desired Acuity Unit, then press Select.
- 5. The Wireless Propaq CS displays a list of possible patients. If your patient has been pre-admitted to the selected Acuity unit, they will be included in the list.
  - If your patient is NOT in the list, highlight Select Patient at Acuity and press Select.

The patient name will need to be entered later at the Acuity Central Station.

# **Warning**

If you do not select the patient name at the Wireless Propaq CS at this time, do not adjust any alarm limits until after the patient name and ID are confirmed at Acuity. When the patient name and ID are confirmed at Acuity, Acuity downloads the default settings and patient alarm limits for that Acuity unit to the Wireless Propaq CS, thereby overriding any previous settings and alarm limits.

- If your patient is in the list, scroll to highlight your patient's name, then press Select.
- Within a few seconds the Wireless Propaq CS displays a list of unassigned rooms.
  - If you want to assign the patient to a room, highlight the room and press Select.
  - If you do not want to assign a room at this time, highlight Select Room at Acuity and press Select.

The patient room will need to be entered later at the Wireless Propaq CS (see page 84) or at Acuity (see the *Acuity Directions For Use*).

7. Customize alarm limits for your patient if needed.

## Monitor a Patient Out of Range of Acuity

While out of range of Acuity, the Wireless Propaq CS continues to monitor the patient and provide local alarms or alerts at the Propaq CS as needed.

When the patient with the Wireless Propaq CS goes out of range of Acuity, do the following:

- 1. A DROPOUT equipment alert occurs at the Acuity Central Station. Acknowledge the alert at Acuity.
- 2. An equipment alert occurs at the Wireless Propaq CS with this message:

NETWORK FAULT CHECK ACUITY/NETWORK CONNECTION

Press a key on the Propaq CS to acknowledge the alert and silence the alert tones (if tones are enabled).

When the patient with the Wireless Propaq CS returns within range of Acuity, the Propaq CS automatically reconnects to Acuity.

## Stop Monitoring a Patient with Wireless Prior to Discharge

To discontinue monitoring the patient, follow these steps.

- 1. From the Main Menu, press SETUP, ACUITY, END TELE.
- 2. Disconnect the leads and sensors from the patient and turn off the power to the monitor.

If you do not turn off power to the monitor within about 30 seconds, the Wireless Propaq CS will automatically try to reconnect to the network.

If you do not use **END TELE** to disconnect from the network as described above, the Acuity Central Station generates a DROPOUT equipment alert at Acuity.

If you want to monitor this same patient at a later time, you will need to re-select the patient name from Wireless Propaq CS or confirm the patient ID at Acuity.

### **Reconnect a Recently Monitored Patient**

- Turn on power to the Wireless Propaq CS and confirm that the monitor displays the powerup screen.
- 2. The Wireless Propaq CS will then present a series of menus and messages requesting you to provide information about the connection and patient. The actual screens presented depend on how long the patient has been disconnected.

Provide the information as requested. This may include:

- · Select an Acuity unit.
- Select a patient from the patient list.
- Select a patient room from the room list.

If you do not select the patient name or room while connecting the patient, you will need to do that later at the Acuity Central Station. See the *Acuity Directions For Use* for more information.

## Reassign a Monitored Patient to a New Room in the Same Unit

If a patient is being monitored and you want to assign them to a new room in the same unit, follow these steps.

- 1. From the Main Menu, press SETUP, ACUITY, PATIENT, NEW ROOM.
  - Within a few seconds the Wireless Propaq CS displays a list of all available rooms, including the patient's current room.
  - If you decide not to change the patient's current room assignment, press **Select** (the patient's current room is the default selection in the list).
  - To assign the patient to a new room, scroll up or down to highlight the room and press Select.
  - If you want to cancel the patient's current room assignment, but do not want to assign a new
    room at this time, you can highlight Select Room at Acuity and press Select. You can then
    assign the room later from the Acuity Central Station, or you can repeat this procedure and
    assign a new room from the Wireless Propaq CS.

#### Transfer a Monitored Patient to a New Room in a Different Unit

If a patient is being monitored and you want to assign them to a new room in a different unit, follow these steps.

- 1. From the Main Menu, press **SETUP**, **ACUITY**, **PATIENT**, **TRANSFER**. Within a few seconds the Wireless Propaq CS displays a list of units.
- 2. Scroll up or down to highlight the new unit, then press Select.
  - The patient is not monitored at Acuity during the short time required by Acuity to process the transfer to the new unit (typically less than one minute). However, the patient continues to be monitored by the Wireless Propag CS.
  - (If the selected unit is currently not available, the Wireless Propaq CS displays an appropriate message; press a key to acknowledge the message and cancel the transfer.)
- 3. After the patient is assigned to the new unit, the Wireless Propaq CS displays a list of unassigned rooms. (The patient's previous unit and room assignment is cancelled.)
  - To assign the patient to a new room, highlight the room and press Select.
  - If you decide not to assign the patient to a new room at this time, you can highlight Select Room at Acuity and press Select. You can then assign the room later from the Acuity Central Station, or you can assign a new room from the Wireless Propaq CS later using the procedure on page 84.

## Switch from Wireless to Hardwired Monitoring for the Same Patient

1. Plug the Acuity network cable into the Wireless Propaq CS Acuity connector and an Acuity bedside network jack.

The Wireless Propaq CS will switch to a hardwired Acuity network connection. No equipment alerts are generated.

### Reassign the Wireless Propaq CS to a New Patient

If you want to discontinue monitoring a patient and connect the Wireless Propaq CS to a new patient, follow these steps.

- 1. From the Main Menu, press SETUP, ACUITY, END TELE.
- 2. Turn off the monitor power, then turn it on again after a few seconds.

As an alternative to Steps 1 and 2, from the Main Menu you can press **SETUP**, **ACUITY**, **PATIENT**, **NEW PAT** for the same result.

The monitor then presents a series of menus and messages requesting you to provide information about the connection and patient. The actual screens presented depend on how the Acuity System is configured.

Provide the information as requested. This may include:

- · Select an Acuity unit.
- Select a patient from the patient list. (After you select a new patient, all monitor operating settings are reset to the Acuity System default powerup settings.)
- Select a patient room from the room list.

If you do not select the patient name or room while connecting the patient, you will need to do that later at the Acuity Central Station. See the *Acuity Directions For Use* for more information.

# 7 – Defibrillator Synchronization

| Synchronous Cardioversion with LIFEPAK 5 Defibrillator  | 89 |
|---------------------------------------------------------|----|
| Install the Interface Cable                             | 89 |
| Perform Synchronous Cardioversion                       | 90 |
| Remove the Interface Cable                              | 91 |
| Synchronous Cardioversion with LIFEPAK 6s Defibrillator | 92 |

# Synchronous Cardioversion with LIFEPAK 5 Defibrillator

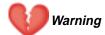

Use only the correct Welch Allyn Protocol cable with the LIFEPAK 5 Defibrillator as listed in the Welch Allyn Protocol *Products and Accessories* guide when performing synchronous cardioversion. (This cable contains circuitry in addition to wiring.) The use of any other cable will result in incorrect operation.

The Defibrillator Synchronization option is designed to operate only with the LIFEPAK 5 or LIFEPAK 6s defibrillator. These instructions are not intended to replace existing hospital procedures for cardiac electrical therapy and operation of the Physio-Control LIFEPAK 5 defibrillator. Follow all safety standards and clinical protocols as defined by your institution.

#### Install the Interface Cable

 Before installing the LIFEPAK 5 Defibrillator Synchronization Interface Cable (P/N 008-0136-XX) on the defibrillator, examine the contacts on the left side of the LIFEPAK 5 defibrillator. Make sure the contacts are clean in order to allow good signal transmission to the Propaq CS monitor.

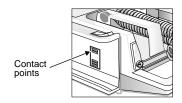

2. Slide the Interface Cable onto the left side of the defibrillator as shown until it snaps in place.

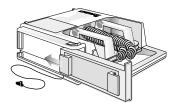

3. Connect the other end of the Interface Cable to the DEFIB SYNCHRO connector on the monitor right side panel.

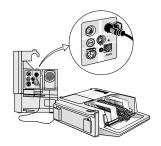

## **Perform Synchronous Cardioversion**

- 1. Set up the LIFEPAK 5 Defibrillator and any other instrumentation according to institutional procedures and manufacturer's operating instructions.
- 2. Confirm the monitor displays an ECG waveform with tall, distinct R-waves and minimal artifact.

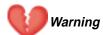

The R-wave amplitude must be at least 0.5 mV (5 mm tall when the Propaq CS monitor ECG SIZE is set to 1 mV/cm) to guarantee that the defibrillator sync pulse will occur no later than 35 milliseconds after the peak of an R-wave. Reposition the patient electrodes or change the Propaq CS monitor lead selection as necessary to ensure sufficient ECG waveform amplitude. However, make sure the R-wave amplitude is not so high that it obscures the displayed sync markers.

3. With the defibrillator turned on, press the defibrillator SYNC button. Confirm the SYNC button light turns on.

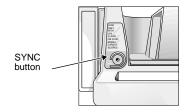

4. Check the monitor display for synchronization markers as shown. The markers should be nearly simultaneous with the R-waves. Confirm the SYNC button also flashes with each R-wave.

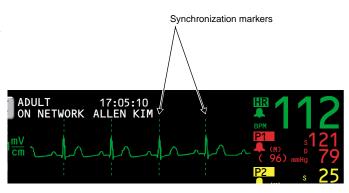

90 Welch Allyn

.

<sup>1.</sup> As a visual gauge for estimating R-wave amplitude, the 'V' of the mV/cm label to the left of the ECG waveform is about 4 mm in height. With the Propaq CS monitor ECG sensitivity set to 1 mV/cm, compare the letter 'V' with the height of the R-wave, which should be at least 5 mm tall.

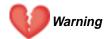

If the R-wave synchronization markers do not appear to be nearly simultaneous with the R-waves on the Propaq CS monitor display or are not present, do not proceed with synchronized cardioversion.

You must press the LIFEPAK 5 Defibrillator SYNC button and check for appropriate synchronization markers on the Propaq CS monitor before each attempt at cardioversion. Welch Allyn Protocol cannot guarantee the delay from the sync marker to the defibrillator discharge.

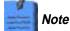

A problem with the Interface Cable connecting the defibrillator and monitor, such as a cable fault or unplugging the cable, will prevent display of synchronization markers and may prevent the defibrillator from entering the synchronized mode.

- 5. Follow hospital procedures and LIFEPAK 5 Defibrillator instructions for cardioversion.
- 6. If subsequent cardioversion must be performed, repeat steps 3 through 5.

#### **Remove the Interface Cable**

- 1. Disconnect the Interface Cable from the monitor.
- 2. Press the lever on the side of the LIFEPAK 5
  Defibrillator and slide the Interface forward until it is detached.
- 3. Store the Interface Cable in its static-protected plastic bag.

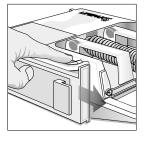

# Synchronous Cardioversion with LIFEPAK 6s Defibrillator

# Warning

Use only the correct Welch Allyn Protocol cable with the LIFEPAK 6s Defibrillator as listed in the Welch Allyn Protocol *Products and Accessories* guide when performing synchronous cardioversion. (This cable contains circuitry in addition to wiring.) The use of any other cable will result in incorrect operation.

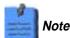

The Physio-Control LP6s Defibrillator Sync Connector/Cover (Physio-Control P/N 801297-00) must be installed before you can connect it to the Propag CS monitor.

The Defibrillator Synchronization option is designed to operate only with the LIFEPAK 5 or LIFEPAK 6s defibrillator. These instructions are not intended to replace existing hospital procedures for cardiac electrical therapy and operation of the Physio-Control LIFEPAK 6s defibrillator. Follow all safety standards and clinical protocols as defined by your institution.

- 1. Set up the LIFEPAK 6s Defibrillator and any other instrumentation according to institutional procedures or manufacturer's operating instructions.
- Confirm the monitor displays an ECG waveform with tall, distinct R-waves and minimal artifact.

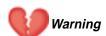

The R-wave amplitude must be at least 0.5 mV (5 mm tall when the Propaq CS monitor ECG SIZE is set to 1 mV/cm) to guarantee that the defibrillator sync pulse will occur no later than 35 milliseconds after the peak of an R-wave. Reposition the patient electrodes or change the Propaq CS monitor lead selection as necessary to ensure sufficient ECG waveform amplitude. However, make sure the R-wave amplitude is not so high that it obscures the displayed sync markers.

3. Connect the monitor end of the LIFEPAK 6s Defibrillator Synchronization Cable (P/N 008-0154-XX) to the DEFIB SYNCHRO connector on the Propaq CS monitor right side panel.

<sup>1.</sup> As a visual gauge for estimating R-wave amplitude, the 'V' of the mV/cm label to the left of the ECG waveform is about 4 mm in height. With the Propaq CS monitor ECG sensitivity set to 1 mV/cm, compare the letter 'V' with the height of the R-wave, which should be at least 5 mm tall.

4. Connect the other end of the cable to the SYNC connector at the top rear of the LIFEPAK 6s Defibrillator.

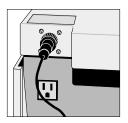

5. With the LIFEPAK 6s turned on, press the SYNC button on the front control panel

The SYNC button lights when activated.

6. Check the Propaq display for synchronization markers as shown on page 90. The markers should be nearly simultaneous with the R-waves. Confirm that the LIFEPAK 6s SYNC button flashes with each R-wave.

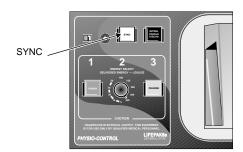

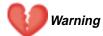

If the R-wave synchronization markers do not appear to be nearly simultaneous with the R-waves on the Propaq CS monitor display or are not present, do not proceed with synchronized cardioversion.

You must press the LIFEPAK 6s Defibrillator SYNC button and check for appropriate synchronization markers on the Propaq CS monitor before each attempt at cardioversion. Welch Allyn Protocol cannot guarantee the delay from the sync marker to the defibrillator discharge.

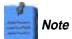

A problem with the Interface Cable connecting the defibrillator and monitor, such as a cable fault or unplugging the cable, will prevent display of synchronization markers and may prevent the defibrillator from entering the synchronized mode.

- 7. Follow hospital procedures and LIFEPAK 6s Defibrillator instructions for cardioversion.
- 8. If subsequent cardioversion must be performed, repeat steps 5 through 7.

# 8 - Maintenance

| Connect the AC Power Adapter to Recharge the Battery                                                       |
|----------------------------------------------------------------------------------------------------|
| Replace Monitor Input Power Fuse                                                                           |
| Install Printer Paper 100                                                                                  |
| Inspect and Clean the Monitor and Accessories 101                                                          |
| Service Interval Recommendations102Monitor Recycling102Battery Recycling102Extended Storage Precautions102 |
| Change the Wireless Propaq CS Network Name 103                                                             |

# Connect the AC Power Adapter to Recharge the Battery

# Warning

Use only the Welch Allyn Protocol ac power adapter and power cord appropriate for your location and ac power source as listed in the Welch Allyn Protocol *Products and Accessories* booklet. Use of other power adapters or power cords could cause a current leakage hazard or damage the Propaq CS monitor.

Place the power adapter where it cannot fall and harm someone.

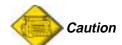

Leaving the monitor's lead-acid batteries in a completely discharged state may result in permanent battery damage. The batteries should be kept fully charged.

When the Propaq CS monitor battery voltage is low, the monitor displays the message LOW BATTERY at the top of the screen or the equipment alert message VERY LOW BATTERY, PLUG IN EXTERNAL POWER ADAPTER. You should connect an ac power adapter as soon as possible to recharge the battery.

If the battery is not recharged, the monitor will begin to disable monitor functions and eventually turn off completely.

1. Before connecting the ac power adapter, check the adapter power setting in the small window next to the power cord connector. Make sure the setting matches your ac power source (either 100V-120V or 200V-240V).

If it does not match, send it to your service department.

- 2. Plug the ac adapter power cord into the ac power adapter and the ac power source outlet.
- 3. Plug the ac adapter cord into the power input connector on the right side of the monitor.
- 4. Confirm that the green battery charging light is on. The ac power adapter charges the battery even when monitor power is off. If monitor power is off, the battery charges to full capacity within 8 hours.

If the green light is not on, check all connections and make sure the ac power source is on.

If the green light is still not on, fuses may need replacement in the ac power adapter or the monitor. Contact your service department.

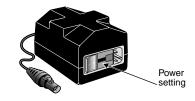

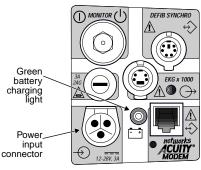

Right Side Panel

### **Replace Power Adapter Fuses**

If the green battery charging light is off and the ac power adapter does not provide power to the monitor even when all connections are intact, the adapter fuses may need to be replaced. This procedure must be performed by a qualified service person. To change fuses:

- Unplug the removable power cord from the ac power source and adapter.
- 2. Using a small, flat-blade screwdriver, carefully pry the fuse module away from the adapter.
- 3. Remove and replace both fuses with the correct type specified on the adapter. The fuse module can contain spare fuses.

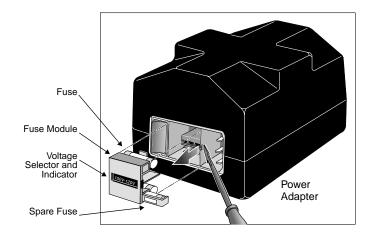

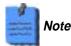

Replace both fuses at the same time, even if only one fuse has opened due to an overcurrent situation. The unopened fuse may be damaged and unreliable.

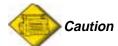

Spare fuses are contained in housings next to the fuses in the fuse module as shown in the illustration. Between the fuses is a small printed-circuit board (PCB) that sets the power adapter to the desired ac mains voltage. When handling the fuse module, the PCB may slide out.

Make sure the voltage selector indicates the proper ac input voltage. If you change the adapter voltage setting, you must replace all fuses to match the appropriate type specified on the bottom of the power adapter. The only fuses contained in the power adapter when shipped from the factory are fuses specified for the original adapter input voltage setting.

Replace each fuse only with the specified type (see page 129).

If the small PCB between the fuses has slipped out of place, slide it back into place in the fuse module, and verify that the voltage setting indicated in the window on the fuse module is correct. If the voltage setting is incorrect, simply slide the PCB out of the fuse module, rotate it 180° and slide it back into place.

# Replace Monitor Input Power Fuse

If the green battery charging light is off and the ac power adapter does not provide power to the monitor even when all connections are intact, the monitor's input power fuse may need to be replaced. This procedure must be performed by a qualified service person. To change fuses:

- 1. Disconnect the monitor from the patient and turn off the monitor.
- 2. Disconnect the ac power adapter from the monitor.
- 3. Using a small, flat-blade screwdriver, turn the fuse carrier counterclockwise to release it.
- 4. Remove the fuse carrier and replace the fuse with the type 3A/250V, 2AG.

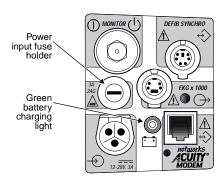

Right Side Panel

# Install Printer Paper

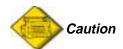

Use only low-debris printer paper listed in the Welch Allyn Protocol *Products and Accessories* booklet. Use of other paper can cause unclear printing of patient data, printhead damage, and eventual printer failure. Store all paper (including a monitor loaded with paper) in compliance with paper storage specifications (see page 127).

- 1. Lay the monitor on its back to gain access to the bottom of the printer.
- 2. Squeeze the locks on the paper door and pull out to open it.
- 3. Lift the paper roll from the holder and pull out any paper remaining in the printer.
- 4. Place the new paper roll onto the spindle on the door as shown, and pull out several inches of paper.

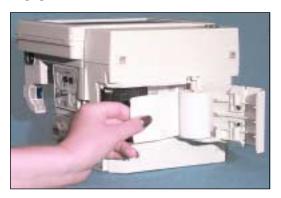

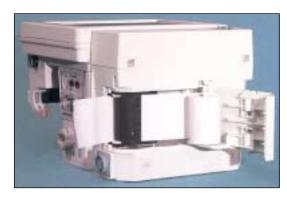

- 5. Slide the end of the paper into the printer slot until it extends out the side.
- 6. Close the paper door and turn the monitor upright.
- 7. Simultaneously press the START/STOP and PRINT TRENDS button. Confirm the monitor prints a test print similar to the following:

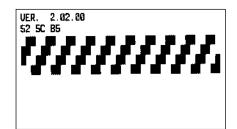

# Inspect and Clean the Monitor and Accessories

Before cleaning, thoroughly inspect the monitor and all accessories for any signs of damage, cracks, or improper mechanical function of keypads, switches, connectors, and printer paper door. While gently bending and flexing cables and tubing, inspect for damage, cracks, cuts, abrasions, extreme wear, exposed wires or bent connectors. Confirm connectors securely engage. Report damage or improper function to your service department.

| Equipment                                                         | Cleaning Instructions                                                                                                    | Approved Cleaning Solutions <sup>1</sup>                                                                                                    |
|-------------------------------------------------------------------|----------------------------------------------------------------------------------------------------|----------------------------------------------------------------------------------------------------|
| Propaq CS Monitor <sup>2</sup>                                    | Wipe with a nearly-dry cloth moistened with cleaning solution.     Thoroughly wipe off any excess cleaning solution. Do not let water or cleaning solution run into connector openings or crevices. | Warm water Coverage <sup>®</sup> Liquid soap Fantastik <sup>®</sup> Wex-cide <sup>®4</sup> Formula 409 <sup>®</sup> T.B.Q. <sup>®4</sup> Windex <sup>®</sup> Cidex <sup>®</sup> Hydrogen peroxide solution Ovation <sup>®</sup>                                   |
| NIBP cuff                                                         | Wipe gently with cloth dampened with cleaning solution.     Thoroughly wipe off excess cleaning solution. To avoid harming cuff function, do not let water or cleaning solution enter cuff tubing.  | Common hospital disinfectants, including Cidex, Clorox <sup>®</sup> liquid bleach (1:10 solution of Clorox/water), isopropyl alcohol, Lysol <sup>®</sup> solution, Phisohex <sup>®</sup> , Quatricide <sup>®</sup> , Virex <sup>®</sup> and Vesphene <sup>®</sup> |
| Cables, tubing, CO <sub>2</sub> sensor <sup>5</sup>               | Wipe gently with cloth dampened<br>with cleaning solution. Do not immerse<br>the CO <sub>2</sub> sensor in liquid.                                                                                  | Mild detergent solution; also consult manufacturer's instructions.                                                                                                    |
| Masimo SpO <sub>2</sub> cables<br>Nellcor SpO <sub>2</sub> cables | Wipe gently with cloth dampened with isopropyl alcohol.                                                                                                    | Isopropyl alcohol                                                                                                    |
| Other accessories                                                 | Consult manufacturer's instructions.                                                                                                    | Consult manufacturer's instructions.                                                                                                    |

- 1. **Do not use these cleaning solutions (they may damage the monitor):** Butyl alcohol, Denatured ethanol, Freon<sup>TM</sup>, Mild chlorine bleach solution, Isopropyl alcohol, Trichloroethane, Trichloroethylene, Acetone, Vesphene II, Enviroquat, Staphene<sup>®</sup>, Misty<sup>®</sup>, Glutaraldehyde.
- 2. The monitor may be disinfected to comply with OSHA requirements for cleaning and decontaminating spills of blood and other body fluids. (Federal OSHA Standard on bloodborne pathogens: 29 CFR 1910.1030, 12/6/91.)
- 3. If liquid gets into the right side panel connectors, it will drain out. If moisture gets into a left side panel connector, dry the connector with warm air, then check the monitoring functions for proper operation.
- 4. **Wex-cide** (Wexford Labs, Inc., Kirkwood, MO) and **T.B.Q.** (Calgon Vestal Lab., Calgon Corp., St. Louis, MO) are disinfectants that meet OSHA requirements, are EPA approved, and will not harm the outside of the monitor. Wipe away disinfectants with a water-dampened cloth after the manufacturer's recommended period of time.
- 5. The Mainstream  $CO_2$  sensor may also be disinfected with Wex-cide. Follow the disinfectant manufacturer's instructions. Do not leave Wex-cide on sensor longer than 30 minutes. Thoroughly clean off residue with water-dampened cloth. Prolonged exposure of the sensor to Wex-cide will damage the sensor.

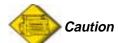

Do not autoclave the Propaq CS monitor or its accessories. Do not immerse the monitor in liquid when cleaning. Do not immerse accessories in liquid when cleaning unless the accessory manufacturer's cleaning instructions explicitly instruct you to do so.

## Service Interval Recommendations

At the intervals recommended below, qualified biomedical service personnel should service the Propaq CS monitor. Service information is described in the *Propaq CS Service Manual* (P/N 810-1101-XX).

| Recommended Interval <sup>1</sup> | Service Action                                                                                                    |
|-----------------------------------|----------------------------------------------------------------------------------------------------|
| Six months to two years           | <ul> <li>Complete functional verification; see <i>Propaq CS Service Manual</i></li> <li>Inspect the monitor for mechanical and functional damage</li> <li>Inspect safety labels for legibility</li> <li>Inspect the side panel fuse for compliance to specified rating</li> <li>Verify that visual and acoustic alarms are functioning properly</li> <li>Test patient leakage current according to IEC 601-1/1988</li> <li>Test patient leakage current with mains voltage on patient-applied parts according to IEC 601-1/1988: limit 50µA²</li> </ul> |
| Minimum every three years         | Check battery capacity                                                                                                    |

<sup>1.</sup> More frequent service may be needed in extreme environments (heat, cold, dust, etc.).

## **Monitor Recycling**

You can return a Propaq CS monitor to Welch Allyn Protocol for recycling when the monitor reaches the end of its life.

## **Battery Recycling**

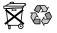

When the monitor's internal lead-acid battery reaches the end of its life, recycle the battery locally according to national, state, and local regulations. You can also return the battery to Welch Allyn Protocol for recycling.

## **Extended Storage Precautions**

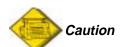

If a Propaq CS monitor has a battery installed or ac power connected and is stored for an extended period of time without use, the printer paper can cause damage to the printhead. Before storing a Propaq CS monitor for more than two months without use, remove the roll of printer paper.

Storing the Propaq CS monitor for extended periods (more than three months) without being connected to the ac power adapter can cause damage to the battery. Even when the monitor is turned off, a very small amount of current is drawn from the battery. For long-term storage, remove the battery from the monitor. Battery removal is described in the *Propaq CS Service Manual*.

Removing the battery will erase all stored Custom patient mode settings. See page 24 to reprogram Custom patient mode settings.

<sup>2.</sup> The leakage current should never exceed the 50µA limit. The data should be recorded in an equipment log. If the device is not functioning properly or fails any of the above tests, do not attempt to repair the device. Please return the device to the manufacturer or to your distributor for any required repairs.

# Change the Wireless Propaq CS Network Name

This procedure allows you to change the network name assigned to the Wireless Propaq CS (as long as the current network name is one of the pre-set names available in the Wireless Propaq CS Network Name Menu).

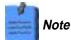

Changing the network name will cause the monitor to re-start and seek to connect with the FlexNet network corresponding to the new name. Do not attempt to change the network name unless you are a qualified biomedical service engineer or technician.

#### To change the network name:

 From the Main Menu press SETUP, MORE, MORE, SERVICE, YES, MORE, MORE, RADIO, CHANGE NET NAME to access the Change Net Name screen.

The current network name is highlighted.

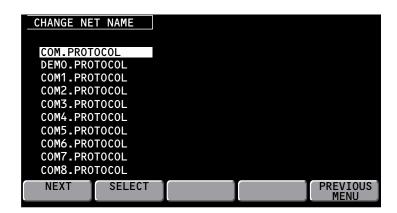

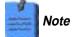

If the current Wireless Propaq CS network name is a custom (not pre-set) name, you cannot change the name from the Change Net Name screen (**CHANGE NET NAME** is not displayed). Contact Welch Allyn Technical Support for assistance.

2. Press **NEXT** as needed to scroll down and highlight the desired network name, then press **SELECT**.

The monitor displays a confirmation screen asking you to confirm that you want to change the network name.

- If you press **YES**, the monitor automatically turns itself off, then turns on and seeks to connect to a FlexNet network with the new network name.
- If you press NO, the monitor displays the Change Net Name screen again.

# 9 – Reference

| Set the Time and Date107Time/Day Settings and Trends107 |
|---------------------------------------------------------|
| Change the Date Format, ECG Filter, and Units           |
| Factory Default Settings                                |
| Specifications                                          |
| ECG Specifications111                                   |
| Real-Time ECG Analog/Defib Sync Specifications          |
| Impedance Pneumography (RESP) Specifications114         |
| Invasive Pressure Specifications                        |
| NIBP Specifications                                     |
| Temperature Specifications                              |
| Pulse Oximetry (Sp02) Specifications                    |
| Capnography (CO <sub>2</sub> ) Specifications           |
| Alarms Specifications                                   |
| Nurse Call Specifications                               |
| Nurse Call Cable Specifications 124                     |
| Trends Specifications                                   |
| Display Specifications                                  |
| Wireless Propag CS Radio Specifications                 |
| Monitor (Environmental) Specifications                  |
| Monitor (Physical) Specifications                       |
| Printer Specifications                                  |
| Power Specifications                                    |
| Power Adapter Specifications                            |

## Set the Time and Date

1. From the Main Menu press **SETUP**, **MORE**, **MORE** to display the Time/Day window:

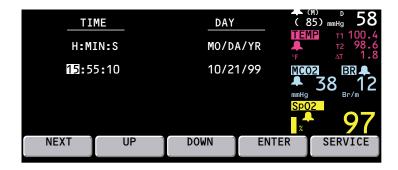

2. Press NEXT, UP, and DOWN as needed to set the time and date. Then press ENTER to store the new time and date.

## **Time/Day Settings and Trends**

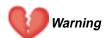

Changing the hour/minute/second setting for the monitor in the Time/Day window can cause the monitor to erase previously stored patient trend data.

When you change the hour/minute/second setting for the monitor in the Time/Day window, the monitor deletes any patient trend data that is older than five hours for non-NIBP trends or older than eight hours for NIBP trends according to the new clock setting.

However, if the monitor has not yet stored the full capacity of trends and you change the hour/minute/second setting to a time that is within the stored trend period, previously stored trends are not erased.

Changing the day, month, or year setting does not affect the stored patient trends.

#### Change the Date Format, ECG Filter, and Units

- 1. Make sure you are in the Adult patient mode (from the Main Menu press **SETUP**, **MORE**, **CHANGE**, **ADULT**, **YES**).
- 2. From the Main Menu press **SETUP**, **MORE**, **MORE**, **SERVICE**, **YES** (to access the Service Menu), **MORE**, **MORE**, **SETTINGS**. The monitor displays the Settings window:

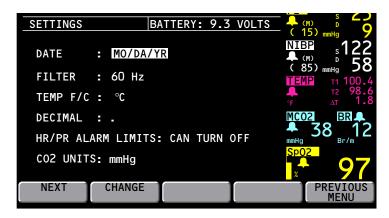

3. Press **NEXT** and **CHANGE** to select the desired settings.

DATE Sets the date format: Month/Day/Year, Day.Month.Year, or

Year/Month/Day.

FILTER Sets the ECG filter frequency: 60 Hz, 50 Hz, or OFF. Make sure it is set

to your ac mains frequency.

TEMP F/C Sets the temperature display units: Fahrenheit or Celsius. Changing

units does not erase the TEMP trends.

DECIMAL Sets the decimal character as either a period (.) or a comma (,).

HR/PR ALARM LIMITS Allows or prohibits turning off the HR/PR alarm limits. If CANNOT

TURN OFF is selected, the ON/OFF key is not displayed for HR/PR in

the Alarm Limits Menu.

CO2 UNITS Sets the CO<sub>2</sub> display units as mmHg, kPa, or percent (%).

Changing units erases the  $CO_2$  trends and changes  $CO_2$  alarm limit settings to the factory default settings for the currently-used patient mode.

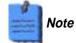

Any time you change the Date, Filter, Temp F/C, Decimal, HR/PR Alarm Limits (CAN or CANNOT TURN OFF), or CO<sub>2</sub> Units setting, the new setting also becomes the powerup default setting.

# Factory Default Settings

The monitor is shipped from the factory with these preset default settings. For information about how to customize your monitor settings, see page 23.

#### **Factory Default Settings**

| Setting                              | Factory Default                                                                                                    |  |
|--------------------------------------|----------------------------------------------------------------------------------------------------|--|
| Date <sup>1</sup>                    | MO/DA/YR. This setting is automatically updated whenever it is changed during use (continuously programmed).                                                                                                    |  |
| Decimal <sup>1</sup>                 | . (Period) This setting is automatically updated whenever it is changed during use (continuously programmed).                                                                                                    |  |
| HR/PR Sweep                          | 25 mm/s                                                                                                    |  |
| RR/BR Sweep                          | 6.25 mm/s                                                                                                    |  |
| Alarm Tone                           | MEDIUM                                                                                                    |  |
| HR/PR TONE                           | LOW                                                                                                    |  |
| HR/PR SOURCE                         | ECG                                                                                                    |  |
| RR/BR Source                         | CO <sub>2</sub> if available or ECG (not programmable)                                                                                                    |  |
| Patient Mode                         | Adult                                                                                                    |  |
| Display Brightness                   | Normal                                                                                                    |  |
| ECG Bandwidth                        | Monitor                                                                                                    |  |
| ECG Size                             | 1 mV/cm                                                                                                    |  |
| ECG1 Lead                            | II                                                                                                    |  |
| ECG2 Lead                            | V                                                                                                    |  |
| ECG Filter <sup>1</sup>              | 60 Hz. This setting is automatically updated whenever it is changed during use.                                                                                                    |  |
| ECG Pacer                            | ON                                                                                                    |  |
| RESP size                            | 2X                                                                                                    |  |
| RESP lead                            | Ld2                                                                                                    |  |
| RESP sweep                           | 6.25 mm/s                                                                                                    |  |
| RESP monitoring                      | ON                                                                                                    |  |
| RESP window                          | ON                                                                                                    |  |
| IBP Range                            | 0 to 180 mmHg                                                                                                    |  |
| IBP Rescale                          | 0 to 140 mmHg (not programmable)                                                                                                    |  |
| IBP Mode                             | RESCALE                                                                                                    |  |
| Invasive Pressure Formats            | Label dependent                                                                                                    |  |
| NIBP Mode                            | MANUAL                                                                                                    |  |
| NIBP Auto Time                       | 15 min                                                                                                    |  |
| NIBP Smartcuf                        | ON                                                                                                    |  |
| SpO <sub>2</sub> SIZE                | 2x                                                                                                    |  |
| SpO <sub>2</sub> C-LOCK              | OFF                                                                                                    |  |
| SpO <sub>2</sub> Response            | NORMAL                                                                                                    |  |
| TEMP F/C <sup>1</sup>                | Celsius                                                                                                    |  |
| CO <sub>2</sub> Range                | 0 to 60 mmHg                                                                                                    |  |
| CO <sub>2</sub> Sweep                | 6.25 mm/s                                                                                                    |  |
| CO <sub>2</sub> Response             | NORMAL                                                                                                    |  |
| CO <sub>2</sub> Units <sup>1</sup>   | mmHg                                                                                                    |  |
| CO <sub>2</sub> Gas Compensation     | OFF                                                                                                    |  |
| Sidestream CO <sub>2</sub> Flow Rate | Adult: 90 ml/minute Ped: 90 ml/minute Neonate: 90 ml/minute (The flow rate cannot be programmed to a different value in a Custom Patient Mode, see page 23.)                                                                                                    |  |
| Display Wave Select                  | Adult and Pediatric Patient Mode: ECG1, ECG2, P1, P2, and CO <sub>2</sub> = ON, and large NIBP numerics are displayed (in order of priority); SpO <sub>2</sub> and RESP = OFF.  Neonatal Mode: all waveforms are ON and large NIBP numerics are displayed (in order of priority). |  |

#### **Factory Default Settings (Continued)**

| Setting                         | Factory Default                                                                                  |  |
|---------------------------------|--------------------------------------------------------------------------------------------------|--|
| Trend Group                     | NIBP                                                                                             |  |
| Alarm Limits                    | All are ON except P2                                                                             |  |
| HR/PR Alarm Limits <sup>1</sup> | CAN TURN OFF                                                                                     |  |
| HR Limits                       | Adult: 50, 120 beats per minute Ped: 50, 150 beats per minute Neonate: 100, 200 beats per minute |  |
| NIBP Limits - Systolic          | Adult: 75, 220 mmHg<br>Ped: 75, 145 mmHg<br>Neonate: 50, 100 mmHg                                |  |
| NIBP Limits - Diastolic         | Adult: 35, 110 mmHg Ped: 35, 100 mmHg Neonate: 30, 70 mmHg                                       |  |
| NIBP Limits - Mean              | Adult: 50, 120 mmHg Ped: 50, 110 mmHg Neonate: 35, 80 mmHg                                       |  |
| P1, P2 Limits - Systolic        | Adult: 75, 220 mmHg<br>Ped: 75, 145 mmHg<br>Neonate: 50, 100 mmHg                                |  |
| P1, P2 Limits - Diastolic       | Adult: 35, 110 mmHg Ped: 35, 100 mmHg Neonate: 30, 70 mmHg                                       |  |
| P1, P2 Limits - Mean            | Adult: 50, 120 mmHg<br>Ped: 50, 110 mmHg<br>Neonate: 35, 80 mmHg                                 |  |
| SpO <sub>2</sub> Limits         | Adult: 90%, 100%<br>Ped: 90%, 100%<br>Neonate: 85%, 98%                                          |  |
| RR/BR                           | Adult: 5, 30 Br/M<br>Ped: 10, 45 Br/M<br>Neonate: 10, 75 Br/M                                    |  |
| TEMP Limits                     | 35.0°, 37.8° C                                                                                   |  |
| ΔT Limits                       | 0.0°, 2.8° C                                                                                     |  |
| ETCO <sub>2</sub> Limits        | 25, 60 mmHg (3.0 and 8.0 for % and kPa)                                                          |  |
| INCO <sub>2</sub> Limits        | N/A, 5 mmHg (0.7 for % and kPa)                                                                  |  |
| Apnea Delay                     | Adult/Ped: 20 seconds<br>Neonate: 15 seconds                                                     |  |
|                                 | Printer Settings                                                                                 |  |
| Printer Alarm Print             | OFF                                                                                              |  |
| Printer Auto Print              | OFF                                                                                              |  |
| Printer NIBP Ticket             | OFF                                                                                              |  |
| Printer Apnea Ticket            | ON                                                                                               |  |
| Printer Print Speed             | 25 mm/s                                                                                          |  |
| Printer Auto Trend              | OFF                                                                                              |  |
| Printer Trend Selections        | NIBP and P1 = ON; all others = OFF                                                               |  |
| Printer OxyCRG on Alarm         | OFF                                                                                              |  |

<sup>1.</sup> Any time you change the Date, Filter, Temp F/C, Decimal, HR/PR Alarm Limits (Can or Cannot Turn Off) or  $\rm CO_2$  Units setting, the new setting also becomes the powerup default setting.

# **Specifications**

#### **ECG Specifications**

The ECG channel meets all the requirements for Cardiac Monitors Heart Rate Meters and Alarms specified ANSI/AAMI EC13-1992, except for Standardizing Voltage (section 3.2.9.9). The channel also meets the American National Standard, Safe Current Limits for Electromedical Apparatus (ANSI/AAMI ES1-1993).

#### **ECG Specifications**

| Characteristic                  | Specification                                                                                                    |  |  |
|---------------------------------|----------------------------------------------------------------------------------------------------|--|--|
| Connector                       | AAMI 6 pin or Hewlett-Packard compatible 12-pin style connector (optional). See illustration on page 112.                                                                                                    |  |  |
| Selectable Leads                | I, II, III, aVR, aVL, aVF, V                                                                                                    |  |  |
| Lead Fault Indicator            | LA, LL, RA, RL, C, multiple                                                                                                    |  |  |
| ECG Size (sensitivity) in mV/cm | 4, 2, 1, 0.5, 0.2                                                                                                    |  |  |
| Display Sweep Speeds            | 12.5, 25, and 50 mm/s                                                                                                    |  |  |
| QRS Tone Volume                 | High, Low, Medium, Off                                                                                                    |  |  |
| QRS Tone Frequency              | 900 Hz for Propaq CS monitor without Expansion Module, 665 Hertz when equipped with SpO2 but SpO2 not being monitored; variable pitch with SpO <sub>2</sub> option and SpO <sub>2</sub> being monitored                                            |  |  |
| Bandwidth: MONITOR              | Adult Mode: 0.5 to 40 Hz Pediatric Mode: 0.5 to 120 Hz Neonatal Mode: 0.5 to 120 Hz                                                                                                    |  |  |
| EXTENDED                        | Adult Mode: 0.05 to 40 Hz Pediatric Mode: 0.05 to 120 Hz Neonatal Mode: 0.05 to 120 Hz                                                                                                    |  |  |
|                                 | (see Real-Time ECG Analog/Defib Sync specification)                                                                                                    |  |  |
| Sample Rate                     | 364 Hz                                                                                                    |  |  |
| Input Protection                | Electrosurgery and defibrillator protected when used with specified ECG cables. All models also include electrosurgery interference suppression.                                                                                                   |  |  |
| Lead Fail Sense Current         | 50 nA dc for active leads<br>100-200 nA dc for driven lead, depending on number of electrodes<br>attached                                                                                                    |  |  |
| Tall T-wave Rejection           | Meets AAMI (USA) EC13-1992, section 3.1.2.1.c, for 1.2 mV T-wave and 1 mV QRS using AAMI test waveform.                                                                                                    |  |  |
| Common Mode Rejection           | <1 mV p-p RTI for 10V rms, 50/60 Hz input, 200 pF source impedance, input unbalanced, FILTER function OFF  <0.1 mV p-p RTI for 10V rms, 50/60 Hz input, 200 pF source                                                                              |  |  |
|                                 | impedance, input unbalanced, FILTER function ON                                                                                                    |  |  |
| Input Impedance                 | >2.5 M $\Omega$ differential @ 60 Hz                                                                                                    |  |  |
| Input Range (ac)                | 10 mV peak to peak                                                                                                    |  |  |
| Input Range (dc)                | Up to ±300 mV                                                                                                    |  |  |
| System Noise                    | $\leq$ 30 µV peak-to-peak, RTI, with all inputs = 47K in parallel with 0.047 µF.                                                                                                    |  |  |
| QRS Detector                    | Adult or Pediatric Amplitude Range: 0.22 to 5.0 mV (RTI) Neonatal Amplitude Range: 0.1 to 5.0 mV (RTI) Neonatal and Pediatric Width Range (Duration): 40 to 120 ms Adult Width Range (Duration): 70 to 120 ms                                      |  |  |
| Heart Rate Range                | 25 to 350 beats per minute (measurement)<br>25 to 300 beats per minute (display)                                                                                                    |  |  |
| Heart Rate Meter Response Time  | Responds to change in heart rate within 5 to 9 seconds depending on physiological waveform. (As measured per AAMI standard EC 13-1992 clause 4.1.2.1 (f), including 3.1.2.1 parts f. and g. waveforms.) Includes 1 second readout update interval. |  |  |

#### **ECG Specifications (Continued)**

| Characteristic                                          | Specification                                                                                                    |
|---------------------------------------------------------|----------------------------------------------------------------------------------------------------|
| HR Accuracy                                             | ±3 beats per minute or 3%, whichever is greater NOTE: AAMI Test 4.1.4 part f: Accuracy is affected (i.e., rate drops) when QRS and pacer spikes are nearly simultaneous as occasionally is the case during this AAMI test.                                                                                                    |
| Heart Rate Averaging Method                             | Heart rate = 60 / latest average interval in seconds.  For higher heart rates, latest average interval = 7/8 of previous average interval + 1/8 of latest interval.  For lower heart rates, latest average interval = 3/4 (previous average interval) + 1/4 latest interval.  Transition rates for choice of formula include hysteresis and are 70 and 80 beats per minute. |
| Drift Tolerance (AAMI Specification EC13-1992, 3.2.6.3) | 80 beats per minute indicated for 80 beats per minute ECG plus drift waveform                                                                                                    |
| Pacer Display                                           | Pacer indicator shown on screen if PACER function turned on; pacer spike always shown if of sufficient amplitude.                                                                                                    |
| Pacer Pulse Rejection                                   | Pacer detection range (i.e., will show the dashed vertical marker) for 0.1 ms pulses is ±3 mV to ±700 mV, and drops linearly to ±2 mV to ±700 mV for 0.2 to 2 ms pulses.                                                                                                    |
|                                                         | Will not count as heartbeats approximately 95% of pacemaker pulses within pacer detection range, with or without AAMI (EC13 1992) tails of 4, 25, 50, 75, or 100 ms decay time constant, whose tail amplitudes are 2.5% or 25%, 2mV maximum, whether ventricular only, or A-V sequential pulses, all per AAMI tests 3.1.4.1 and 3.1.4.2                                     |
| Response to Irregular Ri                                | nythm (AAMI specification EC13-1992, 3.1.2.1. Part e.)                                                                                                    |
| Ventricular Bigeminy (VB)                               | 78 to 81 bpm (80 bpm expected)                                                                                                    |
| Slow Alternating VB                                     | 57 to 65 bpm (60 bpm expected)                                                                                                    |
| Rapid Alternating VB                                    | 118 to 123 bpm (120 bpm expected)                                                                                                    |
| Bidirectional Systole                                   | 88 to 93 bpm (90 bpm expected)                                                                                                    |
| 1mV Ventricular Tachycardia                             | 197 to 198 bpm (206 bpm expected)                                                                                                    |
| 2mV Ventricular Tachycardia                             | 193 to 197 bpm (206 bpm expected)                                                                                                    |

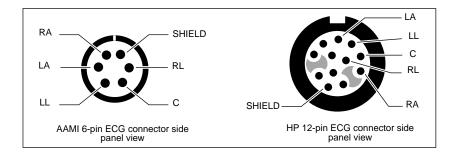

#### Real-Time ECG Analog/Defib Sync Specifications

Special cables are required to interface the defib sync connector to a Physio-Control LIFEPAK 5 or LIFEPAK 6s defibrillator. The sync and real-time ECG outputs do not operate during in-service mode.

| Signal                         | Specification                                                                                                    |
|--------------------------------|----------------------------------------------------------------------------------------------------|
| Sync Output                    | 0 to 5 V pulse, 100 ±5 ms wide, starts within 35 ms after peak of R-wave. 15 mA short circuit current.                                                                                                    |
| Real-time ECG Output           | Range = ±6 V minimum, centered about 0 V, Gain = 1000X, noninverting for lead II, inverting for all other leads, delay <3 ms, 0.05-100 Hz, going to -5.9 V ±5% during ECG lead fail. V lead has no Real-Time analog output. |
| Marker Input (Defib Sync only) | Normally 0 V in, a pulse either $\pm 3$ to $\pm 15$ V for 10-70 ms puts a marker in ECG trace. $\sim 5$ k $\Omega$ input resistance.                                                                                        |
| Shield                         | Common terminal for other signals                                                                                                    |

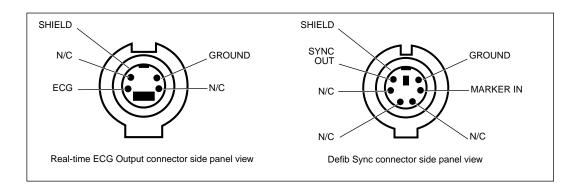

## Impedance Pneumography (RESP) Specifications

| Characteristic                                                     | Specification                                                                                                    |
|--------------------------------------------------------------------|----------------------------------------------------------------------------------------------------|
| Sweep speed                                                        | 3.13, 6.25, 12.5 mm/s; user-selectable                                                                                                    |
| Amplitude range                                                    | 1x, 2x, 4x, 8x, 16x                                                                                                    |
| Excitation signal characteristics                                  | 65 μA RMS ±5% at 63.0 kHz pseudo sine wave                                                                                                    |
| Sensing electrodes                                                 | User selectable RA-LA or RA-LL                                                                                                    |
| Base impedance (in addition to $1k\Omega$ resistors in ECG cables) | 100 to 1200 ohms is normal monitoring range, approx. 1200-1500 ohms range produces a "NOISY SIGNAL, CHECK ELECTRODES" equipment alert. Above approx. 1500 ohms produces a "RESP FAULT, LEAD FAIL" equipment alert. Thresholds are dependent on ECG cable type. |
| Impedance dynamic range                                            | 20 ohms                                                                                                    |
| Signal bandwidth after detection                                   | 0.06 Hz (single pole) to 3.2 Hz (2 pole)                                                                                                    |
| Breath detection threshold                                         | 140 milliohms or 2x CVA, whichever is greater                                                                                                    |
| Respiration rate range                                             | Adult/Ped: 0 (apnea), 2 to 150 breaths/min<br>Neonate: 0 (apnea), 3 to 150 breaths/min                                                                                                    |
| Respiration rate accuracy                                          | ±2 breaths/min or ±2%, whichever is greater                                                                                                    |
| Respiration rate source (RR)                                       | When $CO_2$ is active, $CO_2$ is the BR source. Otherwise, RESP from ECG is the RR source.                                                                                                    |
| Apnea alarm delay accuracy                                         | +1 second                                                                                                    |
| Resolution                                                         | 5 seconds                                                                                                    |
| Apnea alarm delay settings                                         | Central apnea only - alarm delay is set by the user<br>Adult/Ped = 6, 10, 15, 20, 25, 30 seconds<br>Neonate = 6, 10, 15, 20 seconds                                                                                                    |
| Cardiovascular artifact rejection (CVA)                            | Presence of CVA is detected automatically. Breaths will be picked in the presence of CVA unless the Breath Rate is within 5% of the Heart Rate or a sub-multiple of the heart rate.                                                                            |
| Motion artifact rejection                                          | not rejected                                                                                                    |
| Obstructive apnea                                                  | not detected                                                                                                    |

# Reference

#### **Invasive Pressure Specifications**

| Characteristic                          | Specification                                                                               |
|-----------------------------------------|---------------------------------------------------------------------------------------------|
| Transducer Type                         | Strain-gauge resistive bridge, or HP quartz (with HP Option). 1                             |
| Transducer Excitation Impedance Range   | 200 to 2000 Ω                                                                               |
| Transducer sensitivity                  | 5 μV/V/mmHg                                                                                 |
| Excitation Voltage                      | 4.85 V Pulsed dc @ 181 Hz <sup>2</sup>                                                      |
| Connector                               | ITT-Cannon plug MS3106F-14S-6P Std. Hewlett-Packard compatible 12-pin connector (optional). |
| Bandwidth                               | Digital filtered, dc to 20 Hz                                                               |
| Zero Drift                              | ±1 mmHg without transducer drift                                                            |
| Zero Adjustment                         | ±200 mmHg including transducer offset                                                       |
| Numeric Accuracy                        | ±2 mmHg or 2% of reading, whichever is greater, plus transducer error                       |
| Pressure range                          | -30 to 300 mmHg                                                                             |
| Pulse range                             | 25 to 250 beats per minute                                                                  |
| Leakage Current                         | Meets ANSI/AAMI risk (leakage) requirements                                                 |
| Electrosurgery interference suppression | Included in all models                                                                      |

- 1. Transducers with 40  $\mu\text{V/V/mmHg}$  sensitivity are not compatible.
- 2. Duty factor depends on transducer impedance. For 200 to ~900  $\Omega$ , duty factor is  $\approx$  11%. Above ~900  $\Omega$ , the duty factor increases to  $\approx$  91%.

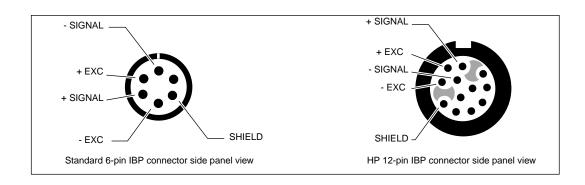

## **NIBP Specifications**

| Characteristic                                         | Specification                                                                                                    |  |
|--------------------------------------------------------|----------------------------------------------------------------------------------------------------|--|
| Method                                                 | Oscillometric                                                                                                    |  |
| Control                                                | Automatic and manual measurement control                                                                                                    |  |
| Auto Intervals                                         | 1, 2, 3, 5, 10, 15, 30, and 60 minutes                                                                                                    |  |
| Turbocuf                                               | Maximum measurements allowable in a 5-minute period                                                                                                 |  |
| Displayed Pressures                                    | Systolic, Diastolic, and Mean plus on-screen manometer                                                                                              |  |
| Systolic Range                                         | Adult: 30 to 260 mmHg<br>Ped: 30 to 160 mmHg<br>Neonate: 25 to 120 mmHg                                                                             |  |
| Diastolic Range                                        | Adult: 20 to 235 mmHg<br>Ped: 15 to 130 mmHg<br>Neonate: 10 to 105 mmHg                                                                             |  |
| Mean Range                                             | Adult: 20 to 255 mmHg<br>Ped: 15 to 140 mmHg<br>Neonate: 10 to 110 mmHg                                                                             |  |
| Static Manometer Accuracy                              | ±3 mmHg                                                                                                    |  |
| Minimum Inflation Pressure                             | Adult: 100 mmHg<br>Ped: 80 mmHg<br>Neonate: 50 mmHg                                                                                                 |  |
| Maximum Allowable Pressure                             | Adult: 270 mmHg<br>Ped: 170 mmHg<br>Neonate: 132 mmHg                                                                                               |  |
| Default Inflation Pressure                             | Adult: 160 mmHg<br>Ped: 120 mmHg<br>Neonate: 90 mmHg                                                                                                |  |
| Normal Overpressure Limit (results in up to 2 retries) | Adult: 280 mmHg<br>Ped: 200 mmHg<br>Neonate: 141 mmHg                                                                                               |  |
| Single Fault Overpressure Limit                        | Adult: 308 mmHg<br>Ped: 220 mmHg<br>Neonate: 154 mmHg                                                                                               |  |
| Leak Rate                                              | After a 1 minute settling period, leak rate is ≤4 mm/Hg over a 3-minute period at 270 mm/Hg.                                                        |  |
| Pulse Rate Range                                       | 30 to 220 beats per minute                                                                                                    |  |
| Maximum Determination Time (with retries)              | Adult: 4.5 minutes Ped: 4 minutes Neonate: 3 minutes                                                                                                |  |
| Maximum Determination Time (no retries)                | Adult: 3 minutes Ped: 2 minutes Neonate: 1.5 minutes                                                                                                |  |
| Typical Determination Time without Artifact            | 30 to 45 seconds                                                                                                    |  |
| Minimum Time between automatic measurements            | 30 seconds (Auto Mode)<br>2 seconds (Turbo Mode)                                                                                                    |  |
| Artifact Filtering                                     | Smartcuf software algorithm (may be be enabled or disabled; requires ECG monitoring). NIBP measurements can still be taken if Smartcuf is disabled. |  |
| Electrosurgery Interference Suppression                | Included in all models.                                                                                                    |  |
| NIBP Performance                                       | Per EN 1060-1, EN 1060-3 and ANSI/AAMI SP10-1992                                                                                                    |  |
| NIBP Safety                                            | Per EN 60601-2-30                                                                                                    |  |

# Reference

## **Temperature Specifications**

| Characteristic                          | Specification                                                                                                   |  |
|-----------------------------------------|----------------------------------------------------------------------------------------------------|--|
| Range                                   | 0° to +50°C; 32° to +122°F                                                                                      |  |
| Displays                                | T1, T2, and $\Delta$ T                                                                                          |  |
| Probes                                  | Compatible with YSI Series 400 and 700 probes. HP side panel only compatible with YSI 400 and has HP connector. |  |
| Units                                   | °C and °F selectable                                                                                            |  |
| Channel Accuracy                        | Temperature Range 0° to +10°C ±0.2°C<br>>10° to +50°C ±0.1°C<br>+32° to +50°F ±0.4°F<br>>50° to +122°F ±0.2°F   |  |
| Resolution                              | 0.1°C or °F                                                                                                    |  |
| Electrosurgery interference suppression | Included in all models.                                                                                         |  |

#### Pulse Oximetry (SpO<sub>2</sub>) Specifications

#### Pulse Oximetry (SpO<sub>2</sub>) Specifications for Masimo SpO<sub>2</sub>

| Characteristic                                                                          | Specification                                                                                                    |  |
|-----------------------------------------------------------------------------------------|----------------------------------------------------------------------------------------------------|--|
| Saturation (% SpO <sub>2</sub> ) Range Resolution Alarm Limits                          | 1% to 100%<br>1%<br>52% to 100% (upper)<br>50% to 98% (lower)                                                                                                    |  |
| Probe Accuracy (25° to 41° C)<br>Adults, Pediatrics: No motion                          | 70% to 100% ±2 counts<br>0% to 69% unspecified                                                                                                    |  |
| Neonates: No motion                                                                     | 70% to 100% ±3 counts<br>0% to 69% unspecified                                                                                                    |  |
| Adults, Pediatrics, Neonates:<br>During Motion <sup>1,2</sup>                           | 70% to 100% ±3 counts<br>0% to 69% unspecified                                                                                                    |  |
| Pulse Rate Range: No motion Range: During motion <sup>1,2</sup> Resolution Alarm Limits | 26 to 239 beats per minute, ±3 counts 26 to 239 beats per minute, ±5 counts 1 beat per minute 27 to 250 beats per minute (upper) 25 to 248 beats per minute (lower) Note: Any pulse rate above 239 will activate the pulse rate alarm, even if the upper alarm limit is set above 239. If the lower alarm limit is set to 25, a pulse rate of 25 will activate the pulse rate alarm due to the limitation of the displayable numeric range. |  |
| Pulse Rate Accuracy<br>No Motion<br>During Motion <sup>1,2</sup>                        | ±3 beats per minute<br>±5 beats per minute                                                                                                    |  |
| Measurement averaging time                                                              | 8 seconds                                                                                                    |  |
| Alarm Hold-Off Time Period                                                              | 10 seconds; resets if the sensor reports levels within limits before 10 seconds elapses                                                                                                    |  |
| Circuitry                                                                               | Microprocessor controlled Automatic self-test of oximeter when powered on Automatic setting of default parameters Automatic alarm messages                                                                                                    |  |
| Electrosurgery interference suppression                                                 | Yes                                                                                                    |  |
| Sensor Compatibility                                                                    | Compatible only with Masimo sensors listed in the Welch Allyn<br><i>Products and Accessories</i> booklet.                                                                                                    |  |
| Sensor LEDs<br>RED Wavelength<br>INFRARED Wavelength                                    | 660 nm (nominal)<br>905 nm (nominal)                                                                                                    |  |
| Sensor Energies (Radiant Power)                                                         | 0.13 mW to 0.79 mW at 50 mA pulsed                                                                                                    |  |

<sup>1.</sup> Motion for adults and pediatrics is defined as rubbing and tapping motions at 2 to 4 Hz at an amplitude of 1 to 2 cm and a non-repetitive motion between 1 to 5 Hz at an amplitude of 2 to 3 cm in induced hypoxia studies in the range of 70-100%  $\rm SpO_2$  against a laboratory co-oximeter and ECG monitor. This variation equals  $\pm 1$  standard deviation which encompasses 68% of the population.

<sup>2.</sup> Motion for neonates is defined as foot motions at 2 to 4 Hz at an amplitude of 1 to 2 cm against a laboratory co-oximeter and ECG monitor. This variation equals  $\pm 1$  standard deviation which encompasses 68% of the population.

#### Pulse Oximetry (SpO<sub>2</sub>) Specifications for Nellcor SpO<sub>2</sub>

| Characteristic                                                                                                    |                                                                                                    | Specification                |
|----------------------------------------------------------------------------------------------------|----------------------------------------------------------------------------------------------------|------------------------------|
| Saturation (% SpO <sub>2</sub> ) Range Resolution Alarm Limits <sup>1</sup>                                         | 0% to 100%<br>1%<br>52% to 100% (upper)<br>50% to 98% (lower)                                                                                                    |                              |
| Probe Accuracy <sup>2</sup> (saturation levels<br>between 70% and 100%, 28° to 42°C)<br>Adult/Pediatric<br>Neonatal | Digit accuracy: ±2 counts Digit accuracy: ±3 counts                                                                                                    |                              |
| Pulse Rate<br>Range<br>Alarm Limits                                                                                 | Motion tolerant option: 25 to 249 beats per minute Option without motion tolerance: 25 to 250 beats per minute 27 to 250 beats per minute (upper) 25 to 248 beats per minute (lower) |                              |
| Pulse Rate Accuracy<br>No Motion<br>During Motion                                                                   | ±3 beats per minute<br>±5 beats per minute                                                                                                    |                              |
| Alarm Hold-Off Time Period                                                                                          | 10 seconds; resets if the sensor reports levels within limits before 10 seconds elapses                                                                                              |                              |
| Circuitry                                                                                                    | Microprocessor controlled Automatic self-test of oximeter when powered on Automatic setting of default parameters Automatic alarm messages                                           |                              |
| Electrosurgery interference suppression                                                                             | Yes                                                                                                    |                              |
| Sensor Compatibility                                                                                                | Compatible only with Nellcor sensors listed in the Welch Allyn <i>Products and Accessories</i> booklet.                                                                              |                              |
| Sensor LEDs<br>RED Wavelength<br>INFRARED (IR) Wavelength                                                           | 660 nm (nominal)<br>880 nm (nominal)                                                                                                    |                              |
| Sensor Energies (Radiant Power)<br>Electrical Power                                                                 | Red LED<br>IR LED                                                                                                    | 31.3 mW max.<br>28.8 mW max. |
| Optical Power                                                                                                    | Red LED<br>IR LED                                                                                                    | 0.8 to 3 mW<br>1.5 to 4 mW   |

<sup>1.</sup> Minimum difference between upper and lower alarm limits is 2%.

<sup>2.</sup> Refer to the Welch Allyn Products and Accessories guide (810-0409-XX) for accuracy specifications for all Nellcor  $SpO_2$  probes recommended for use.

#### Capnography (CO<sub>2</sub>) Specifications

#### General CO<sub>2</sub> Specifications (Mainstream CO<sub>2</sub> and Sidestream CO<sub>2</sub>)

| Characteristic              | Specification                                                                                                    |  |
|-----------------------------|----------------------------------------------------------------------------------------------------|--|
|                             | CO <sub>2</sub> Display                                                                                                    |  |
| Screen Display              | CO <sub>2</sub> waveform and ETCO <sub>2</sub> and INCO <sub>2</sub> (when in alarm) numerics                                                                                                    |  |
| Numeric Display Ranges      | ETCO <sub>2</sub> : 0-99 mmHg, 0-13.2 kPa, 0-23.1% INCO <sub>2</sub> : 8 <sup>1</sup> -25 mmHg, 1.1 <sup>1</sup> -5 kPa, 1.1 <sup>1</sup> -5%                                                                                                    |  |
| Waveform Scale (Maximum)    | 0-100 mmHg, 0-14 kPa, 0-14%                                                                                                    |  |
| Units                       | mmHg, kPa,%; user-selectable                                                                                                    |  |
| Sweep Speed                 | 3.13, 6.25, 12.5 mm/s; user-selectable                                                                                                    |  |
| Response Modes              | Fast: 15 s sampling time period Normal: 30 s sampling time period Slow: 45 s sampling time period                                                                                                    |  |
| Gas Compensation            | OFF: CO <sub>2</sub> value = calculated CO <sub>2</sub> value;<br>O <sub>2</sub> > 50%, No N <sub>2</sub> O: CO <sub>2</sub> value = calculated CO <sub>2</sub> value x 1.03;<br>N <sub>2</sub> O > 50%: CO <sub>2</sub> value = calculated CO <sub>2</sub> value x 0.952 |  |
| Alarm Limit Ranges          | ETCO <sub>2</sub> : 0-99 mmHg, 0-13.2 kPa, 0-13.2% INCO <sub>2</sub> : 2-25 mmHg, 0.2-5 kPa, % (no lower limit)                                                                                                    |  |
| Resolution                  | 1 mmHg                                                                                                    |  |
| Accuracy                    | Mainstream <sup>2</sup> : 0-30 mmHg, ±3 mmHg<br>31-99 mmHg, ± 10% of value<br>Sidestream <sup>3</sup> : 0-30 mmHg, ±3 mmHg<br>31-99 mmHg, ± 10% of value                                                                                                    |  |
| Altitude Error              | ±0.4%/1,000 ft (304.8 m)                                                                                                    |  |
|                             | Breath Rate Display                                                                                                    |  |
| Screen Display              | Numeric                                                                                                    |  |
| Breath rate (BR) source     | When CO <sub>2</sub> is active, CO <sub>2</sub> is BR source. Otherwise, RESP from ECG is RR source.                                                                                                    |  |
| Units                       | Breaths/Minute                                                                                                    |  |
| Range                       | Adult/Ped: 0 (apnea), 2 to 150 breaths/min<br>Neonate: 0 (apnea), 3 to 150 breaths/min                                                                                                    |  |
| Resolution                  | ±1 breaths/min                                                                                                    |  |
| Accuracy                    | ±1 breaths/min or ±5%, whichever is greater <sup>4</sup>                                                                                                    |  |
| Alarm Limits Range          | Adult/Ped: 2 to 150 breaths/min                                                                                                    |  |
|                             | Neonate: 3 to 150 breaths/min                                                                                                    |  |
|                             | Apnea Alarms and Tickets                                                                                                    |  |
| Apnea Ticket                | Set to auto print after apnea event and after 1 minute continued apnea                                                                                                    |  |
| Apnea Alarm Accuracy        | ±2s                                                                                                    |  |
| Apnea delay setting         | Adult/Ped = 6, 10, 15, 20, 25, 30 seconds<br>Neonate = 6, 10, 15, 20 seconds                                                                                                    |  |
| Barometric Pressure         |                                                                                                    |  |
| Pressure Compensation       | Automatic                                                                                                    |  |
| Operating Range             | -2,000 to 15,000 ft (-610 to 4572 m) 817 to 429 mmHg                                                                                                    |  |
| Screen Display              | Numeric (CO <sub>2</sub> Status Window)                                                                                                    |  |
| Units                       | mmHg, kPa, or %                                                                                                    |  |
| Accuracy                    | ±3 mmHg or 2.5% of difference from calibration pressure, whichever is greater                                                                                                    |  |
| CO <sub>2</sub> Performance |                                                                                                    |  |
| Specification               | Per ISO 9918:1993 (E) / EN 864:1996                                                                                                    |  |

Lower if in alarm

<sup>2.</sup> Based on these airway conditions: sensor temperature =  $42^{\circ}$ C, airway adapter temperature =  $33^{\circ}$ C, water vapor pressure = 38 mmHg; standard gas mixture =  $CO_2$  in balance air, fully hydrated at  $33^{\circ}$ C; barometric pressure = 760 mmHg and flow = 60 mH/min

<sup>3.</sup> Based on the following additional airway conditions: Sample line = 7 ft, 0.055 in ID (2.13 m, 1.4 mm ID); Sample flow rate = 175 ml/min; Welch Allyn Protocol watertrap (new/unused); Respiratory rate ≤50 bpm, stable to ±3 breaths/min; Inspired/Expired time ratio = 1:2; Barometric pressure = 760 mmHg.

<sup>4.</sup> For Sidestream  $CO_2$ , this applies only for BR $\leq$ 50.

#### Mainstream CO<sub>2</sub> Specifications

| Characteristic                                                 | Specification                                                                                    |  |  |
|----------------------------------------------------------------|--------------------------------------------------------------------------------------------------|--|--|
| Mainstream CO <sub>2</sub> Sensor                              |                                                                                                  |  |  |
| Sensor Type                                                    | Mainstream                                                                                       |  |  |
| Principle of Operation                                         | Non-dispersive, infrared, single-beam, single path/wavelength, ratiometric                       |  |  |
| Warm-up time (CO <sub>2</sub> sensor and monitor)              | 45 s typical, 3 min maximum                                                                      |  |  |
| Response Time                                                  | 30 ms typical, 60 ms maximum                                                                     |  |  |
| Waveform Rise Time                                             | <120 ms to 90% after step change                                                                 |  |  |
| Calibration                                                    | Verify semi-annually, calibrate only as required                                                 |  |  |
| Sensor Housing Temperature                                     | 42°C nominal                                                                                     |  |  |
| Mainstream CC                                                  | 2 Sensor and Cable Dimensions and Weight                                                         |  |  |
| Sensor Height <sup>1</sup>                                     | 1.003 in (2.548 cm)                                                                              |  |  |
| Sensor Width <sup>1</sup>                                      | 1.036 in (2.631 cm)                                                                              |  |  |
| Sensor Depth <sup>1</sup>                                      | 0.78 in (1.981 cm)                                                                               |  |  |
| Sensor Weight <sup>1</sup>                                     | < 0.53 oz (15.03 g)                                                                              |  |  |
| Cable Length                                                   | 10 ft (3.05 m) nominal                                                                           |  |  |
| М                                                              | ainstream CO <sub>2</sub> Airway Adapter                                                         |  |  |
| Туре                                                           | Per ISO 3040, single-use                                                                         |  |  |
| Size                                                           | 15 mm ID, (meets ISO specifications)                                                             |  |  |
| Material                                                       | clear polycarbonate, with sapphire windows                                                       |  |  |
| Added Deadspace                                                | < 6cc (0.37 cubic inches) for adult model, <0.6 cc (0.037 cubic inches) for low deadspace model  |  |  |
| Mainstream CO <sub>2</sub> Sensor Environmental Specifications |                                                                                                  |  |  |
| Operating Ambient Temperature                                  | 10° to 40°C                                                                                      |  |  |
| Storage Temperature                                            | -20° to 60°C                                                                                     |  |  |
| Operating Altitude                                             | -2,000 to 15,000 ft (-610 to 4,572 m), 817 to 429 mmHg                                           |  |  |
| Storage Altitude                                               | -2,000 to 40,000 ft (-610 to 12,192 m), 817 to 141 mmHg                                          |  |  |
| Operating and Storage Humidity                                 | 0% to 95%, noncondensing                                                                         |  |  |
| Shock                                                          | 100 g for 4 ms                                                                                   |  |  |
| Vibration                                                      | 5-35 Hz, 0.015 in (0.038 cm) peak-to-peak,<br>35-100 Hz, 1 g acceleration                        |  |  |
| Drop                                                           | 36 inches free fall to floor (tile over concrete, one drop each face, one drop each edge/corner) |  |  |

<sup>1.</sup> Not including cable

#### Sidestream CO<sub>2</sub> Specifications

| Characteristic                   | Specification                                                                                                    |
|----------------------------------|----------------------------------------------------------------------------------------------------|
| Sensor Type                      | Sidestream, internal                                                                                                    |
| Principle of Operation           | Non-dispersive, infrared, single-beam, single path/wavelength, ratiometric                                                                                        |
| Operating Ambient Temperature    | 5° to 40°C                                                                                                    |
| Startup Time                     | 30 seconds typical, 3 minutes maximum                                                                                                    |
| Rise Time                        | 240 ms (10% to 90%) at 175 ml/min                                                                                                    |
| Delay Time                       | 1.12 seconds maximum <sup>1</sup>                                                                                                    |
| Total System Response Time       | 1.36 seconds maximum (Rise Time and Delay Time)                                                                                                    |
| Calibration                      | Verify semi-annually, calibrate only as required                                                                                                    |
| Sampling Chamber                 | Internal (replaceable by service technician)                                                                                                    |
| Pneumatic and Exhaust System     | Integral                                                                                                    |
| Barometric Pressure Compensation | Automatic                                                                                                    |
| BTPS, ATPS, STPD <sup>2</sup>    | CO <sub>2</sub> value = calculated CO <sub>2</sub> value x 0.977                                                                                                  |
| Sampling Line                    | 7-foot sampling line, ID 0.055 in (1.4 mm), for use with disposable single-use cannula (CO <sub>2</sub> only or CO <sub>2</sub> sampling/O <sub>2</sub> delivery) |
| Watertrap                        | Disposable single-use                                                                                                    |
| Flow Rate                        | 90 or 175 ml/min, user-selectable                                                                                                    |

<sup>1.</sup> Based on the following additional airway conditions: Sample line = 7 ft, 0.055 in ID (2.13 m, 1.4 mm ID); Sample flow rate = 175 ml/min; Welch Allyn Protocol watertrap (new/unused).

<sup>2.</sup> BTPS (Body Temperature and Pressure, Saturated), ATPS (Ambient Temperature and Pressure, Saturated), STPD (Standard Temperature and Pressure, Dry).

# Reference

#### **Alarms Specifications**

| Characteristic                         | Specification                                                                                                    |
|----------------------------------------|----------------------------------------------------------------------------------------------------|
| Indicators (see table below)           | Red indicator light: flashing light indicates patient alarm; continuously on indicates patient alarms are suspended.  Yellow indicator light: continuously on indicates one or more alarm limits have been disabled; flashing light indicates an equipment alert.                                                             |
| Tone Frequency                         | 900 Hertz Tone is steady for a patient alarm and sounds for 1 second every 4 seconds for an equipment alert.                                                                                                    |
| Selectable Tone Volume                 | Low, Medium, High                                                                                                    |
| Limits                                 | Settable on all parameters                                                                                                    |
| Control                                | Automatic preset or manual settings                                                                                                    |
| Alarm Priority                         | Highest priority: Apnea, then patient alarms Lowest priority: Equipment alerts                                                                                                    |
| Alarm on Tachycardias                  | Most tachycardias will alarm in less than 8 seconds. These include AAMI 3.1.2.1 part f. waveforms. Certain multifocal tachycardias may initially alarm as "low rate."                                                                                                    |
| Apnea delay setting                    | Adult/Ped = 6, 10, 15, 20, 25, 30 seconds<br>Neonate = 6, 10, 15, 20 seconds                                                                                                    |
| Alarm Holdoff Time Period <sup>1</sup> | HR/PR = 3 seconds (except NIBP PR) SpO <sub>2</sub> = 10 seconds RR/BR = 5 seconds                                                                                                    |
| Audio Alarm Holdoff with Acuity        | When a Propaq CS monitor in Adult or Pediatric Mode is connected to an Acuity System, the audio alarms at the bedside monitor can be delayed up to 4 minutes and 15 seconds. The delay time is selected in Acuity software at the time of Acuity installation. Visual alarm indications and Nurse Call alarm are not delayed. |

<sup>1.</sup> To help minimize false alarms, the monitor briefly delays or "holds off" triggering alarms for limit violations for these vital signs. After the alarm holdoff period begins, if the monitor detects that the patient's vital sign has returned to acceptable limits, the monitor cancels the alarm holdoff. The next time a vital sign limit is violated, the monitor starts a new holdoff period.

#### **Propaq CS Monitor Alarm Indications**

| Patient and Alarm Limit Status                                                                   | Red   | Yellow  Alarm(s)  Off | Nurse<br>Call | Tone               |
|--------------------------------------------------------------------------------------------------|-------|-----------------------|---------------|--------------------|
| Patient in alarm condition, and all alarm limits on                                              | FLASH | OFF                   | ON            | ON                 |
| Patient in alarm condition, and at least one alarm limit is off                                  | FLASH | ON                    | ON            | ON                 |
| Patient alarms suspended (whether in alarm condition or not) and at least one alarm limit is off | ON    | ON                    | OFF           | OFF                |
| Patient alarms suspended (whether in alarm condition or not) and all alarm limits are on         | ON    | OFF                   | OFF           | OFF                |
| Patient not in alarm condition, and at least one alarm limit is off.                             | OFF   | ON                    | OFF           | OFF                |
| Equipment alert, patient not in alarm condition                                                  | OFF   | FLASH                 | OFF           | ON 1 s,<br>OFF 4 s |
| Equipment alert, patient alarms suspended                                                        | ON    | FLASH                 | OFF           | OFF                |

**Propaq CS Monitor Audible Alarm Indications** 

| Alarm Condition | Tone                               |
|-----------------|------------------------------------|
| Patient alarm   | Continuous ON                      |
| Apnea alarm     | ON for 1 second, OFF for 1 second  |
| Equipment alert | ON for 1 second, OFF for 4 seconds |

#### **Nurse Call Specifications**

| Characteristic                                                                           | Specification                                                                                                    |
|------------------------------------------------------------------------------------------|----------------------------------------------------------------------------------------------------|
| Maximum switch current                                                                   | 1 A                                                                                                    |
| Maximum switch voltage                                                                   | 30 V ac/dc                                                                                                    |
| Isolation                                                                                | 1500 Vrms                                                                                                    |
| Alarm relay                                                                              | Energized during apnea alarm or patient alarm <sup>1</sup>                                                                                                  |
| Customized cable <sup>2</sup> (Welch Allyn Protocol Part Number 008-0634-XX); see below. | One end is a 4-pin plug compatible with the monitor<br>Nurse Call connector; the other end must be<br>customized to connect to the local Nurse Call system. |

- 1. Pressing the Suspend/Resume Alarm key or SUSPEND suspends the Nurse Call alarm for 90 seconds.
- 2. Refer to the Welch Allyn Protocol Products and Accessories booklet to order the cable.

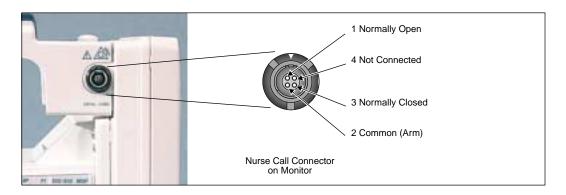

#### **Nurse Call Cable Specifications**

This cable (Part Number 008-0634-XX) must be customized by a biomedical technician to connect to the local Nurse Call system.

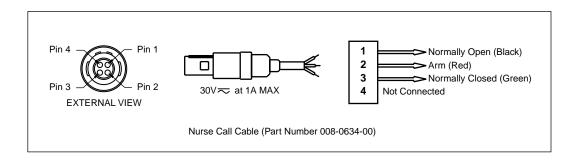

# Reference

#### **Trends Specifications**

| Characteristic       | Specification <sup>1</sup>                                                                                                    |
|----------------------|----------------------------------------------------------------------------------------------------|
| Model 242 Parameters | NIBP, T1, T2, $\Delta$ T, HR (heart rate/pulse rate), SpO $_2$ , End-tidal CO $_2$ , Inspired CO $_2$ , Breath Rate/Resp Rate                                 |
| Model 244 Parameters | NIBP, P1, T1, T2, $\Delta$ T, HR (heart rate/pulse rate), SpO <sub>2</sub> , End-tidal CO <sub>2</sub> , Inspired CO <sub>2</sub> , Breath Rate/Resp Rate     |
| Model 246 Parameters | NIBP, P1, P2, T1, T2, $\Delta$ T, HR (heart rate/pulse rate), SpO <sub>2</sub> , End-tidal CO <sub>2</sub> , Inspired CO <sub>2</sub> , Breath Rate/Resp Rate |
| Duration             | 5 hours for non-NIBP trends (up to 150 readings) A maximum of 128 readings (up to 8 hours) for NIBP trends                                                    |
| Resolution           | All channels except NIBP sample data at 2-minute intervals. For NIBP trends, a new entry is placed in the table each time an NIBP determination is made.      |

<sup>1.</sup> Assumes  $\ensuremath{\mathrm{SpO}}_2$  and  $\ensuremath{\mathrm{CO}}_2$  functions are present.

#### **Display Specifications**

| Characteristic      | Specification                                                 |
|---------------------|---------------------------------------------------------------|
| Туре                | Color active matrix; TFT (Thin Film Transistor) LCD module    |
| Resolution          | 640 x 480 pixels; 1 pixel = R + G + B dots                    |
| Active Viewing Area | 6.73 x 5.10 inches (170.9 x 129.6 mm)                         |
| Pixel Pitch         | 0.0105 inches (0.267 mm)                                      |
| Viewing Angle       | U/D 40°, R/L 60° (typical), ≥ 10:1 contrast ratio             |
| Contrast Ratio      | 150:1 (typical); measured in dark room at center of screen    |
| Display Color       | 18-bit (6 bits per primary color)                             |
| Luminance           | 200 cd/m <sup>2</sup> (typical); measured at saturation point |
| Response Time       | 40 ms (maximum); "white to black"                             |

#### **Wireless Propaq CS Radio Specifications**

| Characteristic                               | Specification                                                                 |
|----------------------------------------------|-------------------------------------------------------------------------------|
| FlexNet Network                              | 2.4 GHz Wireless Local Area Network (WLAN) and 10/100 Base-T Ethernet network |
| Frequency <sup>1</sup>                       | 2.402 to 2.480 GHz                                                            |
| Modulation                                   | GFSK, Frequency Hopping Spread Spectrum (FHSS)                                |
| Output Power                                 | 112 mW (maximum)                                                              |
| IEEE 802.11 compliant                        | Yes                                                                           |
| Wireless Propaq CS monitors per Access Point | 10 (max.)                                                                     |

<sup>1.</sup> When used within certain countries, authorization for use is restricted as follows: France: The equipment is internally restricted to the 2.448-2.482 GHz frequency range. Spain: The equipment is internally restricted to the 2.447-2.473 GHz frequency range. Japan: The equipment is internally restricted to the 2.473-2.495 GHz frequency range. Italy: Operation requires a user license.

Note: The frequency ranges specified above are subject to geographic-specific regulatory authorities.

#### **Monitor (Environmental) Specifications**

| Characteristic                         | Specification                                                                                                    |
|----------------------------------------|----------------------------------------------------------------------------------------------------|
| Operating Temperature                  | 0° to 40° C                                                                                                    |
| Shipping and Storage Temperature       | -20° to 60° C                                                                                                    |
| Operating Altitude                     | -2,000 to 15,000 ft (-610 to 4,572 m)                                                                                                    |
| Shipping and Storage Altitude          | -2,000 to 40,000 ft (-610 to 12,192 m)                                                                                                    |
| Operating Relative Humidity            | 15% to 95%, noncondensing per MIL STD 810E, Procedure 1-natural                                                                                                    |
| Shipping and Storage Relative Humidity | 15% to 95%, noncondensing per MIL STD 810E, Procedure 1-natural                                                                                                    |
| Shock                                  | 50 g                                                                                                    |
| Vibration, Random                      | 0.02 g <sup>2</sup> /Hz from 10 to 500 Hz, ramping down to 0.002 g <sup>2</sup> /Hz at 2000 Hz. Operating 1 hour per axis, 3 hours per test. Designed to meet RTCA DO-160D, Category C. |
| Electromagnetic Compatibility (EMC)    | EN 60601-1-2: 1993                                                                                                    |

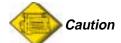

The monitor may not meet performance specifications if it is not used or stored within these environmental specifications.

#### **Monitor (Physical) Specifications**

| Characteristic                                                                                           | Specification                                                                                                 |  |  |  |
|----------------------------------------------------------------------------------------------------|----------------------------------------------------------------------------------------------------|--|--|--|
| Protection Classifications, all Configurations <sup>1</sup>                                              |                                                                                                    |  |  |  |
| Type of Protection against Electric Shock—Power Adapter                                                  | Power adapter class 1                                                                                         |  |  |  |
| Type of Protection against Electric<br>Shock—Monitor (connected to power<br>adapter or internal battery) | Protective earth not available in monitor. Monitor designed and tested to meet Double Insulation Requirement. |  |  |  |
| Degree of Protection Against Electric<br>Shock, for Parts Applied to Patients                            | See monitor labels                                                                                            |  |  |  |
| Method of Disinfection                                                                                   | Not suitable for autoclaving (see cleaning instructions, page 101)                                            |  |  |  |
| Flammable Anesthetics                                                                                    | Not suitable for use with flammable anesthetics                                                               |  |  |  |
|                                                                                                    | Monitor Only                                                                                                  |  |  |  |
| Height                                                                                                   | 8.2 in (20.8 cm) with handle                                                                                  |  |  |  |
| Width                                                                                                    | 9.6 in (24.4 cm)                                                                                              |  |  |  |
| Depth                                                                                                    | 5.6 in (14.1 cm)                                                                                              |  |  |  |
| Weight                                                                                                   | 7.6 lb (3.4 kg)                                                                                               |  |  |  |
|                                                                                                    | Monitor with SpO <sub>2</sub> Module                                                                          |  |  |  |
| Height                                                                                                   | 8.2 in (20.8 cm) with handle                                                                                  |  |  |  |
| Width                                                                                                    | 9.6 in (24.4 cm)                                                                                              |  |  |  |
| Depth                                                                                                    | 7.7 in (19.7 cm)                                                                                              |  |  |  |
| Weight                                                                                                   | 10.8 lb (4.9 kg)                                                                                              |  |  |  |
| M                                                                                                    | Monitor with Expansion Module                                                                                 |  |  |  |
| (Printer / SpO <sub>2</sub> / MCO <sub>2</sub> )                                                         |                                                                                                    |  |  |  |
| Height                                                                                                   | 11.4 in (28.8 cm)                                                                                             |  |  |  |
| Width                                                                                                    | 9.6 in (24.4 cm)                                                                                              |  |  |  |
| Depth                                                                                                    | 7.7 in (19.7 cm) with back feet                                                                               |  |  |  |
| Weight with Printer, SpO <sub>2</sub> , and MCO <sub>2</sub>                                             | 14.4 lb (6.5 kg)                                                                                              |  |  |  |

<sup>1.</sup> Per EN 60601-1 unless otherwise stated.

## **Printer Specifications**

| Characteristic                                | Specification                                                                                                    |
|-----------------------------------------------|----------------------------------------------------------------------------------------------------|
|                                               | Operation                                                                                                    |
| Operating Modes                               | Continuous, Snapshot, Auto Print, Auto Trend, Tabular Trend, Alarm Print, NIBP Ticket, Apnea Ticket, OxyCRG, OxyCRG on Alarm                                                                                                    |
| Auto Print Intervals                          | 15 min, 30 min, 1 hour, 2 hours, 4 hours                                                                                                    |
| Auto Trend Shifts                             | Once every 4 hours                                                                                                    |
| Number of Waveforms                           | Up to three: ECG1, P1, P2, SpO <sub>2</sub> , CO <sub>2</sub> , RESP                                                                                                    |
| Grid                                          | 5 mm and 1 mm gradations                                                                                                    |
| Annotation                                    | Date, Time, Print Mode, Speed, Heart Rate, Systolic, Diastolic, Mean, $SpO_2$ , Breath Rate, $ETCO_2$ , $INCO_2$ , Temperature, $\Delta T$ , Pacer Status, Company Logo, ECG Bandwidth, Patient Mode, scale factors for all traces and, if Acuity is connected, patient name and identification. |
| Printing Speeds                               | 6.25, 12.5, 25.0 mm/s, simulated 6.25 mm/s for CO <sub>2</sub> and RESP in Snapshot mode                                                                                                    |
|                                               | Printer Mechanism                                                                                                    |
| Printing Method                               | Thermally sensitive dot method                                                                                                    |
| Dot structure                                 | 320 dots per line                                                                                                    |
| Printing width                                | 53 mm                                                                                                    |
| Horizontal Dot Pitch                          | 0.165 mm, 6 dots/mm                                                                                                    |
| Vertical Dot Pitch                            | 0.165 mm                                                                                                    |
| Paper Feed Method                             | Friction Feed                                                                                                    |
| Paper Feed Precision                          | ±2% @ 25° C and 60% Relative Humidity                                                                                                    |
| Paper Width                                   | 60 mm                                                                                                    |
| Reliability                                   | 30 million pulses/dot                                                                                                    |
|                                               | Environmental                                                                                                    |
|                                               | Monitor/Expansion Module                                                                                                    |
| Operating Temperature                         | +5° to 40° C                                                                                                    |
| Shipping and Storage Temperature              | -20° to 60° C                                                                                                    |
| Operating Relative Humidity                   | 35% to 85% noncondensing                                                                                                    |
| Shipping, Storage Relative Humidity           | 15% to 90% noncondensing                                                                                                    |
| Operating Altitude                            | -2,000 to 15,000 ft (-610 to 4,572 m)                                                                                                    |
| Shipping and Storage Altitude                 | -2,000 to 40,000 ft (-610 to 12,192 m)                                                                                                    |
| Shock                                         | 30 g                                                                                                    |
| Vibration, Random                             | 0.02 g <sup>2</sup> /Hz from 10 to 500 Hz, ramping down to 0.002 g <sup>2</sup> /Hz at 2000 Hz. Operating 1 hour per axis, 3 hours per test.                                                                                                    |
| Electromagnetic Compatibility (EMC)           | Per IEC/EN 60601-1-2, which is a collateral standard of IEC/EN 60601-1, for electromagnetic compatibility.                                                                                                    |
|                                               | Paper Storage                                                                                                    |
| Short-term Storage Environment (up to 7 days) | -20 to 40°C; 5% to 80% noncondensing                                                                                                    |
| Long-term Storage Environment (up to 5 years) | 25°C (optimal), 65% noncondensing                                                                                                    |

## **Power Specifications**

| Characteristic                                                                                                    | Specification                                                                                                    |  |
|----------------------------------------------------------------------------------------------------|----------------------------------------------------------------------------------------------------|--|
| Mode of Operation                                                                                                    | Continuous                                                                                                    |  |
| Battery Pack Type                                                                                                    | Sealed, gel-type lead acid                                                                                                    |  |
| Battery Pack Capacity                                                                                                   | Monitor only: 8 V, 2.7 Ampere-Hours; Monitor with Expansion Modules: 8 V, 5.4 Ampere-Hours                                                                                                    |  |
| Battery Recharger Circuitry                                                                                             | Internal, powered by external power adapter                                                                                                    |  |
| DC Input Power Required                                                                                                 | 12 to 28 V, 25 Watts                                                                                                    |  |
| Input Fuse Rating                                                                                                    | 3A/250V, Type 2AG (0.57x 0.177 in)                                                                                                    |  |
| Battery Recharge Time with instrument on                                                                                | Range of 8 hours to 12 hours typical, depending upon product configuration                                                                                                    |  |
| Battery Recharge Time with instrument off                                                                               | Range of 6 hours to 8 hours depending upon product configuration                                                                                                    |  |
| Recharge time until monitor is usable, starting with discharged but non-faulty battery                                  | $\leq$ 2 minutes typically (longer time required before NIBP, printer, and CO $_2$ are available)                                                                                                    |  |
| Low Battery Voltage and Operation                                                                                       | < 7.8 V: Caution message LOW BATTERY. < 7.6 V: Caution messages LOW BATTERY, PRINTER DISABLED and LOW BATTERY, NIBP DISABLED. < 7.4 V: Equipment alert VERY LOW BATTERY < 7.3 V: Equipment alert LOW BATTERY, HEATER DISABLED (MCO <sub>2</sub> ) < 7.0 V: Monitor automatically turns off. |  |
| Operating Times on Battery                                                                                              |                                                                                                    |  |
| Monitor only                                                                                                    | 2 hours                                                                                                    |  |
| Monitor and SpO2 (Baqpaq) Nellcor MP203 Nellcor MP405 Masimo MS-3                                                       | 4 hours 3.5 hours 3.5 hours                                                                                                    |  |
| Monitor with Expansion Module<br>with printer, SpO2 and CO2<br>Options<br>Nellcor MP203<br>Nellcor MP405<br>Masimo MS-3 | 3 hours<br>2.7 hours<br>2.5 hours                                                                                                    |  |

# Reference

### **Power Adapter Specifications**

| Characteristic                                           | Specification                                                                                                    |  |
|----------------------------------------------------------|----------------------------------------------------------------------------------------------------|--|
| Protection Classifications, all Adapters <sup>1 2</sup>  |                                                                                                    |  |
| Type of Protection Against Electric Shock                | Class I, (Protectively Earthed)                                                                                                    |  |
| Degree of Protection Against Harmful<br>Ingress of Water | For ordinary, indoor locations only.                                                                                                    |  |
| Method of Disinfection                                   | Not suitable for autoclaving                                                                                                    |  |
| Flammable Anesthetics                                    | Not suitable for use with flammable anesthetics                                                                                                    |  |
| Environmental Specifications, All Adapters               |                                                                                                    |  |
| Operating Temperature                                    | 0° to 50° C                                                                                                    |  |
| Shipping and Storage Temperature                         | -20° to 60° C                                                                                                    |  |
| Operating Altitude                                       | -2,000 to 15,000 feet (-610 to 4,572 m)                                                                                                    |  |
| Shipping and Storage Altitude                            | -2,000 to 40,000 feet (-610 to 12,192 m)                                                                                                    |  |
| Operating Relative Humidity                              | 15% to 95%, noncondensing                                                                                                    |  |
| Shipping, Storage Relative Humidity                      | 15% to 95%, noncondensing                                                                                                    |  |
| Shock                                                    | 50 g                                                                                                    |  |
| Vibration                                                | Random Vibration, 0.02 g <sup>2</sup> /Hz from 10 to 300 Hz, ramping down to 0.002 g <sup>2</sup> /Hz at 500 Hz. Operating 1 hour per axis, 3 hours/ test. |  |
| Physical Specifications                                  |                                                                                                    |  |
| Length                                                   | 5.0 in (12.7 cm)                                                                                                    |  |
| Width                                                    | 3.6 in (9.1 cm)                                                                                                    |  |
| Height                                                   | 3.1 in (7.9 cm)                                                                                                    |  |
| Weight                                                   | 3.1 lb (1.4 kg)                                                                                                    |  |
| Universal Power Adapter, Part No. 503-0054-00            |                                                                                                    |  |
| Rated Input                                              | 100-120 V ac, 500 mA, 50/60 Hz                                                                                                    |  |
| Rated Fuses                                              | T800 mA/250 V, Time-Delay, 5x20mm                                                                                                    |  |
| Rated Output (Continuous)                                | 16-24 V dc, 25 VA                                                                                                    |  |
| Additional Features                                      | Detachable power cord, pilot light                                                                                                    |  |
| Universal Power Adapter, Part No. 503-0054-01            |                                                                                                    |  |
| Rated Input                                              | 200-240 V ac, 250 mA, 50/60 Hz                                                                                                    |  |
| Rated Fuses                                              | T400 mA/250 V, Time-Delay, 5 x 20mm                                                                                                    |  |
| Rated Output (Continuous)                                | 16-24 V dc, 25 VA                                                                                                    |  |
| Additional Features                                      | Detachable power cord, pilot light                                                                                                    |  |

- 1. Per EN 60601-1 unless otherwise stated.
- 2. See the Welch Allyn Protocol *Products and Accessories* booklet for model numbers.

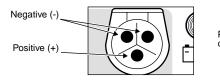

Power Adapter connector

# **Index**

| A                                                      | С                                                 |
|--------------------------------------------------------|---------------------------------------------------|
| AC Power Adapter                                       | Cannula for Sidestream CO2 49                     |
| Change fuses 98                                        | Capnography(see Mainstream CO2 and Sidestream CO2 |
| Change voltage selection 98                            | Caution statements, general 9                     |
| Connect to monitor 97                                  | Centigrade temperature units 40                   |
| AC power adapter, specifications 129                   | Change alarm limits 21                            |
| AC power filter for ECG 31                             | Charge battery 97                                 |
| Access points 78                                       | Cleaning instructions 101                         |
| Acuity 78                                              | Clock setting 107                                 |
| Connect the monitor to Acuity 80                       | C-LOCK, SpO2 measurement 44                       |
| Connector 11                                           | CO2                                               |
| Disconnect the monitor 81                              | Alarm limits 51                                   |
| Warnings 80                                            | Equipment alert messages 62, 63                   |
| Acuity network equipment alert message 64              | Flowrate, Sidestream CO2 51                       |
| Airway adapter, Mainstream CO2 46                      | Gas compensation 51                               |
| Alarm Holdoffs 123                                     | Mainstream CO2 46                                 |
| Alarm indicators, specifications 123                   | Response time 51                                  |
| Alarm Limits                                           | Select measurement units 108                      |
| Adjust after alarm 55                                  | Set up CO2 display 50                             |
| CO2 51                                                 | Sidestream CO2 48                                 |
| Customize alarm limits (STAT SET) 56                   | Source selection 51                               |
| Setup 21                                               | Specifications, general 120                       |
| Alarm Limits Menu 21                                   | Sweep speed selection 50                          |
| Alarm Tone volume 20                                   | Connector locations 10                            |
| Alarms                                                 | Connectors, patient 12                            |
| Adjust alarm limits 55                                 | Continuous printing 72                            |
| Automatic printing on alarm 72                         | Controls 10                                       |
| Nurse Call Alarm 57                                    | Cuff inflation target (NIBP) 36                   |
| Patient Alarm Menu 55                                  | Cuff selection (NIBP) 37                          |
| Respond to patient alarms 55                           | Current patient mode 22                           |
| Resume alarms 55                                       | Custom patient modes 23                           |
| Setup alarm limits 21                                  | Customize alarm limits 56                         |
| Setup alarms 21                                        | D                                                 |
| Specifications 123                                     | Data communication equipment alert message 64     |
| Suspend or cancel alarms 55                            | Date and time setting 107                         |
| Alarms Status Menu 21                                  | Date format setting 108                           |
| Alert, equipment problem 58                            | Decimal character setting 108                     |
| Apnea                                                  | Default inflation pressure (NIBP) 36              |
| Annua clarm 31, 55                                     | Default settings 109                              |
| Appea measurement 46, 48                               | DEFIB FAULT message 65                            |
| Apnea measurement 46, 48<br>Apnea ticket (printout) 72 | Defib Sync (see Defibrillator Synchronization)    |
| Artifact interference and waveform display 28          | Defibrillator Synchronization                     |
| Artifact marker on display, prints (NIBP) 37           | Connector 11                                      |
| Artifact reduction with C-LOCK (SpO2) 44               | Equipment alert messages 65                       |
| Artifact reduction with SMARTCUF (NIBP) 36             | Install LIFEPAK 5 Interface Cable 89              |
| Artifact with NIBP 7, 38, 39, 69, 70                   | LIFEPAK 5 defibrillator 89                        |
| Audible alarms 124                                     | LIFEPAK 6s defibrillator 92                       |
| Automatic intervals (NIBP) 39                          | Remove LIFEPAK 5 Interface Cable 91               |
| Automatic NIBP measurements 39                         | Specifications 113                                |
|                                                        | Sync marker display 90                            |
| В                                                      | Warning with LIFEPAK 5 89                         |
| Bandwidth selection, ECG 31                            | Warning with LIFEPAK 6s 92                        |
| Battery                                                | Delete all patient trends 71                      |
| Long-term storage precautions 102                      | Disconnect monitor from Acuity 81                 |
| Low battery message 65, 97                             | Disinfection instructions 101                     |
| Recharging 97                                          | Display                                           |
| Recycling 102                                          | Artifact interference 28                          |
| Beeper loudness 20                                     | Brightness control 20                             |
| Brightness display control 20                          | CO2 50                                            |

| Defib sync markers 90                   | F                                                           |
|-----------------------------------------|-------------------------------------------------------------|
| ECG/RESP 30                             | Factory default settings 109                                |
| Equipment alert messages 59             | Factory patient modes                                       |
| Equipment alerts 58                     | Setup 23                                                    |
| General description 13                  | Fahrenheit temperature units 40                             |
| IBP waveforms 34                        | False alarms with SpO2 42, 44                               |
| NIBP 38                                 | Filter to reduce ECG interference 31, 108                   |
| Pacemaker indicators 32                 | FlexNet 78                                                  |
| Specifications 125                      | Access points 78                                            |
| SpO2 42, 43                             | Automatic reconnection 78                                   |
| Sweep speed selection 20                | Operation out of range 78                                   |
| Sweep speed selection, CO2 and RESP     | Flowrate, Sidestream CO2 51                                 |
| 50                                      | Format adjustment for IBP numerics 35                       |
| Temperature 40                          | Fuse replacement                                            |
| Trends 70                               | AC power adapter 98                                         |
| Waveform selection 20                   | Monitor input power 99                                      |
| E                                       | G                                                           |
| ECG                                     | Gas compensation, CO2 51                                    |
| Bandwidth selection 31                  | Gas exhaust port, Sidestream CO2 49                         |
| Display 30                              | Gas scavenging system, Sidestream CO2 49                    |
| Electrode selection and placement 28    | Н                                                           |
| Electrosurgery and interference 29      | <b>п</b><br>Hazards 9                                       |
| Equipment alert messages 59             | Heart Tone volume 20                                        |
| Filter to reduce interference 31        | Hewlett-Packard patient connectors 12                       |
| Lead selection 30                       | High frequency ventilation and RESP 28                      |
| Pacemaker display indicators 32         | HP (Hewlett-Packard) patient connectors 12                  |
| Specifications 111                      | HR/PR Alarm Limits, on/off enable 108                       |
| Waveform size adjustment 30             | HR/PR source 20                                             |
| ECG filter setting 108                  | HR/PR tone volume adjustment 20, 31                         |
| ECG LEAD 30                             | •                                                           |
| ECG SIZE 30                             | I                                                           |
| ECG/RESP menu 1 30                      | IBP                                                         |
| ECG/RESP menu 2 30                      | Adjust waveform scale 35                                    |
| Electrocautery and IBP monitoring 33    | Automatic display adjustment 35                             |
| Electrodes and ECG (see ECG)            | Change waveform display labels 35                           |
| Electrosurgery and ECG interference 29  | Display 34                                                  |
| Environmental specifications 126        | Electrocautery warning 33                                   |
| Equipment Alert                         | Equipment alert messages 59                                 |
| Acuity Network Message 64               | Monitoring 33                                               |
| Defibrillator Messages 65               | Numeric format adjustment 35                                |
| ECG Messages 59                         | Range Mode 35                                               |
| Example display 58                      | Rescale Mode 35                                             |
| IBP Messages 59                         | Specifications 115                                          |
| Low battery messages 65                 | Transducer 33                                               |
| Mainstream CO2 Messages 62              | Zero a transducer 33                                        |
| Messages 59                             | Impedance Pneumography (see RESP)                           |
| NIBP Messages 59<br>Printer Messages 65 | INCO2 (Inspired CO2) 46, 48 Input power fuse replacement 99 |
| PROGRAM FAULT Message 64                | INSERV 16                                                   |
| RESP Messages 59                        | In-Service mode 16                                          |
| Respond to equipment alert 58           | Inspect the monitor 101                                     |
| Sidestream CO2 Messages 63              | Interference filter for ECG 31                              |
| SpO2 Messages 61                        | Interference with electrosurgery, ECG 29                    |
| Temperature Messages 61                 | Intubated patient and Sidestream CO2 49                     |
| ERR message for NIBP 70                 | Invasive Blood Pressure (see IBP)                           |
| ETCO2 (End-Tidal CO2) 46, 48            | · · ·                                                       |
| Exhaust port, Sidestream CO2 49         | L                                                           |
| Extended Mode ECG bandwidth 31          | Label selection for IBP 35                                  |
| Extended storage precautions 102        | Lead selection, RESP 31                                     |
| =                                       |                                                             |

| Learn to use Encore 16             | Motion artifact and NIBP 7, 38, 39, 69, 70  |
|------------------------------------|---------------------------------------------|
| LIFEPAK 5 defibrillator 89         | N                                           |
| LIFEPAK 6s defibrillator 92        | NET OFF, disconnect from Acuity 81          |
| Line power adapter 97              | Network                                     |
| Loudness adjustment, HR/PR tone 31 | Access points 78                            |
| Loudness selection 20              | Automatic reconnection 78                   |
| Low battery message 65, 97         | FlexNet 78                                  |
| M                                  | Operation out of range 78                   |
| Main Menu, General description 14  | Network fault equipment alert message 64    |
| Mainstream CO2                     | New patient setup 19                        |
| Airway adapter 46                  | NIBP                                        |
| Alarm limits 51                    | Artifact 7, 38, 39, 69, 70                  |
| Display 50                         | Artifact filtering message 61               |
| Equipment alert messages 62        | Automatic intervals 39                      |
| Gas compensation 51                | Automatic Mode 38                           |
| Menus 50                           | Automatic printing on NIBP 72               |
| Monitoring 46                      | Cuff and hose selection 37                  |
| Response time 51                   | Cuff placement 38                           |
| Specifications 121                 | Default inflation pressure 36               |
| SpO2 option and CO2 46             | Display information 38                      |
| Switch to Sidestream CO2 51        | Equipment alert messages 59                 |
| Turn on/off 51                     | Interval for automatic measurements 39      |
| Warnings 46                        | Manual Mode 38                              |
| Maintenance instructions 102       | Monitoring 36                               |
| Manometer bar (NIBP display) 38    | Motion artifact 7, 38, 39, 69, 70           |
| Marriot Configuration for ECG 29   | NIBP IN PROGRESS message 61                 |
| MCO2(see Mainstream CO2)           | NIBP Menu 38                                |
| Menus                              | Printout symbol with artifact 69            |
| Alarm Limits 21                    | Retries 38                                  |
| Alarms Status 21                   | SMARTCUF artifact filter 36                 |
| CO2 50                             | Specifications 116                          |
| ECG/RESP Menu 1 30                 | Start/stop measurement 38                   |
| ECG/RESP Menu 2 30                 | Symbol in display 38, 70                    |
| General description 14             | Symbol in printout 69                       |
| IBP 34                             | TURBOCUF repeated measurements              |
| Main Menu 14                       | 39                                          |
| NIBP 38                            | Warnings 36                                 |
| Patient Alarm 55                   | NIBP IN PROGRESS message 61                 |
| Printer Setup Page 72              | NIBP ticket (printout) 72                   |
| Setup Menus 15                     | NIBP Trend 70                               |
| SpO2 42, 43                        | Non-intubated patient and Sidestream CO2 49 |
| Messages, equipment alerts 59      | Non-Invasive Blood Pressure (see NIBP)      |
| Micropaq                           | Nurse Call Alarm                            |
| Automatic reconnection 78          | Description 57                              |
| Communication with network 78      | Specifications 124                          |
| Out of range operation 78          | •                                           |
| Mode Setup window 23               | O<br>Options 12                             |
| Model numbers 12                   | •                                           |
| Modem-Propaq connector 11          | Out of range 78                             |
| Monitor Mode ECG bandwidth 31      | OxyCRG                                      |
| Monitor recycling 102              | Automatic printing on alarm 72              |
| Monitoring                         | Description 73                              |
| ECG/RESP 27                        | How to print 73                             |
| IBP 33                             | Oxygen saturation display 42, 43            |
| Mainstream CO2 46                  | Oxygen saturation measurement(see SpO2)     |
| NIBP 36                            | P                                           |
| Sidestream CO2 48                  | Pacemaker display indicators 32             |
| SpO2 41                            | Pacemaker patients and monitoring 32        |
| Temperature 40                     | Pacer indicator 31                          |

| Paper replacement, printer 100           | Battery 102                                  |
|------------------------------------------|----------------------------------------------|
| Patient Alarm Menu 55                    | Monitor 102                                  |
| Patient Alarms                           | Replace fuses                                |
| Cancel alarms 55                         | AC power adapter 98                          |
| Respond 55                               | Monitor input power 99                       |
| Suspend alarms 55                        | Replace printer paper 100                    |
| Patient mode                             | Reset clock 107                              |
| Change current patient mode 22           | RESP                                         |
| Change powerup patient mode 23           | Display 30                                   |
| Check at powerup 19                      | Equipment alert messages 59                  |
| Custom 23                                | High frequency ventilation 28                |
| Factory 23                               | Lead selection 31                            |
| Patient Mode window 19                   | Specifications 114                           |
| Periodic maintenance 102                 | SpO2 monitoring as backup method 28          |
| Physical inspection 101                  | Turn on or off 31                            |
| Physical specifications 126              | Waveform size adjustment 30                  |
| Power                                    | RESPONSE time (SpO2) 44                      |
| Specifications 128                       | Response time, CO2 51                        |
| Power Adapter                            | Resume alarms 55                             |
| Specifications 129                       | Retries (NIBP) 38                            |
| Power adapter 97                         | Right side panel 11                          |
| Power fuse replacement 99                | • .                                          |
| Powerup patient mode 23                  | \$                                           |
| Powerup procedure 19                     | Scavenging system for gas, Sidestream CO2 49 |
| Practice using Encore 16                 | SCO2(see Sidestream CO2)                     |
| Print                                    | Service                                      |
| Automatic alarm printing 72              | Recommendations 10                           |
| Automatic apnea ticket printing 72       | Service Manual 10                            |
| Automatic NIBP ticket printing 72        | Service interval recommendations 102         |
| Automatic OxyCRG printing 72             | Service Menus 15                             |
| Automatic printing 72                    | Set time and date 107                        |
| Automatic trend printing 71              | Settings, factory default 109                |
| Continuous printing 72                   | Setup                                        |
| Displayed trend 70                       | Alarm limits 21                              |
| Displayed waveforms 69                   | Alarms 21                                    |
| Multiple trends 71                       | Custom patient modes 23                      |
| OxyCRG 73                                | New patient 19                               |
| Set printer options 72                   | Patient modes 23                             |
| Printer                                  | Powerup patient mode 23                      |
| Equipment alert messages 65              | Setup Menus 15                               |
| Generate a test print 100                | Side panel                                   |
| Long-term storage precautions 102        | Left side panel 12                           |
| Paper replacement 100                    | Right side panel 11                          |
| Set options 72                           | Sidestream CO2                               |
| Specifications 127                       | Alarm limits 51                              |
| Printer Setup Page 72                    | Cannulas 49                                  |
| Printing                                 | Display 50                                   |
| Artifact symbol with NIBP 69             | Equipment alert messages 63                  |
| PROGRAM FAULT equipment alert message 64 | Exhaust port 49                              |
| Programmable patient modes 23            | Flow rate 51                                 |
| Propag CS                                | Gas compensation 51                          |
| Models and options 12                    | Gas scavenging system 49                     |
| Physical inspection 101                  | Intubated patient 49                         |
| Pulse Oximetry(see SpO2)                 | Menus 50                                     |
| 1 4100 OMITION 1/(300 OPOZ)              | Monitoring 48                                |
| R                                        | Non-intubated patient 49                     |
| Rebreathing, INCO2 50                    | Rapid breath rate and ETCO2 values 48        |
| Recharge battery 97                      | Rapid respiratory rate for children 48       |
| Reconnection to network 78               | Response time 51                             |
| Recycling                                | Specifications 122                           |

| SpO2 option and CO2 48                 | In NIBP printout 69                                                 |
|----------------------------------------|---------------------------------------------------------------------|
| Switch to Mainstream CO2 51            | Synchronizing R-waves, C-LOCK 44                                    |
| Turn on/off 51                         |                                                                     |
| Warnings 48                            | <b>T</b>                                                            |
| Watertrap insertion 48                 | Temperature                                                         |
| Skin preparation for ECG 28            | Display 40                                                          |
| SMARTCUF NIBP artifact filter 36       | Equipment alert messages 61                                         |
| SMARTCUF symbol on display, prints 37  | Monitoring 40                                                       |
| Snapshot printing 69                   | Select measurement units 108                                        |
| Sound volume selection 20              | Specifications 117                                                  |
| Source selection, CO2 51               | Warnings 40                                                         |
| Specifications                         | Temperature units, change 40                                        |
| AC power adapter 129                   | Time and date setting 107                                           |
| Alarm indicators 123                   | Tone volumes 20                                                     |
| Alarms, audible 124                    | Transducer for IBP 33                                               |
| CO2, general 120                       | Trends                                                              |
| Display 125                            | Automatic printing 71                                               |
| ECG 111                                | Delete all trends 71                                                |
| Environmental 126                      | Display 70                                                          |
| IBP 115                                | NIBP and symbol 70                                                  |
| Mainstream CO2 121                     | Print all selected trends 71                                        |
| Monitor, physical 126                  | Select trends for printing 71                                       |
| NIBP 116                               | Specifications 125                                                  |
| Nurse Call Alarm 124                   | TURBOCUF (automatic NIBP) 39                                        |
| Power 128                              | Turn on waveform display 20                                         |
| Printer 127                            | U                                                                   |
| Real-Time ECG Analog/Defib Sync 113    | Units of measure, CO2 108                                           |
| RESP 114                               | Units of measure, temperature 40, 108                               |
| Sidestream CO2 122                     | V                                                                   |
| SpO2 118                               | -                                                                   |
| Temperature 117                        | Ventilation, high frequency and RESP 28 VERY LOW BATTERY message 65 |
| Trends 125                             | Vital sign waveform display 20                                      |
| SpO2                                   | Volume adjustment, HR/PR tone 31                                    |
| Adjust waveform size 42, 43            | Volume tone selection 20                                            |
| C-LOCK 44                              | Volume tone selection 20                                            |
| Display 42, 43                         | W                                                                   |
| Equipment alert messages 61            | WARMUP message, Mainstream CO2 50                                   |
| Monitoring 41                          | Warnings                                                            |
| NIBP and SpO2 42, 43                   | Acuity 80                                                           |
| Reducing false alarms 42, 44           | Defib Sync and LIFEPAK 5 89                                         |
| Response time selection 44             | Defib Sync and LIFEPAK 6s 92                                        |
| Sensor selection 42, 43                | ECG/RESP 27                                                         |
| Specifications 118                     | General 9                                                           |
| SpO2 Menus 42, 43                      | IBP 33                                                              |
| Spot-Check monitoring 45               | Mainstream CO2 46                                                   |
| Standby Mode 45                        | NIBP 36                                                             |
| Warnings 41                            | Pacemaker patients 32                                               |
| Spot-Check SpO2 monitoring 45          | Sidestream CO2 48                                                   |
| STANDBY and SpO2 45                    | SpO2 41                                                             |
| Standby Mode, SpO2 45                  | Temperature 40                                                      |
| STARTUP message, Sidestream CO2 50     | Warranty period service 10                                          |
| STAT SET, customize alarm limits 56    | Watertrap for Sidestream CO2 48                                     |
| STATSCALE 13                           | Wave Select window 20                                               |
| STBY message, SpO2 STANDBY 45          | Waveform                                                            |
| Storage precautions 102                | CO2 50                                                              |
| Sweep speed selection 20               | ECG size adjustment 30                                              |
| Sweep speed selection, CO2 and RESP 50 | IBP 35                                                              |
| Symbol In NIRR display 38, 70          | RESP size adjustment 30                                             |
| In NIBP display 38, 70                 | SpO2 42, 43                                                         |

Waveform display 13 Waveform display selection 20 Windows, general description 13

#### 7

Zero a transducer 33